**INSTITUTO POLITÉCNICO NACIONAL**

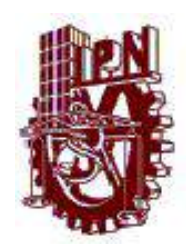

CENTRO DE INNOVACIÓN Y DESARROLLO TECNOLÓGICO EN CÓMPUTO

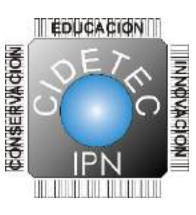

## **DESARROLLO DE UN SISTEMA DE REALIDAD AUMENTADA PARA EL APRENDIZAJE UTILIZANDO DISPOSITIVOS MÓVILES**

## **T E S I S**

# QUE PARA OBTENER EL GRADO DE **MAESTRÍA EN TECNOLOGÍA DE CÓMPUTO**

## PRESENTA: **CARLOS ANTONIO MADRID TREJO**

# DIRECTORES DE TESIS: **M. EN C. MIGUEL HERNÁNDEZ BOLAÑOS DR. JUAN CARLOS HERRERA LOZADA**

México, D.F. Diciembre 2014.

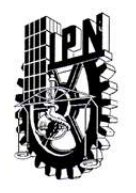

### INSTITUTO POLITÉCNICO NACIONAL SECRETARÍA DE INVESTIGACIÓN Y POSGRADO

**ACTA DE REVISIÓN DE TESIS** 

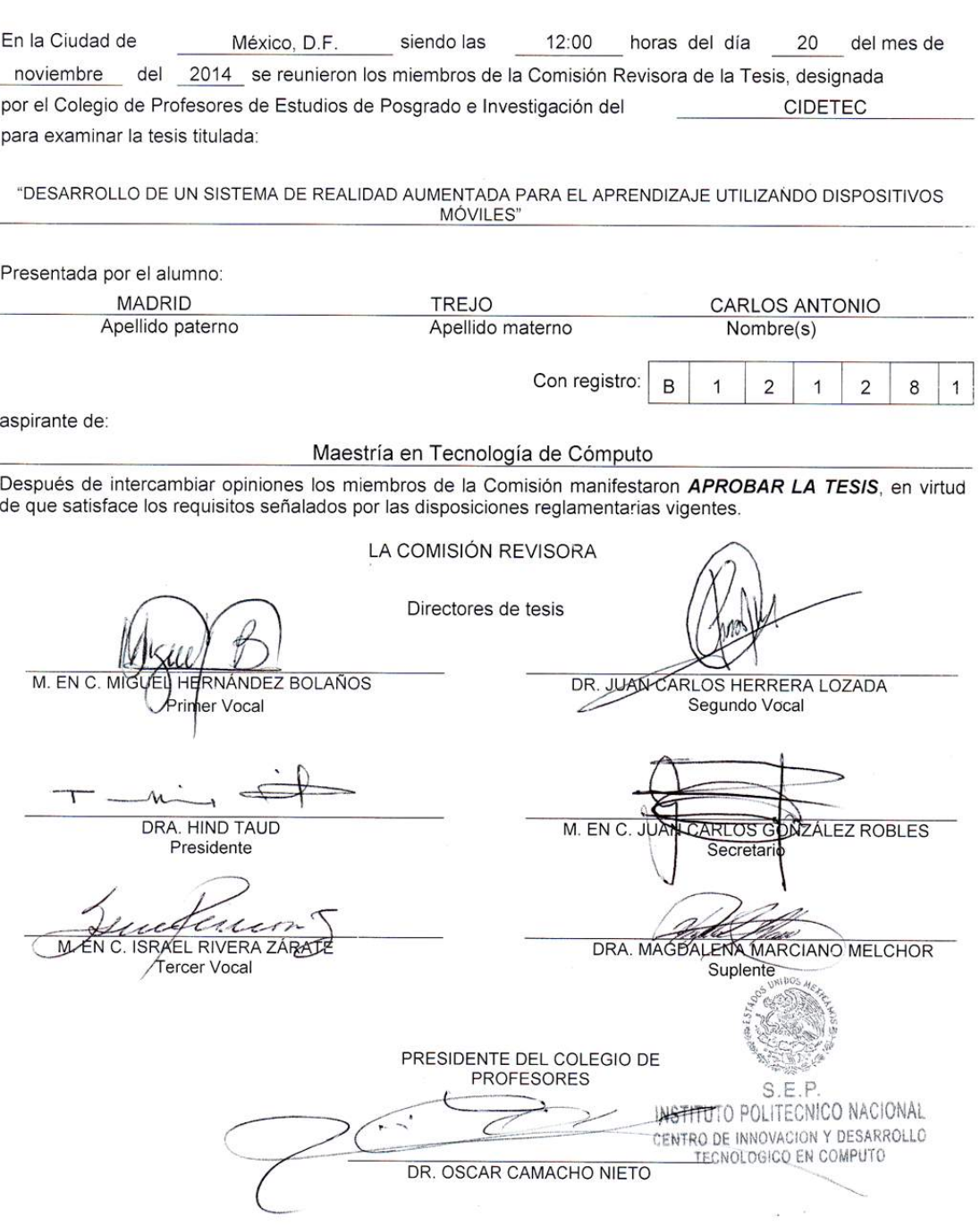

SIP-14-BIS

### **INSTITUTO POLITÉCNICO NACIONAL** SECRETARÍA DE INVESTIGACIÓN Y POSGRADO

### CARTA CESIÓN DE DERECHOS

En la Ciudad de MÉXICO, D.F. el día 3 del mes DICIEMBRE del año 2014, Programa de MAESTRÍA EN TECNOLOGÍA DE COMPUTO con número de registro B121281, adscrito a CENTRO DE INNOVACIÓN Y DESARROLLO TECNOLÓGICO EN CÓMPUTO, manifiesta que es autor (a) intelectual del presente trabajo de Tesis bajo la dirección de M. EN C. MIGUEL HERNÁNDEZ BOLAÑOS Y DR. JUAN CARLOS HERRERA LOZADA y cede los derechos del trabajo intitulado DESARROLLO DE UN SISTEMA DE REALIDAD AUMENTADA PARA EL APRENDIZAJE UTILIZANDO DISPOSITIVOS MÓVILES, al Instituto Politécnico Nacional para su difusión, con fines académicos y de investigación.

Los usuarios de la información no deben reproducir el contenido textual, gráficas o datos del trabajo sin el permiso expreso del autor y/o director del trabajo. Este puede ser obtenido escribiendo a la siguiente dirección CARLOS@APRENDEPASOAPASO.COM.MX. Si el permiso se otorga, el usuario deberá dar el agradecimiento correspondiente y citar la fuente del mismo.

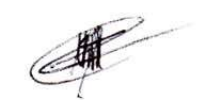

CARLOS ANTONIO MADRID TREJO

Nombre y firma

# **RESUMEN**

La Realidad Aumentada permite combinar dos mundos diferentes: el real y el virtual a través de un dispositivo. Sin lugar a dudas la Realidad Aumentada aplicada en el proceso de enseñanza-aprendizaje ofrece extraordinarios beneficios, permitiendo una mayor interactividad tanto a los docentes como a los alumnos.

De aquí la importancia de realizar proyectos en este campo orientados al proceso educativo y con apoyo de las Tecnologías de la Información y Comunicación, tal como el que se desarrolla en esta tesis, considerando que vivimos en la sociedad de la información, lo cual permitirá a los estudiantes un aprendizaje significativo.

Para este desarrollo se utilizan multimarcadores, un marcador es una imagen impresa que la computadora procesa una vez que dicha imagen es identificada por la cámara, y de acuerdo a la programación definida se le incorporan los objetos *3D*. Para llevar a cabo estas tareas se utilizaron las herramientas *Vuforia* para crear los marcadores, *Blender* para diseñar los modelados y *Unity* para enlazar la aplicación como Realidad Aumentada.

La implementación de este trabajo consiste en un libro de texto interactivo con una serie de marcadores que permiten al alumno experimentar con mayor interactividad la Realidad Aumentada, todo a través de un dispositivo móvil, mismo que servirá para decodificar el marcador a través de su cámara, visualizando en la pantalla el modelado que tiene asignado.

# **ABSTRACT**

Augmented Reality permits the combination of two different worlds; the real and the virtual through a device. Without any doubt, Augmented Reality applied to the teaching - learning process offers extraordinary benefits, since it allows a greater interactivity between teachers and students.

Hence the importance of developing Augmented Reality projects oriented to the educational process and with the support of the Technologies of Information and Communications, as the one developed in this thesis work which will allow students a meaningful learning, considering that we live in the information society.

In this project multiple markers were used; a marker is a printed image processed by the computer once the camera identifies that image, and according to the code defined for the image, 3D objects are incorporated. This activity required the use of the following tools: *Vuforia* to create bookmarks, *Blender* to design modeled and *Unity* for linking the Augmented Reality application.

The implementation of this work consists of an interactive textbook with a series of markers that allows the student to experiment with a more interactive Augmented Reality, all through a mobile device that serves to decode the markers through its camera, visualizing on the screen the assigned model.

# **DEDICATORIA**

Este logro se lo dedico a mi esposa Noemí, a mis hijos Emily y al que está por venir, a mis papas Antonio Madrid y Guadalupe Trejo, a mi tía María de la luz, a mis hermanos Nancy y Ricardo, a todos ustedes gracias por haber creído en mí y por haberme apoyado cuando más lo necesitaba, no fue fácil la situación, pero valió la pena.

# **AGRADECIMIENTOS**

Gracias al M. En C. Miguel Hernández Bolaños y al Dr. Juan Carlos Herrera Lozada por el apoyo brindado durante mi instancia en el CIDETEC.

A todos los maestros y doctores que contribuyeron a mi formación durante estos tres años, gracias, gracias a todos.

# Índice general

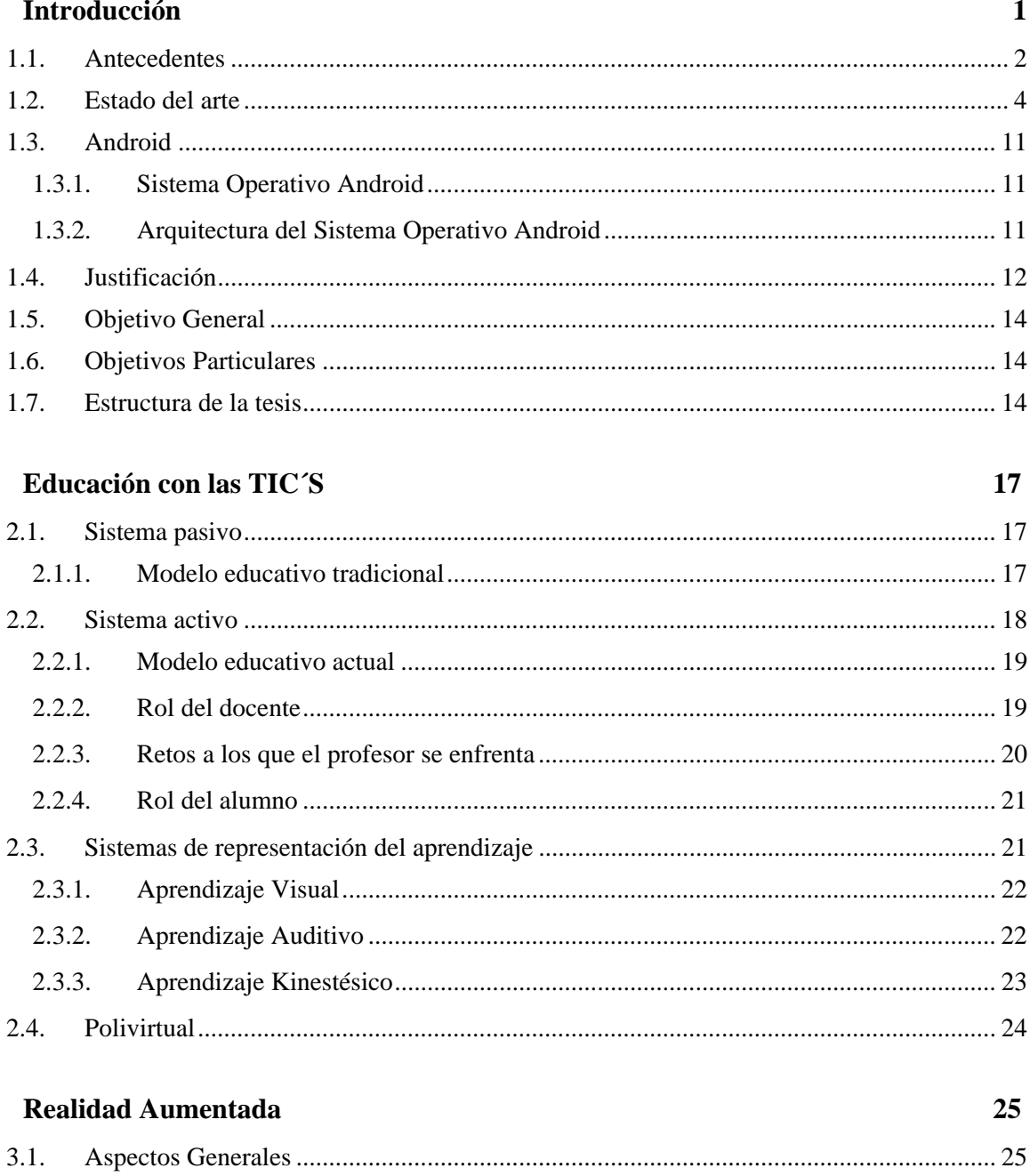

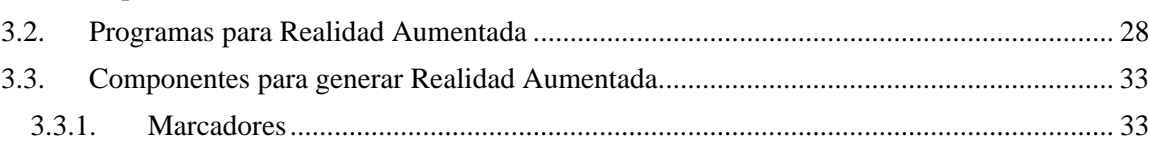

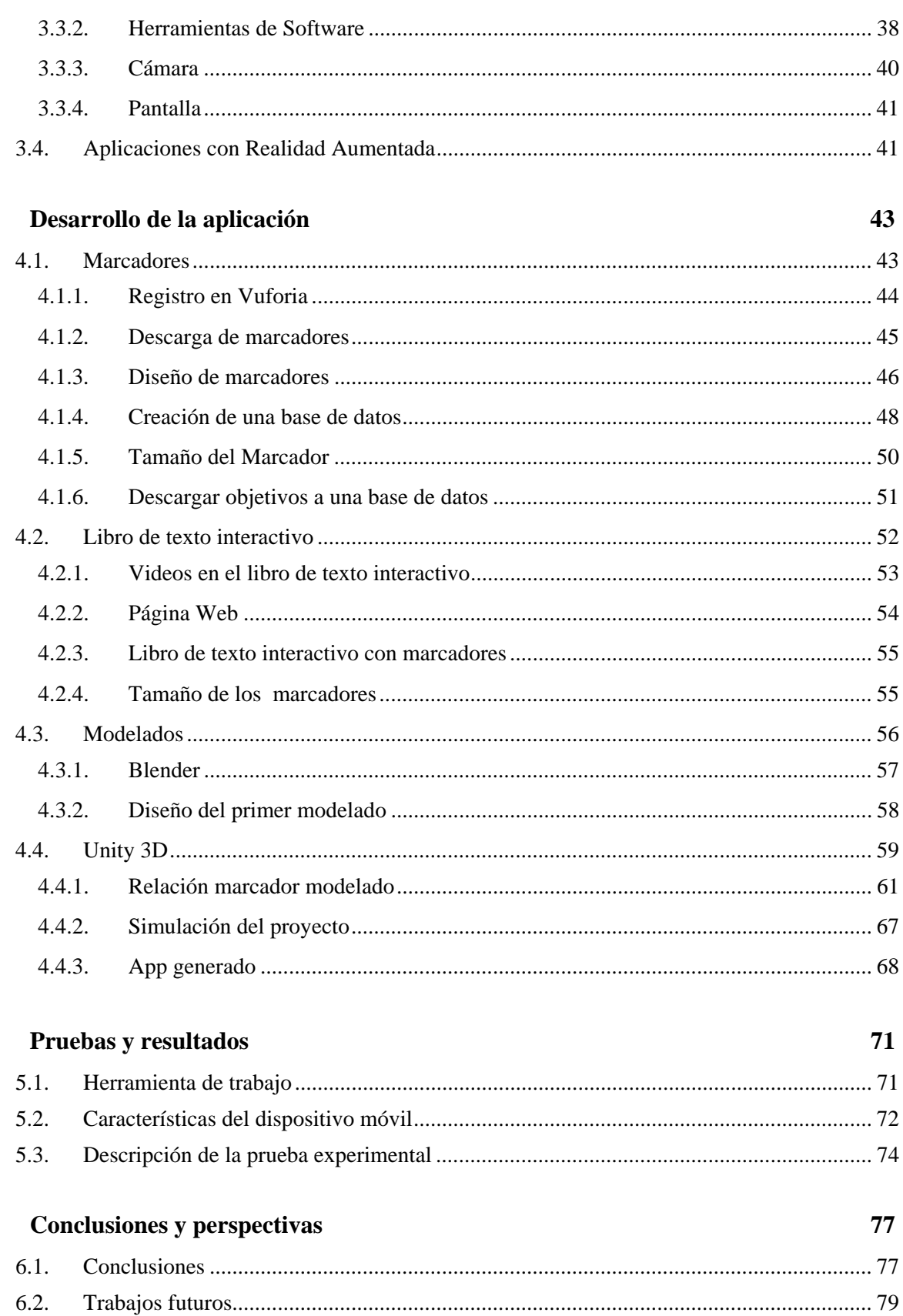

Referencias 81 APÉNDICE A 85

# **Índice de figuras**

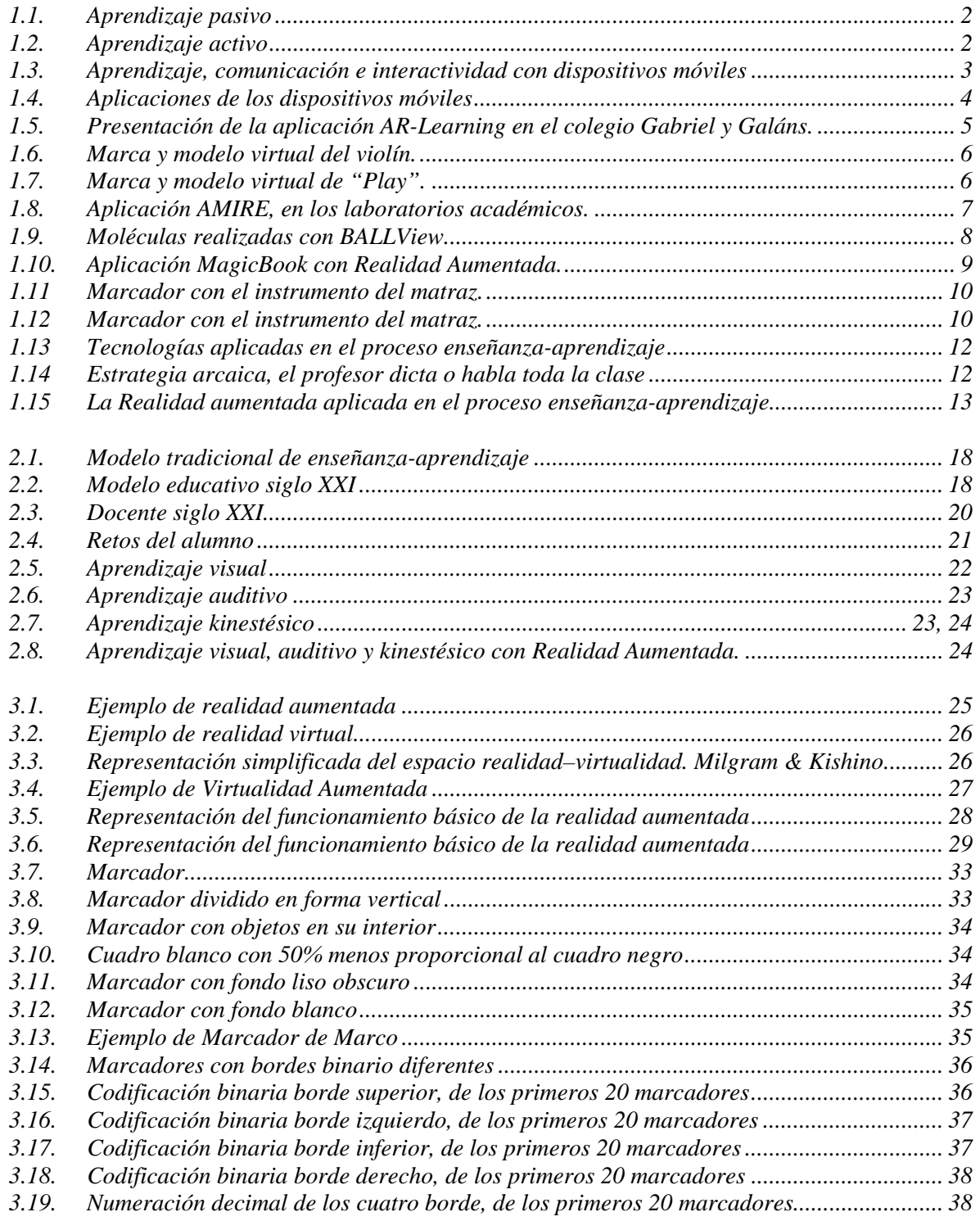

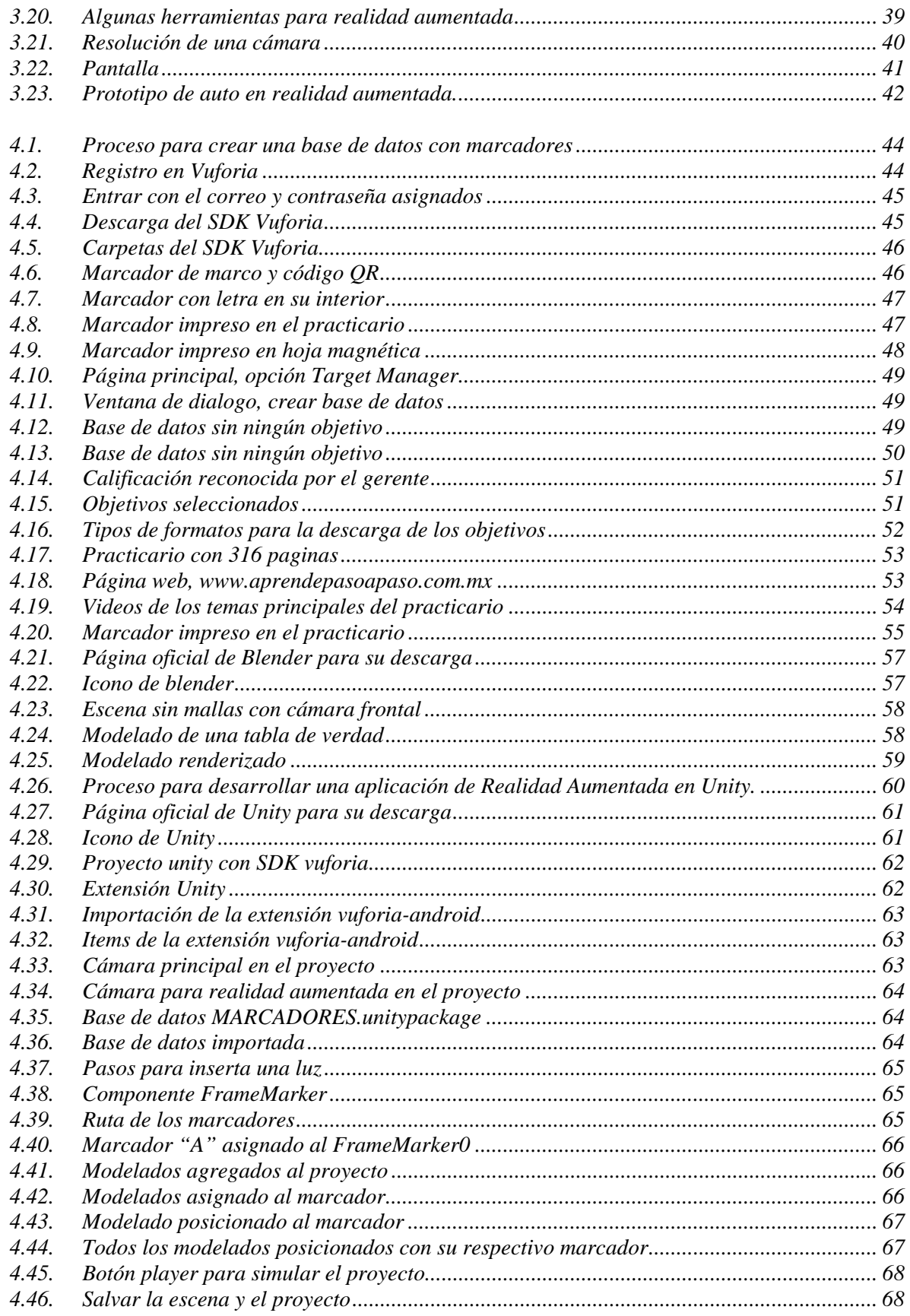

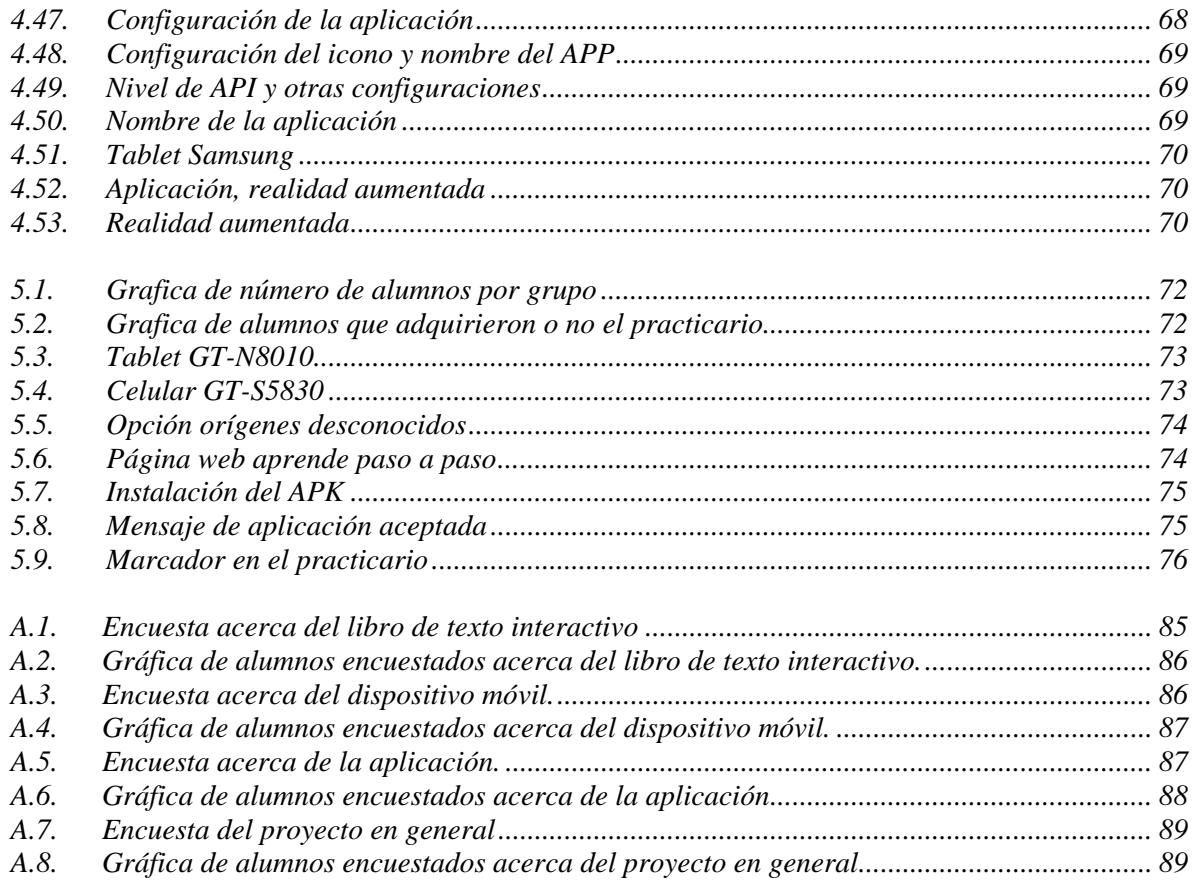

# **Índice de tablas**

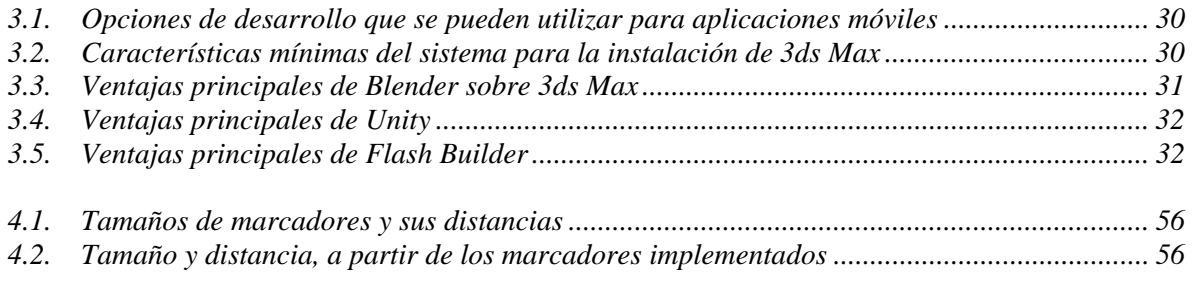

# Capítulo1 Introducción

Los sucesos que no han cambiado en los últimos años en el proceso educativo son las clases pasivas, lo memorístico y lo rutinario siguen estando en las clases actuales conocidas como clases modernas, pero uno de los acontecimientos que ha experimentado ciertos cambios en el ámbito educativo, son el desarrollo de las nuevas Tecnologías de la Información y Comunicación también conocidas como TIC´S.

Con el paso de los años el ser humano se ha distinguido por hacer uso de la tecnología para desarrollar y lograr innovaciones en el ámbito educativo, una de las nuevas TIC´S que destacan en la actualidad son los dispositivos móviles, ya que en la última década han desempeñado un papel fundamental, poniendo al servicio de los docentes y estudiantes nuevas estrategias para el proceso enseñanza-aprendizaje.

En algunas escuelas hay programas piloto en cuanto a la utilidad de los dispositivos móviles, esto es que los alumnos van dejando de traer poco a poco los materiales con los que trabajaban como son cuadernos, libros, lápices, etc.

Las nuevas generaciones de alumnos muestran interés por explorar las tecnologías de la información y comunicación, asimismo la Realidad Aumentada ha hecho más fácil relacionarse con el mundo virtual y el real.

Con este prototipo se pretende incorporar una herramienta que permita a los alumnos mediante el uso de la Realidad Aumentada aprender a aprender, la cual posibilita visualizar modelos 3D para estar más motivados y participativos.

El aprendizaje móvil posibilita una interacción entre alumno-maestro, más allá de limitaciones como la distancia o el tiempo, permitiendo que el docente y el estudiante desempeñen nuevos roles y adquieran nuevos compromisos.

De acuerdo con lo anterior se propone la formulación de un sistema interactivo móvil aplicando la Realidad Aumentada, que involucre a todos los actores del proceso educativo y que permita ayudar a los procesos cognitivos básicos como son la atención, percepción y la concentración para que el docente logre realizar una mejor visualización de la información.

### **1.1. Antecedentes**

Con la aparición de las nuevas tecnologías y la rapidez de su desarrollo, hacen que la formación del estudiante a nivel medio superior, sea diferente al de las décadas anteriores, en este sentido la educación tiene el compromiso de cambiar y adaptarse a las nuevas realidades del mundo. En los últimos años la enseñanza de algunas materias como las matemáticas y química entre muchas más, han mostrado pocos cambios en comparación de otras, es decir, han permanecido ajenas a la incorporación de nuevas metodologías de enseñanza, sin embargo, hoy en día se cuentan con un gran número de metodologías de aprendizaje que se han ido incorporando a la enseñanza en general.

Se exploran dos tipos de aprendizaje, el pasivo y el activo [1]. El pasivo se tiene a través de escuchar al instructor o de leer libros, ver figura 1.1.

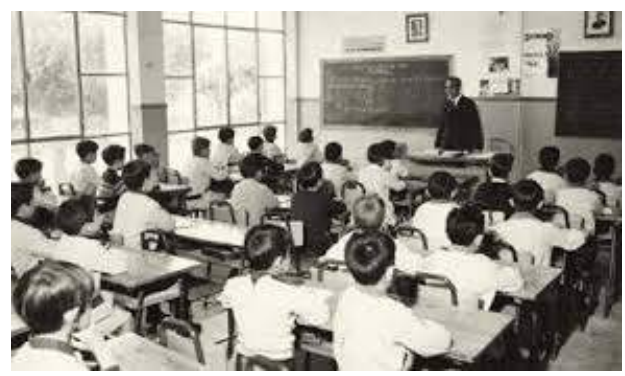

*Figura 1.1: Aprendizaje pasivo.* 

El activo se puede originar de una experiencia real o de una experiencia creada o simulada, como se ve en la figura 1.2.

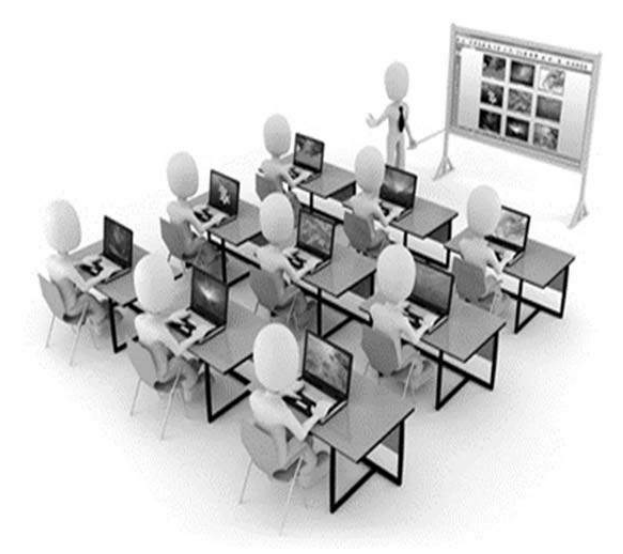

*Figura 1.2: Aprendizaje activo.* 

Durante mucho tiempo se han considerado varias asignaturas como las matemáticas, física y química difíciles para el alumno y no se debe a que no tengan las capacidades para entender la materia, sino a la metodología empleada por la mayoría de los profesores tradicionalistas en la actualidad, esto se suma a la falta de preparación y la apatía de los profesionales encargados de su enseñanza, pues por temor a lo desconocido no introducen metodologías novedosas en su práctica docente, es decir, utilizan una forma rutinaria, sin tener prácticamente interacción con los estudiantes.

Estos aspectos dan pie a investigar la necesidad de incorporar elementos nuevos en el Proceso Enseñanza-Aprendizaje, ante esta dinámica el sistema educativo tiene un reto muy importante que es el actualizar sus metodologías docentes y sus sistemas organizacionales.

En México existen pocas instituciones que están tomando con carácter formal los nuevos tiempos de cambio y que están tomando sus prácticas educativas, aún de manera aislada, la necesidad de lograr un cambio, modificando la enseñanza tradicional por una enseñanza centrada en el estudiante interactivamente, ya que las nuevas generaciones de alumnos nacieron en una época donde la tecnología está presente y los adolescentes del siglo XXI tuvieron que adaptarse a estas tecnologías [2].

Los celulares o tabletas, son las pertenencias más apreciadas de los adolescentes, es decir, sin los dispositivos móviles los alumnos se sienten desprotegidos, esto lleva a que los estudiantes siempre estarán actualizados en cuanto a tecnología se refiere, y por lo tanto el sistema educativo se ve a estarlo también, ver figura 1.3.

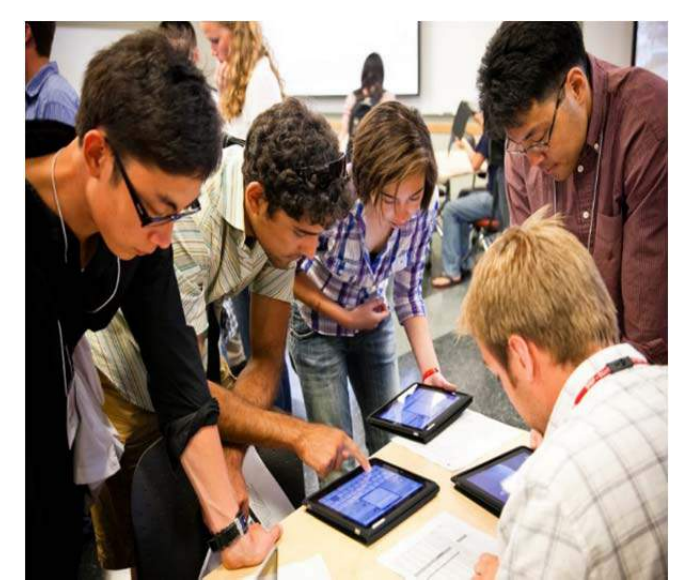

*Figura 1.3: Aprendizaje, comunicación e interactividad con dispositivos móviles.* 

El estilo de vida de los jóvenes actuales no se parece en nada a los individuos de su misma edad de generaciones anteriores. Estas diferencias, que no constituyen ninguna novedad, están atravesadas por múltiples factores sociales y tecnológicos. Su vinculación con las TIC´S es cada vez mayor y su dominio sobre esos recursos también.

¿Para que utilizan el dispositivo móvil los jóvenes?

Les gusta más enviar mensajes que hacer llamadas de voz, también les gusta sacar partido de otras aplicaciones, como tomar fotografías, escuchar música y en menor medida grabar vídeos, la figura 1.4 muestra las diferentes aplicaciones que se pueden utilizar.

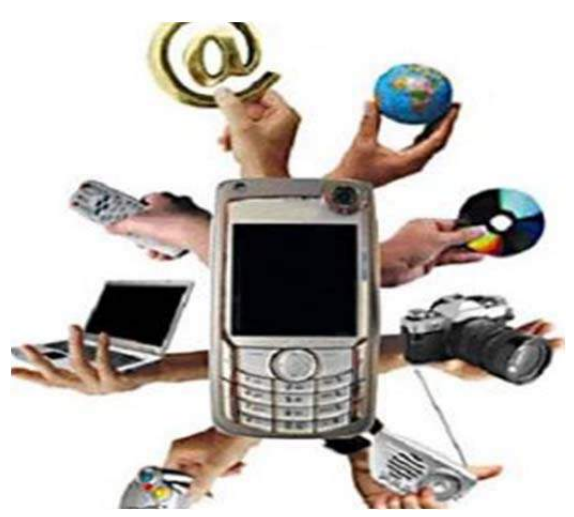

*Figura 1.4: Aplicaciones de los dispositivos móviles.* 

En la mayoría de las escuelas públicas y privadas desde preescolar hasta universidad ya cuentan con tecnologías de la información y comunicación, estas herramientas son muy útiles en el proceso enseñanza aprendizaje porque ayudan a los actores del proceso educativo por una parte a transmitir el conocimiento de una forma más digerible y receptora, de tal modo que los alumnos muestren más interés en clase y no caer en lo tradicionalista.

### **1.2. Estado del arte**

Desde hace algunos años, las tecnologías de la información y la comunicación están cambiando nuestras vidas: la forma en la que nos comunicamos y relacionamos con otras personas, la forma en la que disfrutamos de los contenidos (ya sean libros, noticias, música o películas) e incluso nuestra forma de ver el mundo están transformándose.

El concepto de Realidad Aumentada está relacionado precisamente con esta última característica, es decir, en cómo la tecnología puede ayudarnos a enriquecer nuestra percepción de la realidad. La Realidad Aumentada es una tecnología en continua evolución, cada vez es más conocida y aplicada a los distintos campos y ramas de la ciencia, la tecnología, la educación o el entretenimiento.

Las utilidades y aplicaciones que hacen uso de la Realidad Aumentada en diferentes áreas y en los últimos años son variadas, las más importantes, son la medicina, el diseño, el entretenimiento y la educación, este último ámbito de especial interés en nuestra tesis [3].

En la actualidad, están apareciendo diferentes aplicaciones que proporcionan experiencias de aprendizaje contextual como de exploración y descubrimiento fortuito de la información conectada en el mundo real.

### **AR-Learning (Aprendizaje con Realidad Aumentada)**

El proyecto denominado AR-Learning en el año 2012, hace uso de la Realidad Aumentada para el apoyo a las clases de música en la educación a nivel primaria.

La aplicación tiene como objetivo el apoyo al aprendizaje de los principios básicos de la música al alumnado, visualizando en tres dimensiones los instrumentos, así como escuchando su sonido característico cuando interactúen con ellos. También se enseñan las notas básicas del pentagrama musical y las cualidades del sonido como son altura, timbre o intensidad.

La aplicación fue probada con alumnos del Colegio Gabriel y Galán, contribuyendo con ello a una mejora en la enseñanza y mayor interactividad con los alumnos, así como creando escenarios alternativos a la enseñanza clásica, en la figura 1.5 se muestra la aplicación AR-Learning [4].

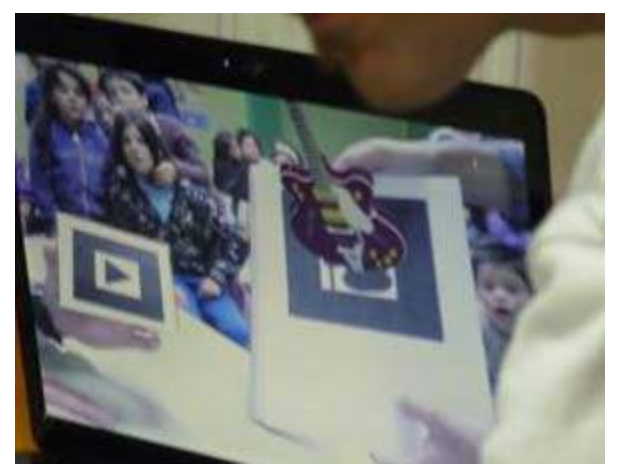

*Figura 1.5: Presentación de la aplicación AR-Learning en el colegio Gabriel y Galán.* 

Utilizaron las librerías OSGART y SDL, que permitieron diseñar imágenes virtuales y ponerles sonido respectivamente. Crearon una aplicación donde se pueda interactuar tanto visual como auditivamente, consiguiendo que se relacionen determinados sonidos con determinados instrumentos, que se distingan instrumentos entre sí o que se aprecien las distintas notas musicales.

La herramienta resultante es un libro de texto interactivo en el cual en las páginas de la izquierda aparece la información del instrumento y su uso y a la derecha aparecen las marcas para el modelado *3D*. La mecánica del libro siempre será la misma independientemente de la actividad que estén realizando, primero se enfoca con la cámara

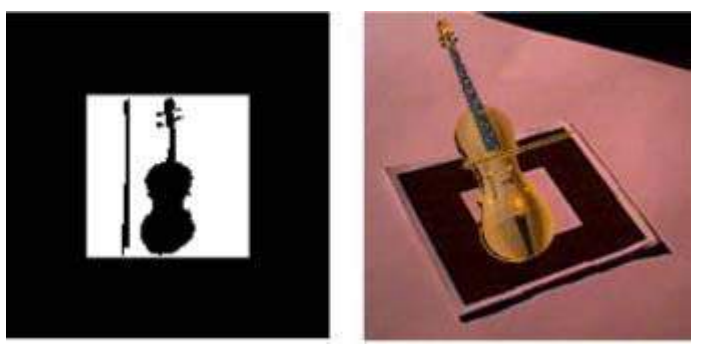

la marca del instrumento en cuestión, y este aparecerá en pantalla, ver figura 1.6.

*Figura 1.6: Marca y modelo virtual del violín.* 

Posteriormente se muestra una marca como se muestra en la figura 1.7, que simboliza el símbolo de *"Play"* y se reproducirá el sonido representativo del instrumento.

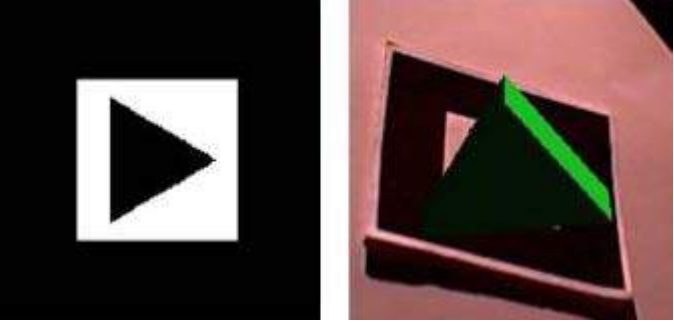

*Figura 1.7 Marca y modelo virtual de "Play".* 

### **AMIRE**

El Grupo Multimedia de la Universidad del País Vasco, trabaja en el área de educación superior online desde hace diez años, centrando sus esfuerzos en la creación de aplicaciones multimedia como un elemento integral del proceso enseñanza-aprendizaje.

Recientemente el grupo ha incluido en su actividad investigadora el diseño y el desarrollo en el entorno de educación online de contenidos multimedia utilizando la Realidad Aumentada. La plataforma con la que trabajan para desarrollar los contenidos multimedia basados en Realidad Aumentada es AMIRE.

Este software implementa de forma eficiente la creación y modificación de aplicaciones de Realidad Aumentada. El estudio y manejo de la plataforma AMIRE, sirve para conocer el potencial que los componentes ofrecen para realizar aplicaciones de Realidad Aumentada.

Las aplicaciones de contenidos multimedia basada en Realidad Aumentada necesitan cumplir los siguientes pasos:

- Diseño de la aplicación.
- Generación de los contenidos.
- Desarrollo de la aplicación en la plataforma de Realidad Aumentada (AMIRE).

En su entorno más inmediato, el Grupo Multimedia EHU está identificando materias de ingeniería donde la aplicación de la Realidad Aumentada podría ser eficiente; una de las áreas de aplicación de esta nueva tecnología son los laboratorios de las asignaturas impartidas en las Escuelas de Ingeniería. En estos laboratorios los estudiantes experimentan con dispositivos eléctricos o mecánicos reales como son las máquinas eléctricas, circuitos electrónicos, etc.

La Realidad Aumentada establece un puente entre la teoría y la realización física de los experimentos con los dispositivos reales. El sistema mediante una cámara captura la imagen del dispositivo real, como puede ser un circuito electrónico y mostrará al alumno en la pantalla, el dispositivo real con información adicional. La información virtual añadida a la imagen real está relacionada con los conceptos teóricos del dispositivo real y se presentará en un formato *2D*, *3D*, video, audio o texto entre otros [5], ver figura 1.8.

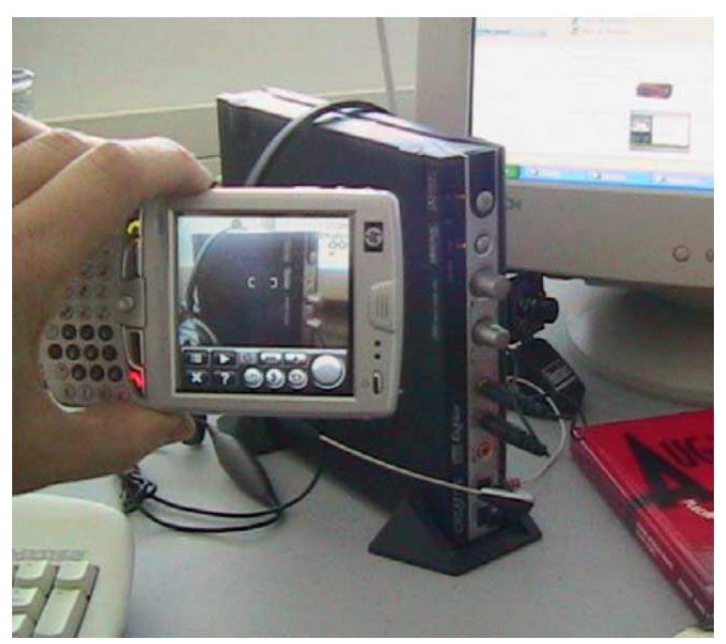

*Figura 1.8 Aplicación AMIRE, en los laboratorios académicos.* 

#### **Aplicación de Realidad Aumentada para Simulación de Moléculas**

El objetivo principal de este proyecto es desarrollar y evaluar un sistema de Realidad Aumentada enfocado a la química, bioquímica, farmacia, y ámbito molecular, como se muestra en la figura 1.9, para facilitar el aprendizaje de las distintas proteínas o elementos químicos y orgánicos por parte de estudiantes tanto de educación media como educación superior.

En este proyecto los dispositivos móviles con cámara integrada que se utilizaron fueron los de uso común, accesibles a cualquier entidad académica.

Para desarrollar sus aplicaciones de Realidad Aumentada utilizaron las herramientas libres como la versión ampliada de *ARToolKit* con soporte de lenguaje para modelado de realidad virtual *(ARToolKit VRML 2.65)* y como resultado de estas herramientas, pudieron obtener aplicaciones de alto nivel para el desarrollo rápido sin necesidad de conocimientos dedicados a programación [6].

Para la realización de esta aplicación de Realidad Aumentada usaron las siguientes herramientas:

- ARToolKit VRML versión 2.65
- Microsoft Visual Studio 2005
- Un programa de edición molecular, en este caso BALLView

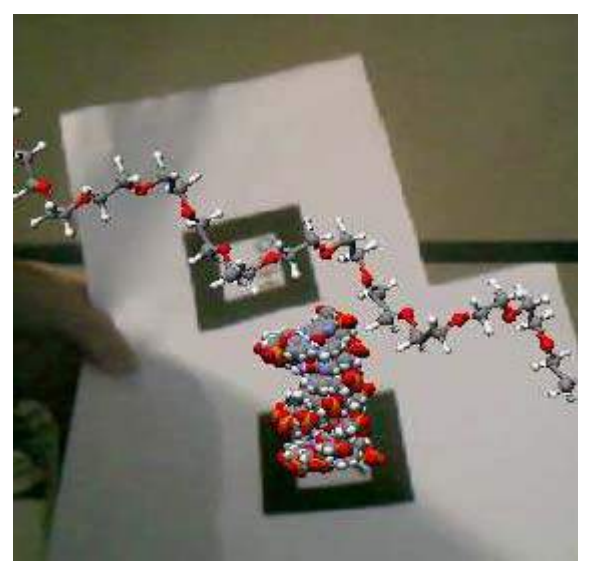

*Figura 1.9: Moléculas realizadas con BALLView.* 

### **MagicBook**

El MagicBook fue realizado en el año 2001 por el laboratorio de tecnología e interfaz humana de la universidad de Washington, este proyecto tiene una interfaz de realidad mixta que utiliza un libro, para transportar a los usuarios a la Realidad y virtualidad.

A través de la pantalla de un dispositivo se pueden observar los modelados asignados a los marcadores del libro, los modelos son de cualquier tamaño y están animados.

La interfaz MagicBook tiene una serie de características importantes:

 $\checkmark$  El MagicBook elimina la discontinuidad que ha existido tradicionalmente entre el mundo real y el virtual. MagicBook permite a las personas moverse sin problemas entre el mundo real y virtual.

- $\checkmark$  La interfaz MagicBook permite a los usuarios ver el contenido gráfico de los dos puntos de vista egocéntricos (ver, hablar) y exocéntricos (experimentar).
- $\checkmark$  La interfaz de usuario permite interactuar con el contenido gráfico tan fácilmente como la lectura de un libro.

La interfaz MagicBook tiene tres componentes principales: Pantalla, computadora y libros físicos.

La pantalla que se utilizó, fue una *Sony Glasstron PLM -A35* con resolución *260 x 230* píxeles, también se manejó una pequeña cámara de vídeo a color en la parte frontal de la Glasstron y una almohadilla de interruptor [7], como se muestra en la figura 1.10.

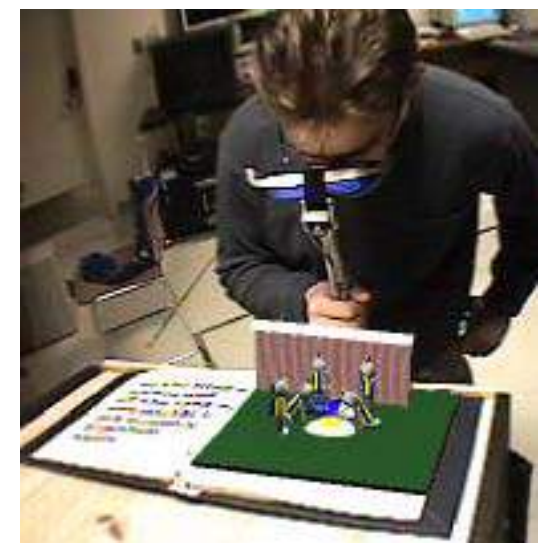

*Figura 1.10. Aplicación MagicBook con Realidad Aumentada.* 

Para el seguimiento del marcador se utilizó la biblioteca de seguimiento *ARToolKit*, un software disponible gratuitamente de código abierto para el desarrollo de la visión para aplicaciones de Realidad Aumentada.

Utilizaron la biblioteca *libVRML97* de código abierto para el renderizado de las imágenes tridimensionales.

#### **Marcadores para la Realidad Aumentada para fines educativos**

Este trabajo se realizó en 2013 y presenta el modelo de patrones para el proyecto de Realidad Aumentada enfocado en Química, el cual muestra un conjunto de marcadores que fueron valorados para facilitar el rastreo de los objetos y a su vez el entendimiento de algunos materiales de los laboratorios de Química I, en la figura 1.11 se muestra un ejemplo de marcador.

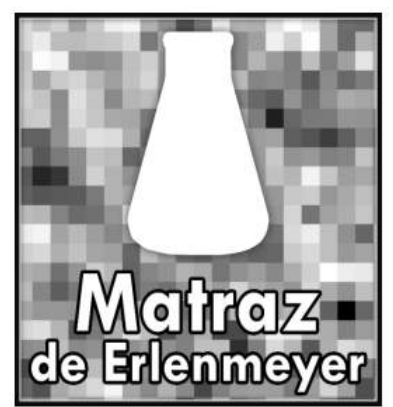

*Figura 1.11. Marcador con el instrumento del matraz.* 

Mediante un simulador virtual implementado en Realidad Aumentada, se puede llevar a cabo las prácticas sin necesidad de contar con todos los materiales e instrumentos que debe tener un laboratorio de Química completamente equipado [8].

Determinaron el diseño del marcador y analizaron las cantidades que se necesitarían de los mismos, para ello, consideraron 118 elementos de la tabla periódica, así como 86 instrumentos de laboratorio de Química y además material extra que se puede requerir en las diferentes prácticas, como globos, pastillas efervescentes u otros, obteniendo un aproximado de 210 marcadores diferentes, en la figura 1.12 se muestra el modelado del matraz con su marcador correspondiente.

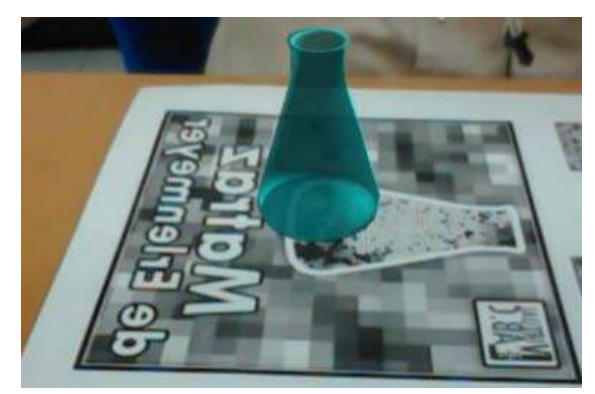

*Figura 1.12. Marcador con el instrumento del matraz.* 

Para el reconocimiento de patrones utilizaron el software de evaluación "Target Manager" de Vuforia.

El tiempo de respuesta que obtuvieron para mostrar el objeto tridimensional al momento de enfocar el marcador, varío dependiendo de la ubicación de la cámara, obteniendo tiempos de respuesta de hasta 1 segundo. Estos resultados se aplicaron en un Smartphone con sistema operativo *Android 4.1.2*, así mismo el tamaño del marcador propuesto es de 17 cm x 17 cm, y el tamaño mínimo para ser detectado por la cámara es de 6 cm x 6 cm.

## **1.3. Android**

### **1.3.1. Sistema Operativo Android**

Android es un sistema operativo basado en el kernel de Linux diseñado principalmente para dispositivos móviles con pantalla táctil, como teléfonos inteligentes o tabletas. Fue desarrollado inicialmente por Android Inc., que Google respaldó económicamente y más tarde compró esta empresa en 2005. El primer móvil con el sistema operativo *Android* fue el *HTC Dream* y se vendió en octubre de 2008.

Una de las ventajas que tiene este sistema es el *Open Source* y tiene una gran cantidad de aplicaciones gratuitas, así mismo *Android* provee un kit de desarrollo integrado llamado *eclipse*.

### **1.3.2. Arquitectura del Sistema Operativo Android**

Los componentes principales del sistema operativo *Android* son:

- **Aplicaciones**: Correo electrónico, programa de SMS, calendario, mapas, navegador, contactos y otros. Todas las aplicaciones están escritas en lenguaje de programación Java.
- **Bibliotecas**: *C/C++* para varios componentes del sistema, implementación biblioteca C estándar, bibliotecas de gráficos, *3D* y *SQLite*, entre otras.
- **Runtime de Android**: Cada aplicación Android corre su propio proceso, con su propia instancia de la máquina virtual *Dalvik*.

*Dalvik* ha sido escrito de forma que un dispositivo puede correr múltiples máquinas virtuales de forma eficiente. *Dalvik* ejecuta archivos en el formato ejecutable *(.dex)*, el cual está optimizado para memoria mínima.

 **Núcleo Linux**: Android depende de *Linux* para los servicios base del sistema como seguridad, gestión de memoria, gestión de procesos, pila de red y modelo de controladores [9].

## **1.4. Justificación**

La educación actual, requiere transformar los mecanismos de transmisión del conocimiento, por lo que el proceso de enseñanza-aprendizaje debe estar en semejanza con los avances tecnológicos, como se muestra en la figura 1.13.

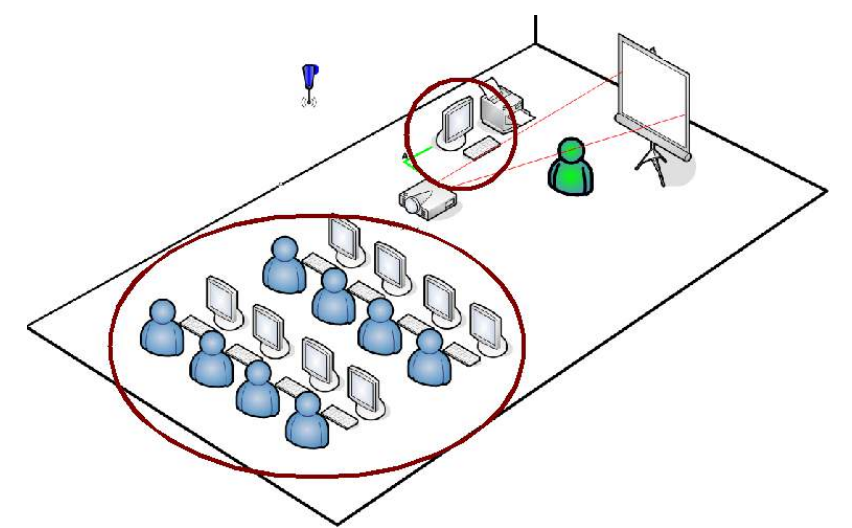

*Figura 1.13: Tecnologías aplicadas en el proceso enseñanza-aprendizaje.* 

Los procesos de enseñanza-aprendizaje han generado el estudio de diferentes teorías y paradigmas educativos, en los cuales se busca que el alumno adquiera competencias que pueda aplicar en cualquier contexto de su vida, convirtiéndose en un ser autónomo y capaz de tomar decisiones asertivas para enfrentarse a un mundo globalizado, sin embargo el gran problema que se ha presentado en el estudiante, es que considera las estrategias, métodos y técnicas poco eficaces, provocando altos índices de deserción y bajo rendimiento académico en todos los niveles educativos, ver figura 1.14.

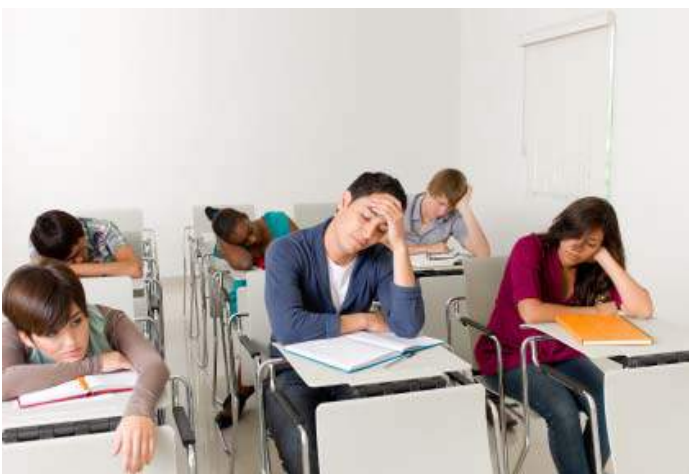

*Figura 1.14: Estrategia tradicional, el profesor dicta o habla toda la clase.*
Por tal situación y en la búsqueda por lograr que el estudiante se apropie de competencias y genere el aprendizaje significativo de una manera más sencilla e interesante, se ha pensado en incorporar las tecnologías como parte fundamental del aprendizaje.

Partiendo que en la actualidad un número importante de personas, cuentan y además utilizan las tecnologías de la información y comunicación, las cuales son incorporadas a su vida cotidiana como herramientas necesarias para realizar distintas actividades, en este sentido es necesario aplicarlas para experimentar una nueva forma de acercar al estudiante al conocimiento.

Asimismo, cabe señalar que la Realidad Aumentada aplicada en la educación permite conocer otra metodología de aprender aprovechando estos dispositivos que son tan comunes en la vida diaria de las personas, convirtiéndose en una oportunidad, para la adquisición del conocimiento de una forma distinta, intuitiva y sencilla gracias al dominio en el manejo de estos dispositivos, un ejemplo es la figura 1.15.

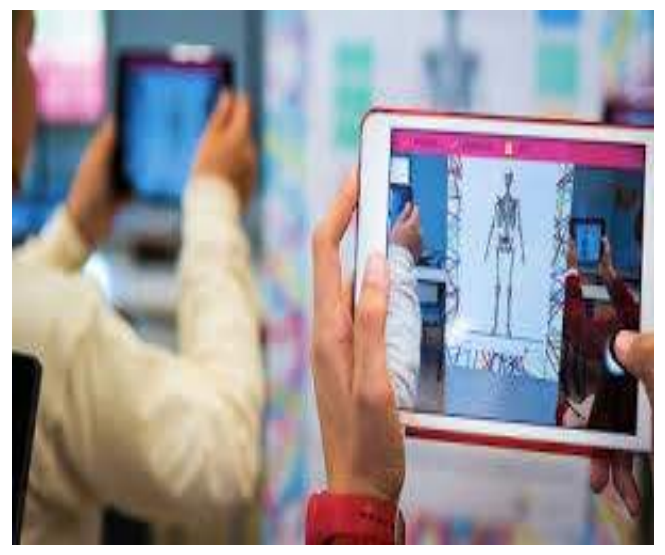

*Figura 1.15: La Realidad Aumentada aplicada en el proceso enseñanza-aprendizaje.* 

Una aplicación que posibilita mejorar este proceso, es precisamente el desarrollo de un sistema de Realidad Aumentada para el aprendizaje, el cual utilice un dispositivo móvil que tenga una acción recíproca, para coadyuvar en la enseñanza y adquisición del conocimiento.

Asimismo, la incorporación de dispositivos tecnológicos en el proceso de enseñanzaaprendizaje mejora la eficiencia en la transmisión del conocimiento, permitiendo un mejor aprovechamiento por parte del alumno, además de facilitar y hacer más eficiente las actividades frente a grupo del profesor.

El trabajo se respalda partiendo de los aprendizajes que existen en la actualidad, ya que todos ellos aportan un aprendizaje electrónico, presencial, a distancia y móvil.

El sistema con Realidad Aumentada propuesto, apoya lo mencionado anteriormente con la diferencia que el proceso educativo docente-alumno se da con el concepto de Realidad Aumentada, es decir las clases presenciales son reales y virtuales al mismo tiempo, donde los actores del proceso educativo participan en tiempo real aprendiendo y enseñando a través de los dispositivos móviles, esto significa que no solo basta el video, sonido o texto en una clase como actualmente se dan.

Asimismo se puede llevar la transmisión del conocimiento, ya que el uso de los dispositivos móviles en los alumnos es muy importante y a la vez es una herramienta multimedia de calidad completamente equipada.

La propuesta contempla el seguimiento de una clase en tiempo real entre el alumno y el docente combinando lo real con lo virtual a través de un dispositivo móvil con la finalidad de hacer la clase más cognitiva para el alumno.

## **1.5. Objetivo General**

El presente trabajo tiene como objetivo el desarrollo de una aplicación interactiva utilizando la Realidad Aumentada, que pueda ofrecer tanto al docente como al alumno la interactividad de una clase a través de una plataforma móvil.

# **1.6. Objetivos Particulares**

- Determinar el dispositivo móvil que será utilizado.
- Definir la tecnología de comunicación que será empleada (móvil-computadora).
- Aplicar técnicas avanzadas para el desarrollo de un software educativo.
- Realizar la simulación del ambiente interactivo desarrollado.
- Evaluar el sistema implementado.

## **1.7. Estructura de la tesis**

**Capítulo 1**. Se muestra un panorama general sobre las clases pasivas y activas aplicadas en el proceso enseñanza-aprendizaje, considerando que las clases activas se apoyan en las tecnologías de la información y comunicación.

**Capítulo 2**. Se describe principalmente las diferencias entre las clases pasivas y las clases activas dentro del aula, asimismo algunos tipos de aprendizaje donde el alumno pasa de ser un observador pasivo a un agente activo en el proceso enseñanza-aprendizaje.

**Capítulo 3**. Se presenta la definición y las herramientas que se necesitan para la Realidad Aumentada.

**Capítulo 4**. En este trabajo se creó una aplicación para dispositivos móviles con sistema operativo *Android*, en donde se definen las herramientas y software necesario para dar origen a la aplicación.

**Capítulo 5.** Se muestran los resultados obtenidos en diferentes escenarios con dispositivos móviles.

**Capítulo 6**. Se muestran las conclusiones obtenidas y las perspectivas de posibles trabajos a futuro.

# Capítulo 2 Educación con las TIC´S

## **2.1. Sistema pasivo**

Para realizar el proceso de enseñanza-aprendizaje existen dos tipos de clases que son las pasivas y las activas, en las clases pasivas o también llamadas tradicionalistas se transmiten conocimientos y el centro de la clase es el maestro y sus saberes.

## **2.1.1. Modelo educativo tradicional**

En una clase tradicional, el profesor dicta y contesta las dudas de los alumnos, estimula su participación con preguntas, encarga trabajos, tareas y proyectos a realizar fuera del aula, ya sea en forma individual o grupal. El alumno, por su parte, toma notas y reflexiona sobre lo que el profesor expone.

En el modelo educativo tradicional el profesor es él quien decide casi por completo qué y cómo deberá aprender el alumno y es el único que evalúa cuánto ha aprendido, mientras que el estudiante participa solamente en la ejecución de las actividades seleccionadas por el profesor.

Cuando el profesor sustenta su enseñanza en la exposición, aplica su propia estructura a los alumnos y les priva de la oportunidad de generar el conocimiento y la comprensión por ellos mismos.

Las características principales de las clases pasivas son:

- La clase está centrada en el profesor y en la enseñanza.
- El aprendizaje es en forma individual o en equipo.
- Aplica de forma adicional la tecnología.
- Utiliza la cátedra del profesor como medio didáctico.

Asimismo, en este modelo la adquisición del conocimiento es el objetivo principal del proceso de enseñanza-aprendizaje y la exposición del maestro ocupa un lugar preponderante como se ilustra en la figura 2.1.

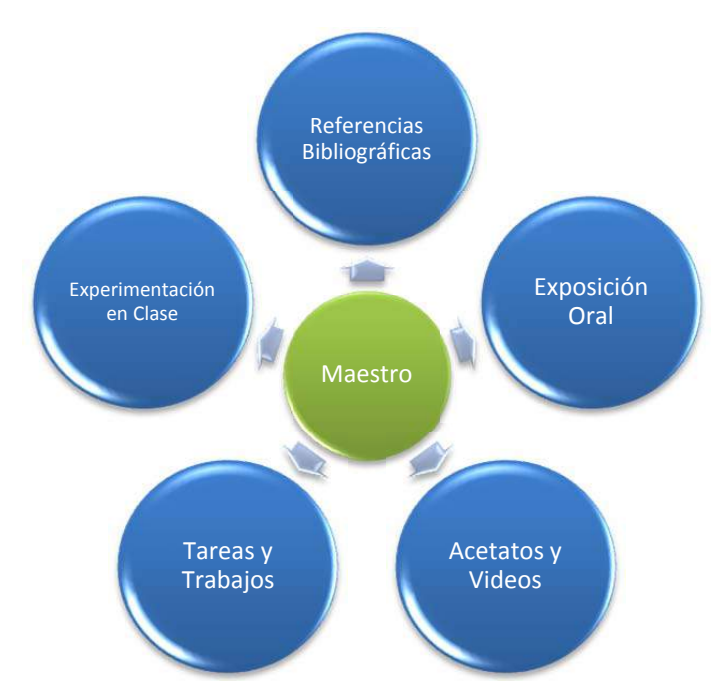

*Figura 2.1: Modelo tradicional de enseñanza-aprendizaje.* 

# **2.2. Sistema activo**

El sistema activo cambia la perspectiva tradicional acerca de cómo aprende un estudiante. El objetivo esencial es descubrir, comprender y aplicar el conocimiento, como se muestra en la figura 2.2.

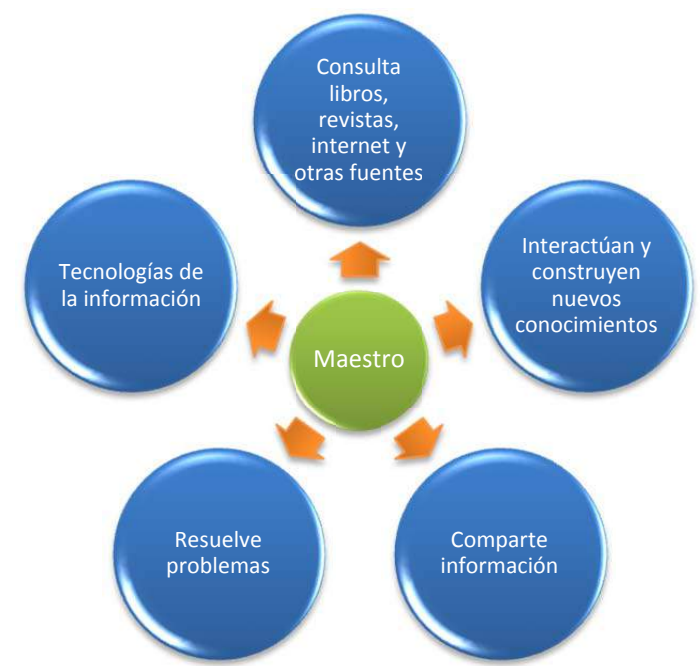

*Figura 2.2: Modelo educativo siglo XXI.*

Las características principales de las clases pasivas son:

- La clase está centrada en el alumno y en la enseñanza.
- El aprendizaje es en forma individual o en equipo.
- Emplea técnicas didácticas.
- Desarrolla habilidades, actitudes, valores y se evalúa su logro.
- Utiliza los recursos tecnológicos para enriquecer el proceso enseñanza-aprendizaje.

## **2.2.1. Modelo educativo actual**

El modelo educativo actual se centra en el estudiante, impactando no sólo en la forma como se organiza el proceso enseñanza-aprendizaje, sino también en la relación de las personas implicadas en el mismo, esto es, profesores y alumnos.

En las clases modernas el profesor tiene un papel importante como es el trabajar en equipo y aprender de los demás docentes incorporando actividades diversas y tener una práctica docente creativa.

El profesor asume el papel de facilitador y ofrece orientación continua estableciendo una mejor comunicación con el alumno [10].

## **2.2.2. Rol del docente**

Para lograr que el alumno ponga en práctica su papel, el profesor debe adecuar la forma de relacionarse con el estudiante y asumir ciertas funciones.

Algunas funciones que debe tener el profesor con los estudiantes son:

- El profesor sigue fungiendo como experto en la materia que imparte, la cual conoce ampliamente.
- Investiga situaciones de la vida real relacionadas con los contenidos del curso.
- Planea el proceso de aprendizaje del alumno.
- Utiliza una plataforma tecnológica apropiada para documentar el curso y ponerlo a disposición del alumno.
- Motiva a los alumnos.
- Utiliza herramientas tecnológicas como el internet.
- Hace uso del correo electrónico y otros medios para mantener una comunicación con los alumnos.
- Evalúa el desempeño del alumno.
- Actúa como líder del grupo motivando a los alumnos durante todo el proceso.

### **2.2.3. Retos a los que el profesor se enfrenta**

No es fácil para un profesor asimilar todos estos cambios, pues el modelo tradicional está profundamente arraigado en su quehacer profesional y enseña cómo fue educado, repitiendo los mismos esquemas de generación en generación, sin embargo, ha sido un pilar muy importante en nuestro sistema educativo.

El profesor siempre deberá tener dominio y conocimiento profundo del tema, lo que tiene que pensar actualmente es como despertar la inquietud en el alumno y promover su aprendizaje, ver figura 2.3.

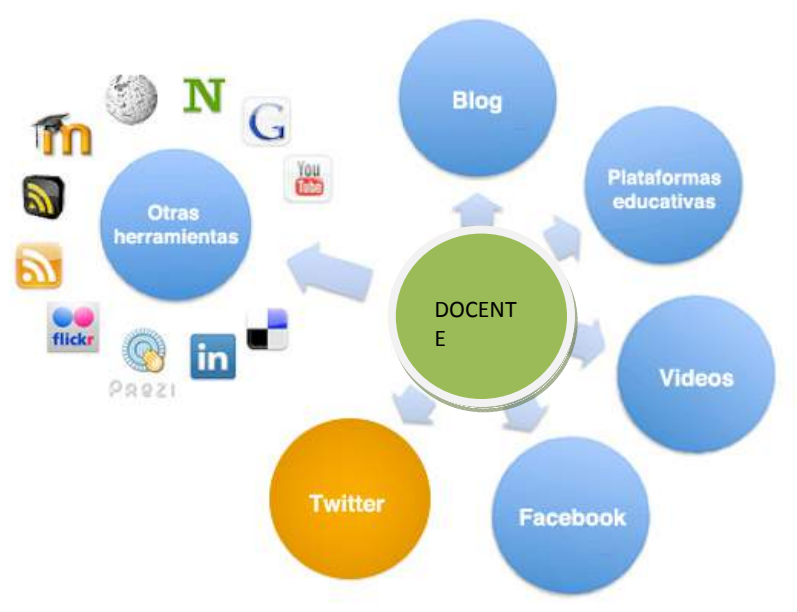

*Figura 2.3: Docente siglo XXI.* 

Un cambio también importante del profesor es que ahora tiene que trabajar en forma más flexible, haciendo uso de todo los recursos que están a su alrededor, incluida la tecnología [11].

Por otra parte, el modelo tradicional presenta pocas variables y es menos exigente, ya que el profesor se desenvuelve con éxito de forma casi automática y sin problemas; sabe cómo resolver cualquier situación y se siente seguro. Esta seguridad se refuerza también por el hecho de que enseña los conocimientos que domina, no da mucho espacio para contribuciones por parte de los alumnos, de ahí que todo lo que pueda ocurrir esté casi previsto y no haya margen a grandes sorpresas.

Las preguntas que los alumnos hacen se relacionan con el contenido que el profesor enseña; es decir, el profesor en su papel de líder es quien debe resolver dichas cuestiones. El alumno respeta al profesor por la experiencia y los conocimientos que continuamente demuestra. Además, el profesor es el único evaluador y es difícil que surjan situaciones en el aula que el profesor no pueda controlar.

## **2.2.4. Rol del alumno**

Los alumnos han desarrollado una gran capacidad de aprender por cuenta propia y se han adaptado a las nuevas tecnologías. En este proceso el alumno participa en diversas actividades haciendo que su papel cambie de forma radical, ver figura 2.4.

Algunas de las actividades están siempre presentes:

- Analizar situaciones reales y retadoras presentadas por el profesor.
- Buscar, estudiar y aplicar información de diversas fuentes como el *Internet* y *Bibliotecas*.
- Utilizar las tecnologías de la información y comunicación.
- Consultar al profesor y a otros expertos para pedir orientación cuando lo necesite.
- Compartir las soluciones con sus compañeros de grupo para llegar a la solución más viable.

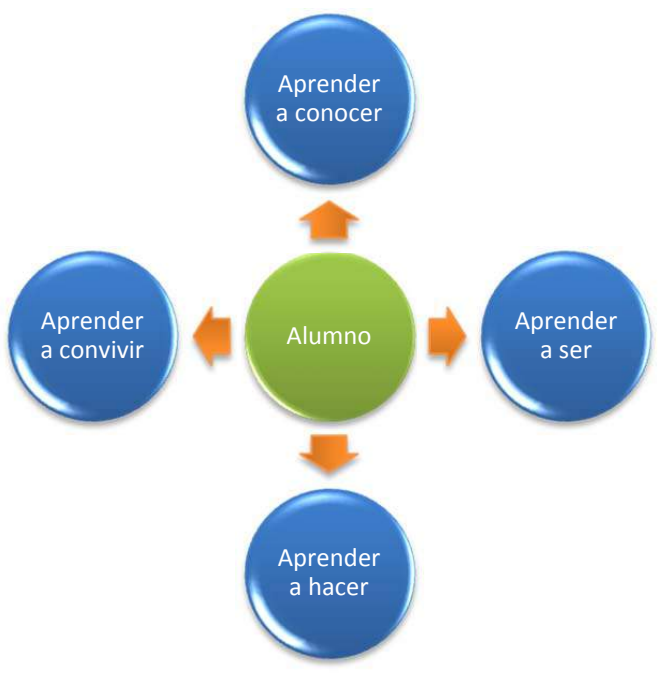

*Figura 2.4: Retos del alumno.* 

# **2.3. Sistemas de representación del aprendizaje**

Los seres humanos perciben y aprenden las cosas de formas distintas, a través de canales diferentes de sistemas de representación o de información. En la actualidad hay tres grandes sistemas para representar mentalmente la información, el visual, el auditivo y el kinestésico [12].

La mayoría utiliza los sistemas de representación de forma desigual, potenciando unos y otros no.

## **2.3.1. Aprendizaje Visual**

Las personas que utilizan el sistema de representación visual ven las cosas como imágenes ya que al representar las cosas como imágenes o gráficos les ayuda a recordar y aprender [13].

Los alumnos visuales aprenden mejor cuando leen o ven la información de alguna manera como se muestra en la figura 2.5. Visualizar nos ayuda a demás a establecer relaciones entre distintas ideas y conceptos.

Cuando un alumno tiene problemas para relacionar conceptos muchas veces se debe a que está procesando la información de forma auditiva o kinestésica. La capacidad de abstracción y la capacidad de planificar están directamente relacionadas con la capacidad de visualizar [14].

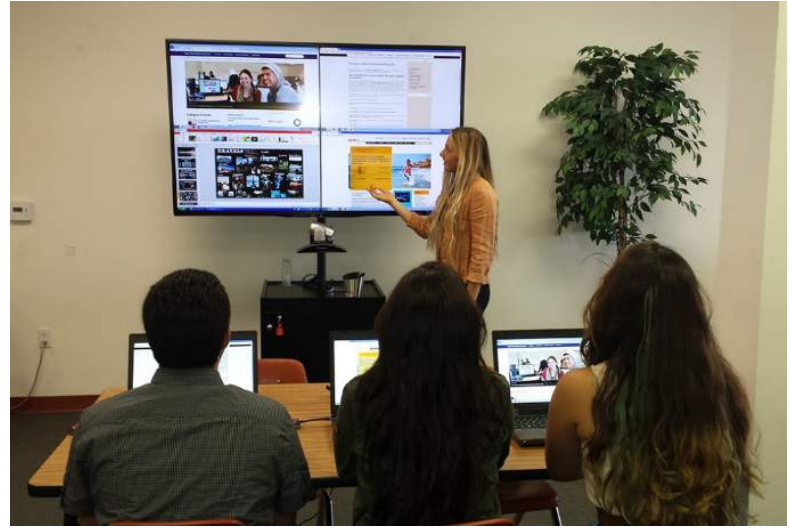

*Figura 2.5: Aprendizaje visual.* 

## **2.3.2. Aprendizaje Auditivo**

Los alumnos auditivos aprenden mejor cuando reciben las explicaciones oralmente, cuando pueden hablar y explicar esa información a otra persona.

Una persona auditiva es capaz de aprovechar al máximo los debates en grupo y la interacción social durante su aprendizaje.

El debate es una parte básica del aprendizaje para un alumno auditivo. Las personas auditivas aprenden escuchando y prestan atención a las pausas y al tono de la voz, como se ve en la figura 2.6. Una persona auditiva disfruta del silencio.

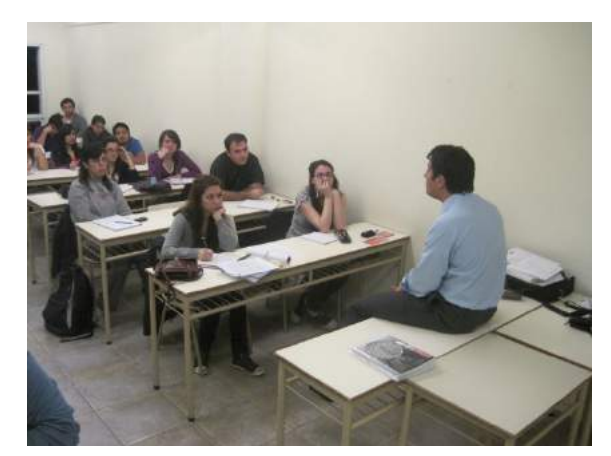

*Figura 2.6: Aprendizaje auditivo.* 

## **2.3.3. Aprendizaje Kinestésico**

Las personas con sistemas de representación kinestésico perciben las cosas a través del cuerpo y de la experimentación. Son muy intuitivos y valoran especialmente el ambiente y la participación. Para pensar con claridad necesitan movimiento y actividad. No conceden importancia al orden de las cosas. Las personas kinestésicas se muestran relajadas al hablar, se mueven y gesticulan, hablan despacio y saben cómo utilizar las pausas. Como público, son impacientes porque prefieren pasar a la acción.

Aprender utilizando el sistema kinestésico es lento, mucho más lento que con cualquiera de los otros dos sistemas, el visual y el auditivo, debido a que se asocia a sensaciones y movimientos de nuestro cuerpo.

Esa lentitud no tiene nada que ver con la falta de inteligencia, sino con su distinta manera de aprender. Los alumnos kinestésicos aprenden como se muestra en la figura 2.7, cuando hacen cosas como experimentos de laboratorio o proyectos.

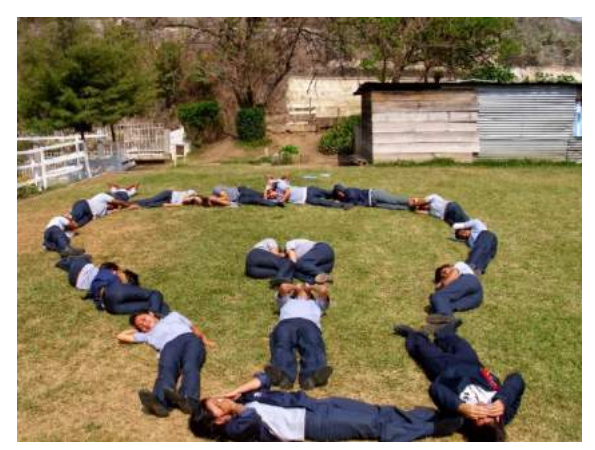

*Figura 2.7: Aprendizaje kinestésico.* 

En la figura 2.8 se muestra una aplicación de Realidad Aumentada que permite visualizar un teclado, escuchar los sonidos emitidos y tocar un instrumento musical si necesidad de tocar algún objeto real como el teclado, ya que está basado en la detección de movimiento en una región definida. En este proyecto se espera que los niños puedan interactuar con la computadora y tocar música de una manera divertida, reforzando las habilidades kinestésicas. El juego permite que el alumno este en actividad y no solo sentado frente a una pantalla.

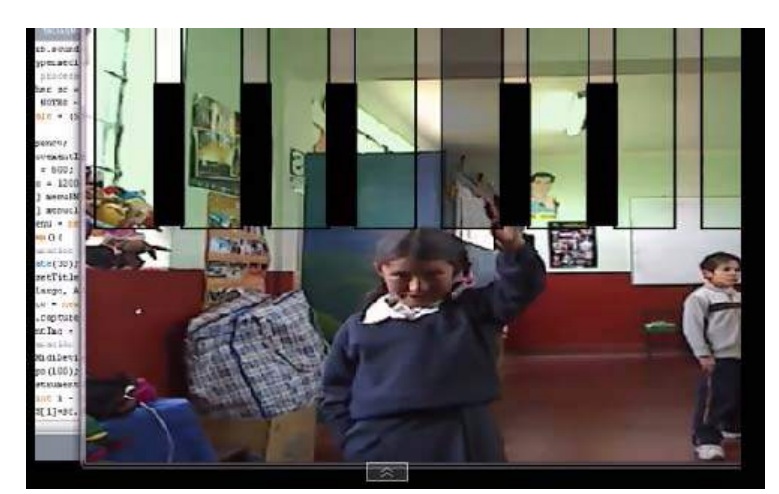

*Figura 2.8: Aprendizaje visual, auditivo y kinestésico con Realidad Aumentada.*

# **2.4. Polivirtual**

El Instituto Politécnico Nacional a través del sistema Polivirtual, ofrece estudios de bachillerato, licenciatura y posgrado en modalidades escolarizadas y no escolarizadas innovadoras y flexibles, apoyándose en las tecnologías de la información y comunicación. El Polivirtual está constituido por distintas dependencias politécnicas, como unidades académicas, áreas de coordinación académica, técnica y administrativa con el fin de garantizar la calidad de la atención a estudiantes.

En este sentido comparando el proyecto realizado en esta tesis con el Polivirtual, podemos decir que puede aplicarse en las modalidades escolarizada y no escolarizada a nivel medio superior, ya que cuenta con los materiales como el libro de texto interactivo, presentaciones, página web y video tutoriales necesarios para poder dar soporte a la unidad de aprendizaje Arquitectura de Computadoras.

En la modalidad no escolarizada aplicando el proyecto de tesis, creemos que hace falta una plataforma como *Moodle* que permita la comunicación entre asesor y alumno para la construcción conjunta de aprendizajes a través de las participaciones de ambos actores del proceso educativo.

# Capítulo 3 Realidad Aumentada

# **3.1. Aspectos Generales**

La Realidad Aumentada no es una tecnología nueva, al contrario, ya tiene tiempo pero su difusión no ha crecido mucho, pero el avance tecnológico, la creciente presencia de dispositivos móviles con conexión a Internet y la cultura del nuevo consumidor están asentando esta tecnología en diferentes ámbitos [15].

La Realidad Aumentada es un entorno físico del mundo real, cuyos elementos se combinan con elementos virtuales para la creación de una realidad mixta en tiempo real, como se muestra en la figura 3.1. Consiste en un conjunto de dispositivos que añaden información virtual a la información física ya existente [16].

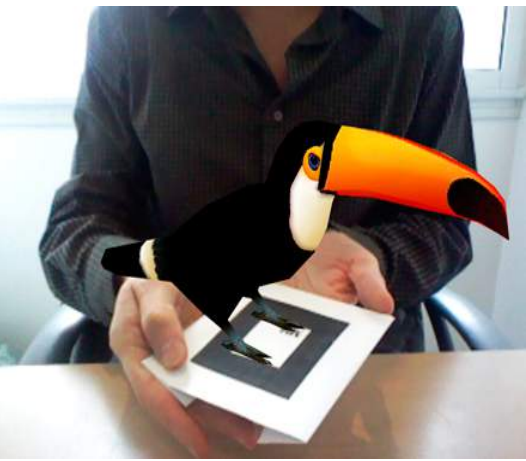

*Figura 3.1: Ejemplo de Realidad Aumentada.* 

La principal diferencia entre la Realidad Virtual y la Realidad Aumentada reside en que mientras la primera crea un mundo virtual independiente de la realidad física, la Realidad Aumentada incluye los elementos virtuales dentro de dicha realidad física, consiguiendo una interacción directa con el usuario.

En los sistemas de Realidad Virtual el usuario está completamente inmerso en el mundo artificial, como se ilustra en la figura 3.2, lo cual le impide interactuar con objetos del mundo real [17].

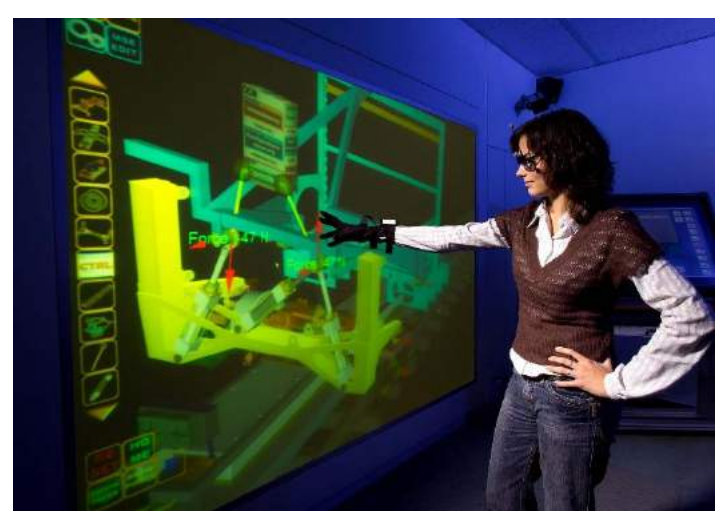

*Figura 3.2: Ejemplo de realidad virtual.* 

En contraposición, los sistemas de Realidad Aumentada no pretenden aislar al usuario del mundo real, sino complementar éste mediante objetos virtuales e imágenes generadas por computadora. Los usuarios pueden interactuar con una mezcla de un mundo real y virtual de forma natural [18].

Paul Milgram y Fumio Kishino definen en 1994 la *realidad-virtualidad* como un continuo que abarca desde el entorno real a un entorno virtual puro como se muestra en la figura 3.3. En la parte intermedia se localiza la Realidad Aumentada la cual está más cerca del entorno real; asimismo también en dicha área se localiza la Virtualidad Aumentada y ésta se localiza más cerca del entorno virtual.

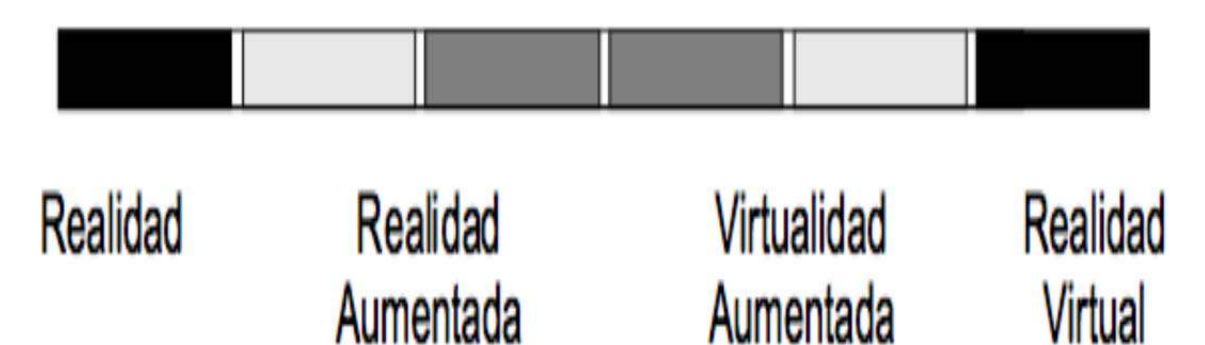

*Figura 3.3: Representación simplificada del espacio realidad–virtualidad. Milgram & Kishino.* 

**Realidad:** La realidad es aquello que acontece de manera verdadera o cierta, en oposición a lo que pertenece al terreno de la fantasía, la imaginación o la ilusión. Lo real, por lo tanto es lo que existe en el mundo físico [19].

**Realidad Aumentada:** Es la incorporación de datos e información digital en un entorno real, por medio del reconocimiento de patrones que se realiza mediante un software.

**Virtualidad Aumentada:** La Virtualidad Aumentada no solo permite la interacción del usuario con el entorno virtual sino que también permite que objetos físicos del entorno inmediato del usuario sirvan como elementos de interacción con el entorno virtual, como se ve en la figura 3.4 [20].

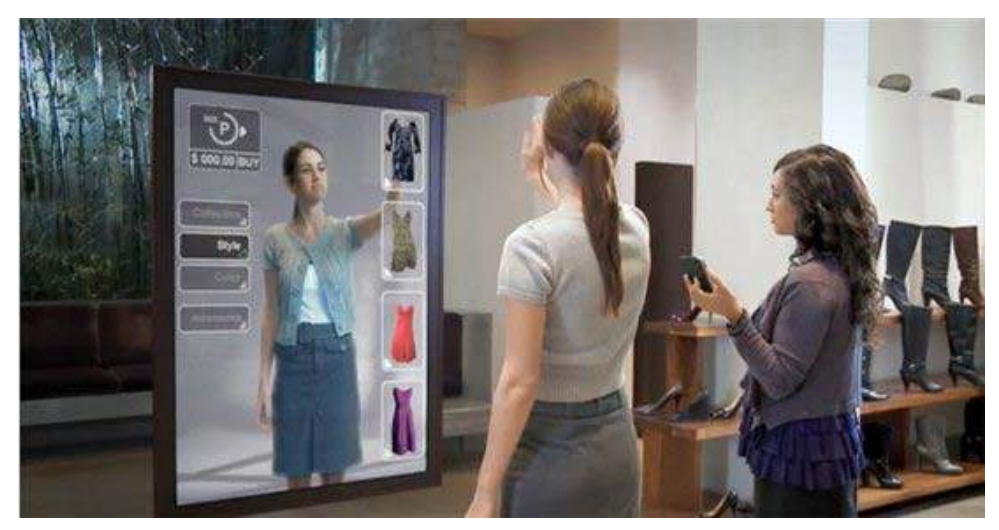

*Figura 3.4: Ejemplo de Virtualidad Aumentada.* 

**Realidad Virtual:** Se basa en el empleo de computadoras y otros dispositivos, cuyo fin es producir una simulación que permita al usuario tener la sensación de estar presente en ella.

Un sistema de Realidad Aumentada tiene las siguientes características:

- Combinación de elementos virtuales y reales. La información digital se combina con la realidad.
- Procesamiento en tiempo real. Tanto los objetos que deben ser rastreados como la información sobre estos deben proporcionarse en tiempo real.
- Registro 3D. Los objetos reales y virtuales son registrados y alineados geométricamente entre ellos y dentro del espacio para darles coherencia espacial [4].

Por objeto virtual se refiere a cualquier imagen que se genere en el dispositivo de visualización y se presente como parte de la Realidad Aumentada, esto incluye texto, figuras, imágenes bidimensionales y modelos tridimensionales. Para crear aplicaciones de Realidad Aumentada necesitamos:

- Hardware: Se utilizan dispositivos de video como una cámara y una computadora que procese los datos.
- Software: Contar con un programa capacitado para realizar la fusión coherente del mundo real con elementos virtuales en 3D.

El funcionamiento de esta tecnología se da en tiempo real, la cámara realiza una visión de nuestra realidad buscando patrones de realidad aumentada definidos por el usuario.

Cuando la cámara encuentra este patrón, la computadora procesa la perspectiva en la que el sujeto ve las cosas, calcula y superpone elementos virtuales predeterminados en ella, haciéndolos parte de su realidad, en la figura 3.5 se representa las fases de la Realidad Aumentada.

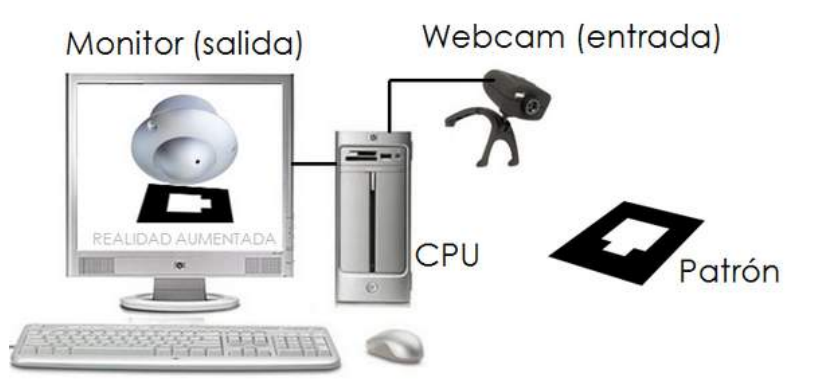

*Figura 3.5: Representación del funcionamiento básico de la Realidad Aumentada.* 

La Realidad Aumentada es una tecnología en incesante evolución, cada vez es más conocida y aplicada a los distintos campos y ramas de la ciencia, la tecnología, la educación o el entretenimiento.

Las utilidades y aplicaciones que hacen uso de la Realidad Aumentada en los últimos años son variadas, por lo que nos limitaremos a exponer las aplicaciones más importantes en diferentes áreas, como son la medicina, el diseño y producción, el entretenimiento o la educación, donde este último es de especial interés en este proyecto [4].

## **3.2. Programas para Realidad Aumentada**

#### **ARToolKit**

ARToolKit fue desarrollado originalmente por el Dr. Hirokazu Kato, y está siendo apoyado por el Laboratorio de interface de Tecnología de la Universidad de Washington.

Es una biblioteca de software para la construcción de aplicaciones con Realidad Aumentada que implican la superposición de las imágenes virtuales en el mundo real, que utiliza algoritmos de visión por computadora para resolver este problema. ARToolKit está disponible gratuitamente para uso no comercial [21].

El manejo de esta aplicación, es sencilla, una vez diseñado el patrón, hay que codificar la imagen. Cuando hablamos de codificar nos referimos a crear un archivo con extensión *.PAT*, este archivo es la representación binaria de un marcador y es lo que la cámara busca como dato de entrada.

Para generar un archivo *.PAT* se puede utilizar la aplicación flash tártaro que es muy sencilla y amigable, al conectarnos a la página *http://flash.tarotaro.org/blog/* pide permiso para activar la cámara, enseñamos el marcador y se verá en pantalla un contorno rojo alrededor del patrón mostrado, indicando que ha sido reconocido por la aplicación y al momento de salvar estos cambios el contorno rojo pasa a ser de color verde indicando que el patrón ha sido guardado y reconocido con extensión .*PAT*, en la figura 3.6 se muestra un ejemplo de un marcador reconocido.

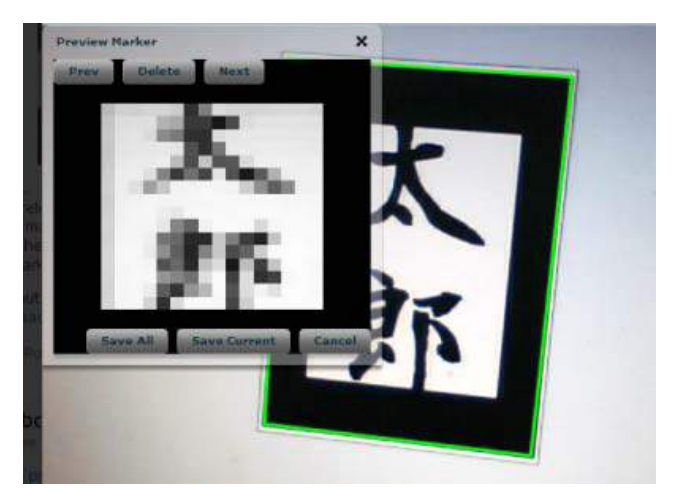

*Figura 3.6: Marcador reconocido por la aplicación ARToolKit.*

#### **Vuforia**

Vuforia ofrece varias opciones de desarrollo que se pueden utilizar para construir aplicaciones móviles.

Una de las opciones es crear una cuenta con el Administrador de destino para empezar la creación y evaluación de las imágenes de destino. El *Administrador Target* es una herramienta basada en web para la creación y gestión de objetivos.

El manejo de esta aplicación es muy sencilla, ya que cuenta con el *Vuforia* SDK donde podemos encontrar marcadores de marco ya establecidos por el propio *Vuforia*.

Una de las ventajas que tiene es poder crear una base de datos de los marcadores y alojarlos en un solo archivo.

Esta herramienta es una plataforma de visión móvil *Qualcomm Vuforia*, que ofrece servicios de reconocimiento de nube impulsando el potencial de las aplicaciones que utilizan muchas de las metas u objetivos que deben actualizarse con frecuencia. Las aplicaciones impulsadas por el servicio pueden tener acceso a más de un millón de imágenes en la *nube*, permitiendo a los desarrolladores cargar marcas con frecuencia y ofrecer nuevos contenidos [25].

Vuforia ofrece varias opciones de desarrollo que se pueden utilizar para construir aplicaciones móviles de visión.

En la tabla 3.1, se muestra la matriz de soporte de plataforma para determinar qué opción de desarrollo es el más adecuado para el proyecto [26].

|         | <b>Development Options</b> |                            |              |              |             |  |  |  |  |  |  |  |  |
|---------|----------------------------|----------------------------|--------------|--------------|-------------|--|--|--|--|--|--|--|--|
|         |                            | Unity<br><b>Native SDK</b> |              |              |             |  |  |  |  |  |  |  |  |
|         | Android                    | ios                        |              | Android      | ios         |  |  |  |  |  |  |  |  |
|         |                            |                            | Java API     | Java & C++   | Objective C |  |  |  |  |  |  |  |  |
| Windows | $\checkmark$               |                            | $\checkmark$ | $\checkmark$ |             |  |  |  |  |  |  |  |  |
| OSX     | $\checkmark$               | $\checkmark$               | $\checkmark$ | $\checkmark$ | ✓           |  |  |  |  |  |  |  |  |
| Linux   |                            |                            | $\checkmark$ | $\checkmark$ |             |  |  |  |  |  |  |  |  |

 *Tabla 3.1: Opciones de desarrollo que se pueden utilizar para aplicaciones móviles.* 

El *Vuforia SDK* está disponible sin costo alguno para descargar, desarrollar y publicar la aplicación, todo lo que se pide es que las aplicaciones se adhieren a los términos del acuerdo de licencia.

#### **3ds Max**

El software *3ds Max* ofrece una solución completa de modelado, animación, simulación y renderización para los sectores de juegos, cine y gráficos en movimiento.

*3ds Max* cuenta con una versión de prueba gratuita por 30 días, ya que este software no es de código abierto, por lo cual tiene un costo, así mismo no es un software multiplataforma y solo está disponible para Windows de 64 bits. Los requisitos del sistema para instalar el software 3ds Max se muestran en la tabla 3.2.

| Software          |                                                                                                    |  |
|-------------------|----------------------------------------------------------------------------------------------------|--|
| Sistema operativo | Microsoft Windows 7 (SP1), Windows 8 y Windows 8.1 Profesional                                                                          |  |
| Navegador         | Navegador web Apple Safari<br>Navegador web Google Chrome<br>Navegador web Microsoft Internet Explorer<br>Navegador web Firefox Mozilla |  |
| Hardware          |                                                                                                    |  |
| <b>CPU</b>        | 64-bit Intel o procesador multi-core AMD                                                                                                |  |

*Tabla 3.2: Características mínimas del sistema para la instalación de 3ds Max.* 

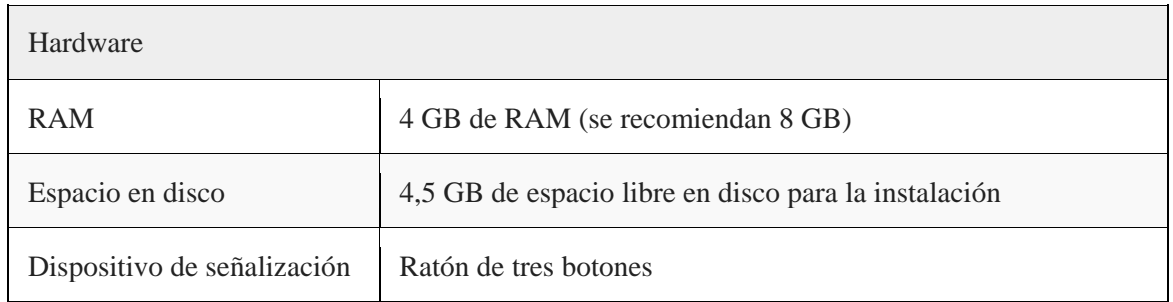

#### **Blender**

Blender es una suite libre y abierta, es compatible con la totalidad de la tubería de modelado *3D*, animación, simulación, renderizado, composición y seguimiento de movimiento, incluso la edición de vídeo y creación de juego. Los usuarios avanzados emplean el API de *Blender* para Python scripting para personalizar la aplicación y escribir herramientas especializadas; a menudo éstos se incluyen en las futuras versiones de Blender.

Blender es muy adecuado para los individuos ya que es un software multiplataforma y funciona igual de bien en los equipos Linux, Windows y Macintosh. Su interfaz utiliza OpenGL para proporcionar una experiencia consistente.

Blender es un programa que integra una serie de herramientas para la creación de un amplio rango de contenidos *3D* y puede ser usado para crear visualizaciones 3D, tanto imágenes estáticas como vídeos de alta calidad, mientras que la incorporación de un motor de *3D* en tiempo real permite la creación de contenido interactivo que puede ser reproducido independientemente [27].

Hay tres ventajas principales de *Blender* sobre 3ds Max, en la tabla 3.3 se muestran las ventajas principales.

| Tubu 9.9. Veniajas principales de Bienaer sobre 9as max. |                                                                                          |  |  |  |  |  |  |  |  |  |  |
|----------------------------------------------------------|------------------------------------------------------------------------------------------|--|--|--|--|--|--|--|--|--|--|
| Multi-Plataforma                                         | Existe una versión nativa para cada uno de los                                           |  |  |  |  |  |  |  |  |  |  |
|                                                          | principales sistemas operativos. Windows, Mac OS y                                       |  |  |  |  |  |  |  |  |  |  |
|                                                          | Linux.                                                                                   |  |  |  |  |  |  |  |  |  |  |
| Velocidad de Desarrollo                                  | La condición de software tipo Open Source permite la                                     |  |  |  |  |  |  |  |  |  |  |
|                                                          | implementación de nuevas tecnologías rápidamente.                                        |  |  |  |  |  |  |  |  |  |  |
| Programación con Python                                  | Se puede usar el lenguaje Python para acceder a<br>cualquier funcionalidad del programa. |  |  |  |  |  |  |  |  |  |  |
|                                                          |                                                                                          |  |  |  |  |  |  |  |  |  |  |

*Tabla 3.3: Ventajas principales de Blender sobre 3ds Max.* 

#### **Unity**

*Unity* es el software líder a nivel mundial en la industria de los juegos por su innovadora plataforma de desarrollo para crear juegos y experiencias interactivas *2D* y *3D*, como simulaciones de entrenamiento, visualizaciones médicas y arquitectónicas en plataformas móviles, de escritorio, web, consola y de otro tipo. *Unity* se creó con la visión de democratizar el desarrollo de juegos y nivelar el campo de juego para desarrolladores de todo el mundo [28]. Algunas ventajas se describen en la tabla 3.4.

| Plataforma | Android, iOs, Mac, Windows, XBOX, Wii.                       |
|------------|--------------------------------------------------------------|
| Licencias  | Unity indie gratuita                                         |
|            | Importación de   Modelados. Blender, 3DStudio Max, Maya, Dae |
| assets     | Texturas. Png, Jpg, Bmp                                      |
|            | Sonidos. Mp3, Wav                                            |
|            | Videos. Avi, Mpg                                             |

*Tabla 3.4: Ventajas principales de Unity.* 

Por otra parte, Unity permite enlazar archivos como son los marcadores y modelados para la visualización de la Realidad Aumentada.

#### **Flash Builder**

*Flash Builder* 4.7 es un entorno de desarrollo para la creación de juegos y aplicaciones utilizando el lenguaje *ActionScript* y el marco Flex de código abierto. *Flash Builder* premium incluye herramientas de pruebas profesionales, como supervisión de la red.

El IDE *Flash Builder* es muy potente, pero de pago y es muy fácil de usar, ya que proporciona una gran cantidad de wizards y editores, en la tabla 3.5 se muestran sus principales características.

| Multi-Plataforma                 | Android, IOS y el sistema operativo de BlackBerry.                                                               |
|----------------------------------|----------------------------------------------------------------------------------------------------|
| Precio                           | Todas las versiones de Flash Builder tienen costo, solo<br>se puede descargar una aversión gratuita por 60 días. |
| Programación con<br>ActionScript | Se puede usar el lenguaje <i>ActionScript</i> para acceder a<br>cualquier funcionalidad del programa.            |

*Tabla 3.5: Ventajas principales de Flash Builder.* 

# **3.3. Componentes para generar Realidad Aumentada**

Para aplicar el concepto de Realidad Aumentada, se necesitan los siguientes componentes.

- Marcadores
- Herramientas de Software
- Cámara
- Pantalla

## **3.3.1. Marcadores**

Los marcadores son símbolos impresos en papel o imágenes en los que se superpone algún tipo de información que pueden ser imágenes, objetos 3D, vídeo, entre otros, los cuales son reconocidos o interpretados por un programa determinado, ver figura 3.7 [22].

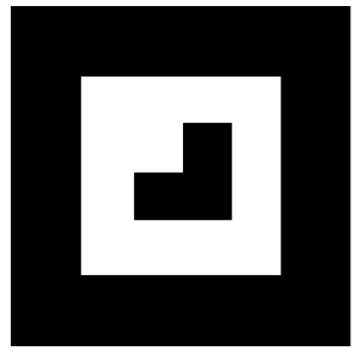

*Figura 3.7: Marcador.* 

No hay una norma estándar a seguir para la realización de los marcadores, sin embargo se pueden seguir algunas recomendaciones al momento de crear un marcador [23].

Al trazar una línea horizontal o vertical sobre el patrón como se ve en la figura 3.8, no debe verse como un espejo, ya que la cámara no sabrá donde posicionar el modelado *3D*.

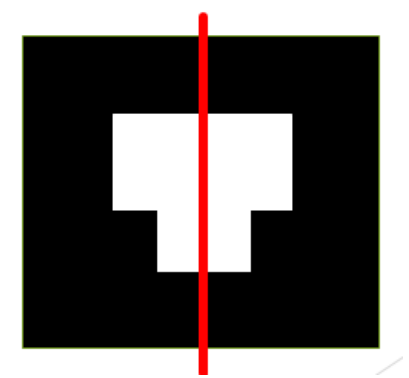

*Figura 3.8: Marcador dividido en forma vertical.* 

Un marcador puede llevar en su interior cualquier cosa, como texto, curvas y autoformas básicas, solo hay que tener en cuenta que entre más cosas tenga, más difícil será su detección por la cámara, en la figura 3.9 se muestra el marcador con objetos en su interior [24].

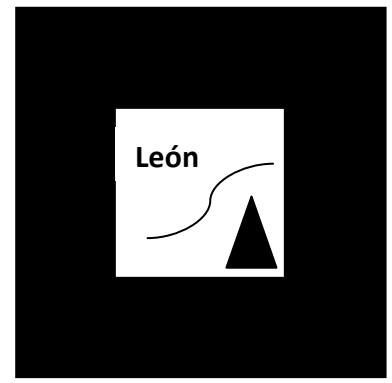

*Figura 3.9: Marcador con objetos en su interior.* 

El cuadro interior blanco que tienen todos los patrones se sugiere que sea 50% menos con respecto al cuadro negro, ver figura 3.10.

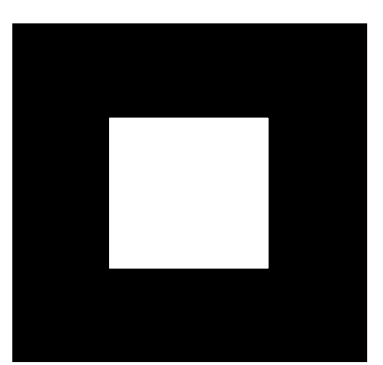

*Figura 3.10: Cuadro blanco con 50% menos proporcional al cuadro negro.* 

No poner el marcador directamente sobre una superficie lisa de color claro y mucho menos de un color obscuro como se aprecia en la figura 3.11, ya que le será más difícil detectar el marcador a la cámara, puesto que no sabría con exactitud dónde está el marco negro.

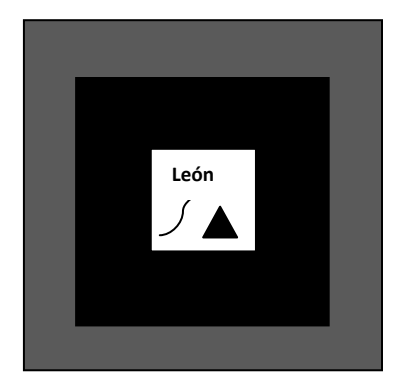

*Figura 3.11: Marcador con fondo liso obscuro.* 

Lo apropiado es agregarle un marco de color blanco al marcador, ver figura 3.12.

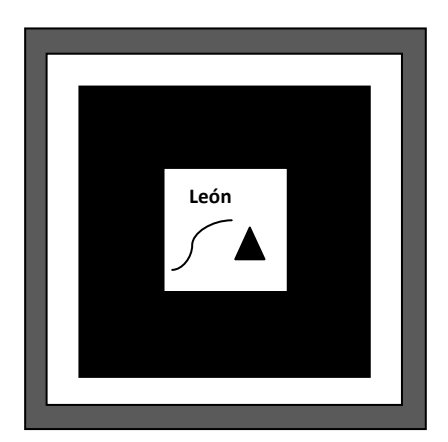

*Figura 3.12: Marcador con fondo blanco.* 

#### **Codificación de los Marcadores de Marco**

El *ID* único de un marcador de marco se codifica en un patrón binario a lo largo del borde de la imagen. El *Vuforia SDK* cuenta con 512 marcadores de marco y ningún *ID* se repite, cada lado del marcador tiene 9 pines, de ahí parte que  $2^9 = 512$  posibles combinaciones, en la figura 3.13 se muestra un ejemplo de marcador de marco.

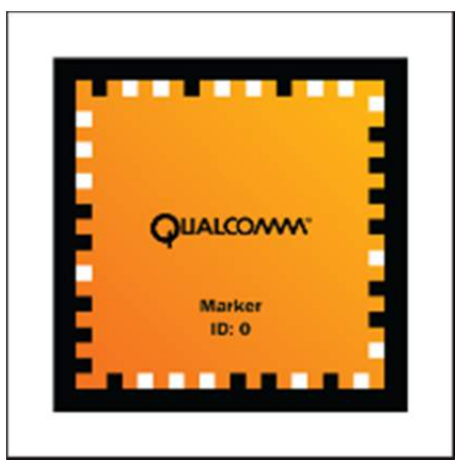

*Figura 3.13: Ejemplo de Marcador de Marco.* 

El Marco negro se utiliza para que la cámara reconozca el marcador en el medio ambiente durante el tiempo de ejecución, así mismo el *ID* esta codificado en un patrón binario.

El Área naranja es libre de llevar cualquier diseño para hacer que el marcador sea más atractivo visualmente y contener información adicional para el usuario final.

No hay una forma de comprobar por qué la codificación está impresa de esta manera, ya que a simple vista no se puede apreciar un seguimiento coherente por los cuatro lados.

Se deduce algunos patrones binarios a partir de cómo están ubicados los pines en el marcador en cada uno de sus lados.

En la figura 3.14 se muestran 4 marcadores con bordes binarios diferentes.

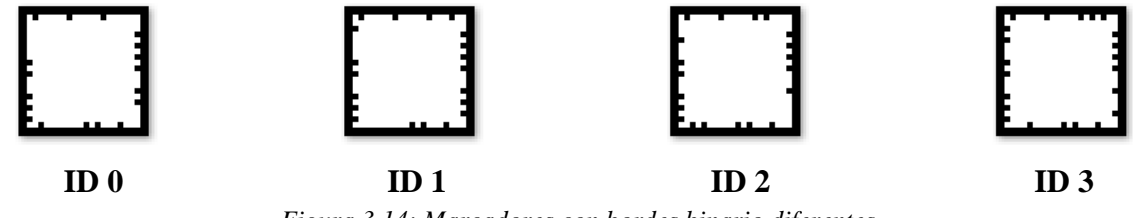

*Figura 3.14: Marcadores con bordes binario diferentes.* 

Tomando en cuenta los pines del borde en el marcador, decimos que un pin de color negro es *1* y cuando no se ve es *0*. A partir de esta asignación haremos referencia al borde superior de cada uno de los marcadores, leyendo los pines de derecha a izquierda, como se interpretan en forma binaria, en la figura 3.15 se muestran los resultados obtenidos.

| ID |              | 256 128        | 64             | 32           | 16             | 8              | 4              | 2              | 1              | <b>DEC</b> |   |   |   |   |   |   |   |   |   |
|----|--------------|----------------|----------------|--------------|----------------|----------------|----------------|----------------|----------------|------------|---|---|---|---|---|---|---|---|---|
| 0  | 1            | 0              | 0              | 1            | 0              | 0              | 1              | 0              | 0              | 292        | 1 | 0 | 0 | 1 | 0 | 0 | 1 | 0 | 0 |
| 1  | 1            | 0              | o              | 1            | 0              | 0              | 1              | 0              | 1              | 293        | 1 | 0 | 0 | 1 | 0 | 0 | 1 | 0 | 1 |
| 2  | 1            | 0              | 0              | 1            | 0              | 0              | 1              | 1              | 0              | 294        | 1 | 0 | 0 | 1 | 0 | 0 | 1 | 1 | 0 |
| 3  | 1            | 0              | 0              | 1            | 0              | 0              | 1              | 1              | 1              | 295        | 1 | 0 | 0 | 1 | 0 | 0 | 1 | 1 | 1 |
| 4  | $\mathbf{1}$ | $\overline{0}$ | $\overline{0}$ | 1            | $\overline{0}$ | $\overline{0}$ | $\overline{0}$ | $\overline{0}$ | $\overline{0}$ | 288        | 1 | 0 | 0 | 1 | 0 | 0 | 0 | 0 | 0 |
| 5  | $\mathbf{1}$ | $\overline{0}$ | $\overline{0}$ | $\mathbf{1}$ | $\overline{0}$ | $\overline{0}$ | $\overline{0}$ | $\overline{0}$ | $\mathbf{1}$   | 289        | 1 | 0 | 0 | 1 | 0 | 0 | 0 | 0 | 1 |
| 6  | $\mathbf{1}$ | $\overline{0}$ | $\mathbf{0}$   | 1            | o              | $\overline{0}$ | $\overline{0}$ | 1              | $\overline{0}$ | 290        | 1 | 0 | 0 | 1 | 0 | 0 | 0 | 1 | 0 |
| 7  | 1            | $\overline{0}$ | $\overline{0}$ | 1            | $\overline{0}$ | $\overline{0}$ | $\overline{0}$ | $\mathbf{1}$   | 1              | 291        | 1 | 0 | 0 | 1 | 0 | 0 | 0 | 1 | 1 |
| 8  | 1            | 0              | 0              | 1            | 0              | 1              | 1              | 0              | 0              | 300        | 1 | 0 | 0 | 1 | 0 | 1 | 1 | 0 | 0 |
| 9  | 1            | 0              | 0              | 1            | 0              | 1              | 1              | 0              | 1              | 301        | 1 | 0 | 0 | 1 | 0 | 1 | 1 | 0 | 1 |
| 10 | 1            | 0              | 0              | 1            | 0              | 1              | 1              | 1              | 0              | 302        | 1 | 0 | 0 | 1 | 0 | 1 | 1 | 1 | 0 |
| 11 | 1            | 0              | 0              | 1            | 0              | 1              | 1              | 1              | 1              | 303        | 1 | 0 | 0 | 1 | 0 | 1 | 1 | 1 | 1 |
| 12 | $\mathbf{1}$ | $\overline{0}$ | $\overline{0}$ | 1            | $\overline{0}$ | $\mathbf{1}$   | $\overline{0}$ | $\overline{0}$ | $\overline{0}$ | 296        | 1 | o | o | 1 | 0 | 1 | 0 | 0 | 0 |
| 13 | $\mathbf{1}$ | $\overline{0}$ | $\mathbf{0}$   | 1            | $\overline{0}$ | 1              | 0              | $\overline{0}$ | $\mathbf{1}$   | 297        | 1 | 0 | 0 | 1 | 0 | 1 | 0 | 0 | 1 |
| 14 | 1            | $\overline{0}$ | $\bf{0}$       | 1            | $\bf{0}$       | 1              | 0              | 1              | $\overline{0}$ | 298        | 1 | 0 | 0 | 1 | 0 | 1 | 0 | 1 | 0 |
| 15 | $\mathbf{1}$ | $\overline{0}$ | 0              | 1            | $\overline{0}$ | 1              | 0              | $\mathbf{1}$   | $\mathbf{1}$   | 299        | 1 | 0 | 0 | 1 | 0 | 1 | 0 | 1 | 1 |
| 16 | 1            | 0              | 0              | 1            | 1              | 0              | 1              | 0              | 0              | 308        | 1 | 0 | 0 | 1 | 1 | 0 | 1 | 0 | 0 |
| 17 | 1            | 0              | 0              | 1            | 1              | 0              | 1              | 0              | 1              | 309        | 1 | 0 | 0 | 1 | 1 | 0 | 1 | 0 | 1 |
| 18 | 1            | 0              | 0              | 1            | 1              | 0              | 1              | 1              | 0              | 310        | 1 | 0 | 0 | 1 | 1 | 0 | 1 | 1 | 0 |
| 19 | 1            | 0              | o              | 1            | 1              | 0              | 1              | 1              | 1              | 311        | 1 | 0 | o | 1 | 1 | 0 | 1 | 1 | 1 |

*Figura 3.15: Codificación binaria borde superior, de los primeros 20 marcadores.*

En la codificación binaria obtenida y representada en decimal de la figura 3.15, se observó que la numeración no es consecutiva desde el marcador *ID 0* hasta el *ID 19*, solo es consecutiva en grupos de 4.

Por otra parte, el borde izquierdo de cada marcador, se interpretó de arriba hacia abajo donde el *pin* que está más arriba es el menos significativo, viéndolo desde el punto de vista binario.

Se obtuvieron las codificaciones binarias y su representación en decimal como se muestra en la figura 3.16, notando que la numeración va en forma consecutiva en grupos de 8.

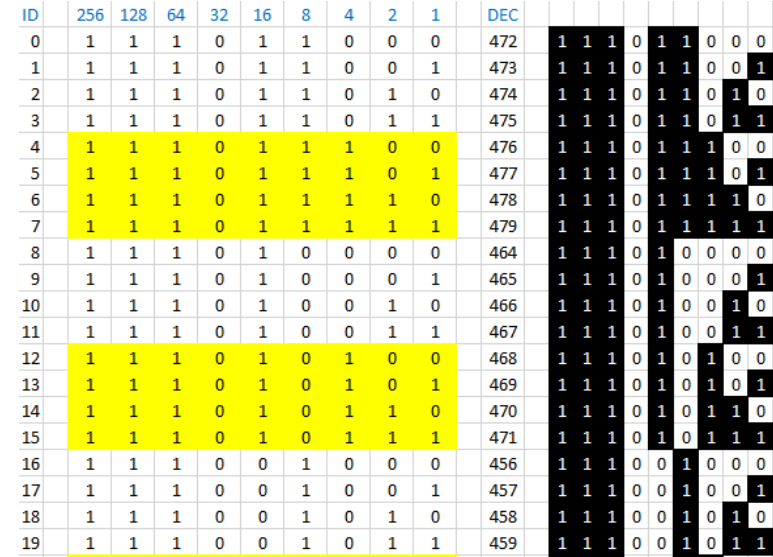

*Figura 3.16: Codificación binaria borde izquierdo, de los primeros 20 marcadores.*

Así mismo en el borde inferior de cada marcador, se interpretaron los pines de izquierda a derecha, donde el *pin* que está más a la izquierda es el menos significativo, viéndolo desde el punto de vista binario.

Al decodificar los números binarios y representarlos en decimal, se observó que la numeración es una serie de múltiplos de 2 de un número impar seguido de un número par, en la figura 3.17 se muestra la codificación.

| ID | 256            | 128          | 64             | 32             | 16           | 8              | 4            | 2              | 1              | <b>DEC</b> |   |   |          |   |   |   |   |   |             |
|----|----------------|--------------|----------------|----------------|--------------|----------------|--------------|----------------|----------------|------------|---|---|----------|---|---|---|---|---|-------------|
| 0  | 0              | 1            | 0              | 1              | 1            | 0              | 0            | 0              | 1              | 177        | 0 | 1 | 0        | 1 | 1 | 0 | 0 | 0 | 1           |
| 1  | 0              | 1            | 0              | 1              | 1            | 0              | 0            | 0              | 0              | 176        | 0 | 1 | 0        | 1 | 1 | 0 | 0 | 0 | 0           |
| 2  | 0              | 1            | 0              | 1              | 1            | 0              | 0            | 1              | 1              | 179        | 0 | 1 | 0        | 1 | 1 | 0 | o | 1 | 1           |
| 3  | 0              | 1            | 0              | 1              | 1            | 0              | 0            | 1              | 0              | 178        | 0 | 1 | $\Omega$ | 1 | 1 | 0 | 0 | 1 | 0           |
| 4  | $\overline{0}$ | $\mathbf{1}$ | $\overline{0}$ | 1              | 1            | $\overline{0}$ | 1            | $\overline{0}$ | $\mathbf{1}$   | 181        | 0 | 1 | o        | 1 | 1 | 0 | 1 | o | 1           |
| 5  | $\overline{0}$ | $\mathbf{1}$ | $\mathbf{0}$   | 1              | 1            | $\overline{0}$ | $\mathbf{1}$ | $\overline{0}$ | $\overline{0}$ | 180        | 0 | 1 | o        | 1 | 1 | 0 | 1 | 0 | 0           |
| 6  | $\overline{0}$ | $\mathbf{1}$ | $\overline{0}$ | $\mathbf{1}$   | 1            | $\overline{0}$ | $\mathbf{1}$ | $\mathbf{1}$   | $\mathbf{1}$   | 183        | 0 | 1 | 0        | 1 | 1 | 0 | 1 | 1 | 1           |
| 7  | $\overline{0}$ | $\mathbf{1}$ | $\overline{0}$ | 1              | 1            | $\overline{0}$ | 1            | 1              | $\overline{0}$ | 182        | 0 | 1 | 0        | 1 | 1 | 0 | 1 | 1 | 0           |
| 8  | 0              | 1            | 0              | 1              | 1            | 1              | 0            | 0              | 1              | 185        | 0 | 1 | 0        | 1 | 1 | 1 | 0 | 0 | 1           |
| 9  | 0              | 1            | 0              | 1              | 1            | 1              | 0            | 0              | 0              | 184        | o | 1 | $\Omega$ | 1 | 1 | 1 | 0 | 0 | 0           |
| 10 | 0              | 1            | 0              | 1              | 1            | 1              | 0            | 1              | 1              | 187        | 0 | 1 | 0        | 1 | 1 | 1 | 0 | 1 | 1           |
| 11 | 0              | 1            | 0              | 1              | 1            | 1              | 0            | 1              | 0              | 186        | 0 | 1 | 0        | 1 | 1 | 1 | 0 | 1 | 0           |
| 12 | $\overline{0}$ | $\mathbf{1}$ | $\Omega$       | $\overline{1}$ | 1            | 1              | 1            | $\overline{0}$ | 1              | 189        | o | 1 | 0        | 1 | 1 | 1 | 1 | 0 | 1           |
| 13 | $\overline{0}$ | $\mathbf{1}$ | $\overline{0}$ | 1              | $\mathbf{1}$ | $\mathbf{1}$   | $\mathbf{1}$ | $\overline{0}$ | $\overline{0}$ | 188        | 0 | 1 | o        | 1 | 1 | 1 | 1 | 0 | 0           |
| 14 | $\overline{0}$ | $\mathbf{1}$ | $\overline{0}$ | $\mathbf{1}$   | $\mathbf{1}$ | 1              | $\mathbf{1}$ | $\mathbf{1}$   | $\mathbf{1}$   | 191        | 0 | 1 | $\Omega$ | 1 | 1 | 1 | 1 | 1 | 1           |
| 15 | $\overline{0}$ | 1            | $\overline{0}$ | 1              | 1            | 1              | $\mathbf{1}$ | $\mathbf{1}$   | $\overline{0}$ | 190        | 0 | 1 | 0        | 1 | 1 | 1 | 1 | 1 | 0           |
| 16 | 0              | 1            | 0              | 1              | 0            | 0              | 0            | 0              | 1              | 161        | 0 | 1 | 0        | 1 | 0 | 0 | 0 | 0 | 1           |
| 17 | 0              | 1            | 0              | 1              | 0            | 0              | 0            | 0              | 0              | 160        | 0 | 1 | 0        | 1 | 0 | 0 | 0 | 0 | 0           |
| 18 | 0              | 1            | 0              | 1              | 0            | 0              | 0            | 1              | 1              | 163        | o | 1 | $\Omega$ | 1 | 0 | 0 | 0 | 1 | 1           |
| 19 | 0              | 1            | 0              | 1              | 0            | 0              | 0            | 1              | 0              | 162        | 0 | 1 | o        | 1 | 0 | 0 | 0 | 1 | $\mathbf 0$ |

*Figura 3.17: Codificación binaria borde inferior, de los primeros 20 marcadores.*

Por último, el borde derecho de cada marcador, se interpretó de abajo hacia arriba donde el *pin* que está más abajo es el menos significativo, viéndolo desde el punto de vista binario.

Se obtuvieron las codificaciones binarias y su representación en decimal, como se muestra en la figura 3.18, observando que la numeración es una serie de múltiplos de 2 de un número par seguido de un número impar.

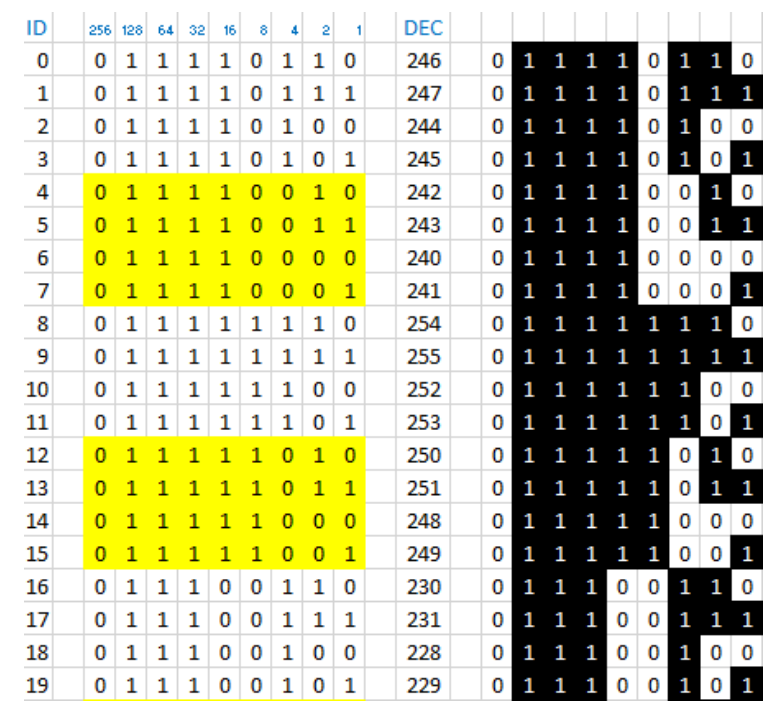

*Figura 3.18: Codificación binaria borde derecho, de los primeros 20 marcadores.*

En la figura 3.19 se muestra la numeración de los cuatro bordes que se obtuvieron, de los marcadores con ID 0 hasta ID 3.

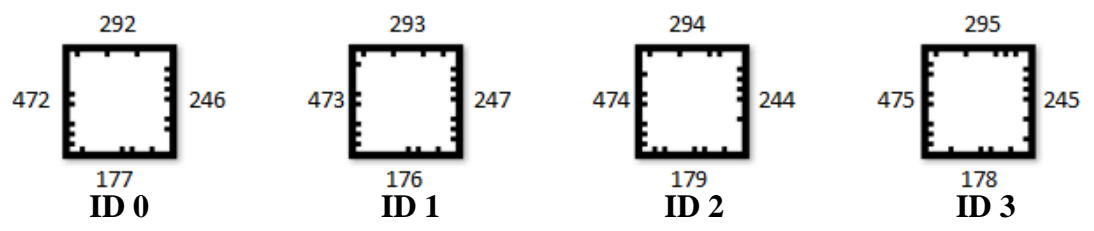

*Figura 3.19: Numeración decimal de los cuatro borde, de los primeros 20 marcadores.*

### **3.3.2. Herramientas de Software**

Con la llegada de los dispositivos móviles cada vez más avanzados, hay muchas más formas de poder llevar acabo la Realidad Aumentada utilizando cualquier otra plataforma de desarrollo que permita hacer aplicaciones compatibles con cualquier tipo de dispositivo.

En la actualidad existen varias herramientas para generar Realidad Aumentada, como se muestra en la figura 3.20, la elección de cual se debe utilizar depende de las necesidades del proyecto, existen soluciones comerciales y de código abierto.

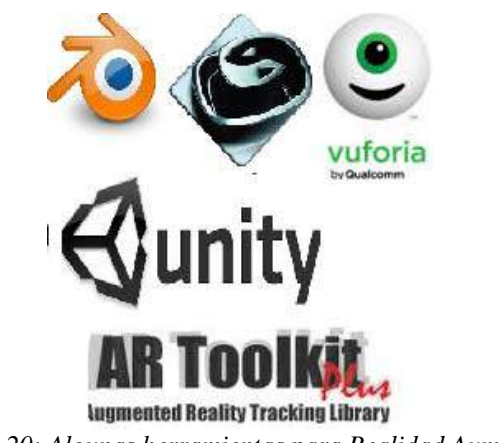

*Figura 3.20: Algunas herramientas para Realidad Aumentada.* 

Las herramientas que se utilizaron para realizar este proyecto fueron *Vuforia*, *Blender* y *Unity*.

Se optó por la aplicación *Vuforia* para el diseño y reconocimiento de los marcadores por las siguientes características.

- *Vuforia* cuenta con un *SDK*, el cual nos permite no empezar desde cero para diseñar los marcadores, ya que están listos para usarse, pero también pueden ser modificados en su parte interior sin afectar el diseño original de su borde.
- Permite crear bases de datos y alojar hasta 100 marcadores en cada una de ellas.
- No se necesita crear un archivo por marcador, *Vuforia* tiene la ventaja de crear un solo archivo hasta para 100 marcadores.
- Permite trabajar con *Android* y *Unity*.
- No se requiere implementar ningún tipo de código.

Así mismo para este proyecto se utilizó el programa de *Blender* para la realización de los modelados por las siguientes particularidades.

- Permite guardar los modelados con extensión *.DAE*, esto nos ayuda a definir las texturas, colores y animaciones que serán guardadas en el archivo.
- No es fácil de utilizar, pero con la práctica se vuelve más sencillo su manejo.
- Es un software *Open Source* y multiplataforma.

Por otra parte se eligió el software Unity como enlazador de archivos para la realización de la Realidad Aumentada, sus características principales por la que se prefirió son:

- Es un software multiplataforma.
- Permite utilizar modelados de *Blender* con extensión *DAE* y *Blend* entre otros.
- Es sencillo de utilizar y se puede trabajar con o sin programación.
- Cuenta con una versión gratuita y la herramienta necesaria para la realización de este proyecto.

Cabe destacar que la nube se ha convertido en el factor clave para aunar contenido y aplicaciones en los dispositivos que muchas personas utilizan en la vida cotidiana. Esta capacidad de acceder a servicios y archivos desde cualquier lugar y en cualquier dispositivo está impulsando el desarrollo de varias aplicaciones.

El servicio de *nube Vuforia* permite alojar y administrar más de 1 millón de los objetivos en la nube, utilizando el Administrador de la interfaz de usuario de destino. *Vuforia web* ofrece una gama de planes, para empezar a desarrollar de forma gratuita.

## **3.3.3. Cámara**

Una cámara es un dispositivo electrónico usado para capturar y almacenar fotografías en un formato digital. Las cámaras digitales generalmente son multifuncionales y contienen dispositivos capaces de grabar sonido o video además de fotografías.

La característica principal a considerar para determinar la calidad de imagen de una cámara digital es su resolución.

La resolución de una cámara se determina por píxeles: mientras más píxeles, más alta la resolución. Y mientras más alta la resolución, mayor capacidad para ampliarla sin perder resolución de imagen, ver figura 3.21.

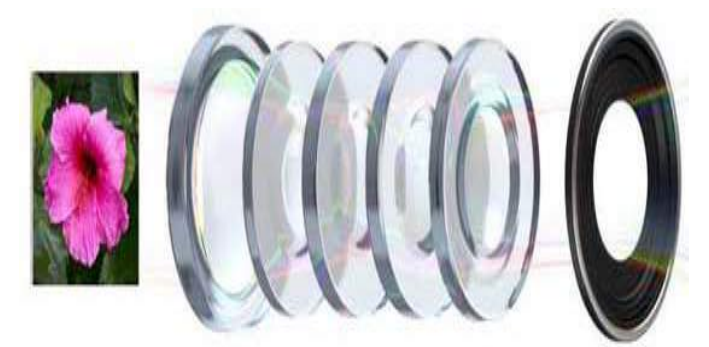

*Figura 3.21: Resolución de una cámara.* 

Otro punto muy importante a tener en cuenta es el rango focal, es decir, cual es la mínima posición y la máxima posición del zoom, que nos dará la cobertura que podremos tener con la cámara. La luminosidad, es otro factor, sobre todo si se hacen tomas en malas condiciones.

## **3.3.4. Pantalla**

Este elemento es importante a la hora de comprar un dispositivo, por norma general todos los componentes del móvil tienen una gama directamente proporcional al tamaño de la pantalla, es decir, cuanto más grande es la pantalla, mejor es el móvil.

De la pantalla hay que tener en cuenta dos cosas principales, su tamaño y su resolución. Su tamaño importa mucho, no solo por lo que veamos en la pantalla, sino también por la facilidad o dificultad para escribir, ver figura 3.22.

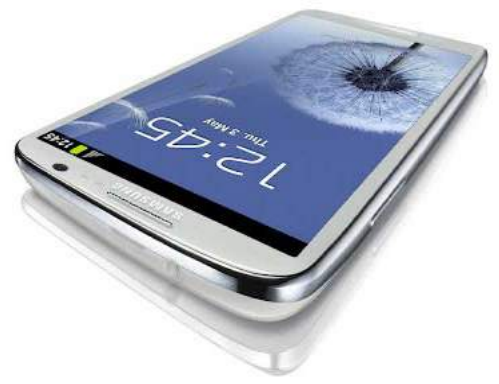

*Figura 3.22: Pantalla.* 

El otro factor importante de las pantallas es la resolución, entre más cantidad de pixeles, más detalle se podrán observar. La resolución habitual es la HD 1.280 por 720. Aunque los nuevos equipos ya visten un FHD (Full HD), lo que da 1.920 por 1080 píxeles.

## **3.4. Aplicaciones con Realidad Aumentada**

La Realidad Aumentada se puede implementar en cualquier campo en el que se requiera que el usuario obtenga información adicional del mundo físico, en este caso se involucrará áen el campo de la educación [29].

Entre muchas otras tecnologías, la Realidad Aumentada en el campo de la educación puede ser una herramienta que colabore en mejorar la experiencia enseñanza- aprendizaje, por mencionar los museos que puedan crear una experiencia prehistórica o libros que muestren modelados o videos tridimensionales en lugar de fotografías.

Los lugares públicos como museos, zoológicos entre otros ámbitos, empiezan a tener servicios de conexión inalámbrica, teniendo en consideración que su costo va siendo más bajo, por lo cual los usuarios aprovechan las conexiones para poder ejecutar aplicaciones que permitan la Realidad Aumentada [30].

Las aplicaciones de Realidad Aumentada pueden emplearse en cualquier área.

#### *CAPÍTULO 3: REALIDAD AUMENTADA*

**Aplicaciones en el diseño:** Una las industrias en aplicar la Realidad Aumentada en su campo es la automotriz, ayudando a sus diseñadores e ingenieros a visualizar nuevos prototipos como se ve en la figura 3.23, al poder modificar a su antojo el prototipo sin necesidad de las tradicionales estructuras de arcilla u otros materiales [4].

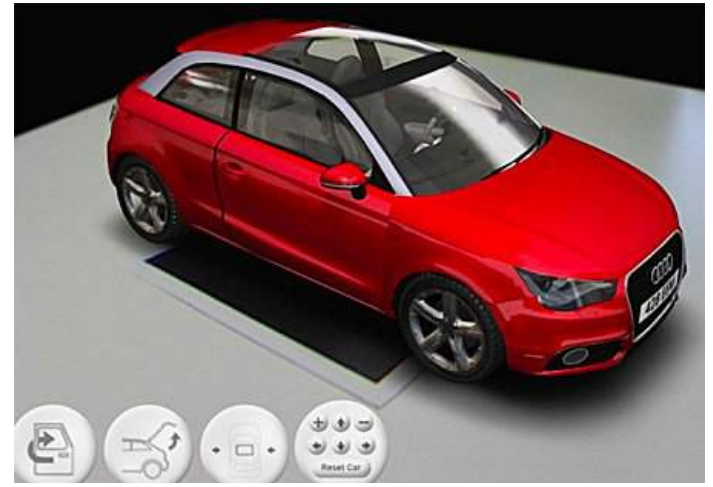

*Figura 3.23: Prototipo de auto en Realidad Aumentada.*

# Capítulo 4 Desarrollo de la aplicación

La siguiente descripción detalla el proceso de desarrollo de los marcadores utilizando el *Vuforia SDK*, la creación de los modelados *3D* en *Blender* y la herramienta Unity *3D* que permite crear el escenario con Realidad Aumentada.

## **4.1. Marcadores**

Los marcadores son símbolos impresos en papel, en los cuales se superpone algún tipo de información como objetos 3D y vídeo, cuando son reconocidos por un software determinado. Para experimentar la Realidad Aumentada basada en marcadores el procedimiento general suele ser el siguiente [31]:

- Imprimir el marcador correspondiente
- Encender la webcam
- Abrir la aplicación (Solicitará acceso a la webcam)
- Situar el marcador delante de la cámara,
- El programa reconoce el marcador y superpone generalmente una imagen 3D.

En la figura 4.1 se resume el proceso a seguir para crear una base de datos con marcadores para Realidad Aumentada mediante la plataforma de *Vuforia*.

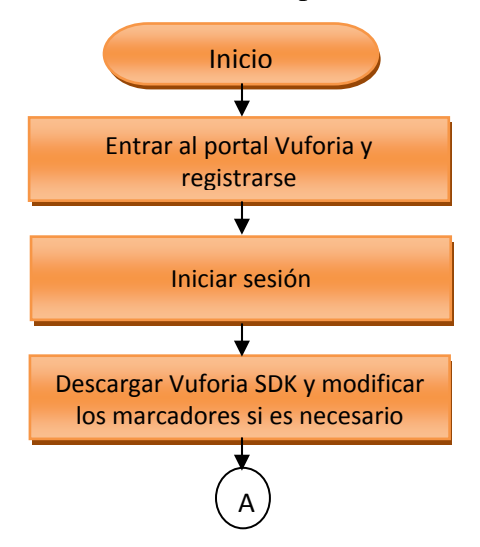

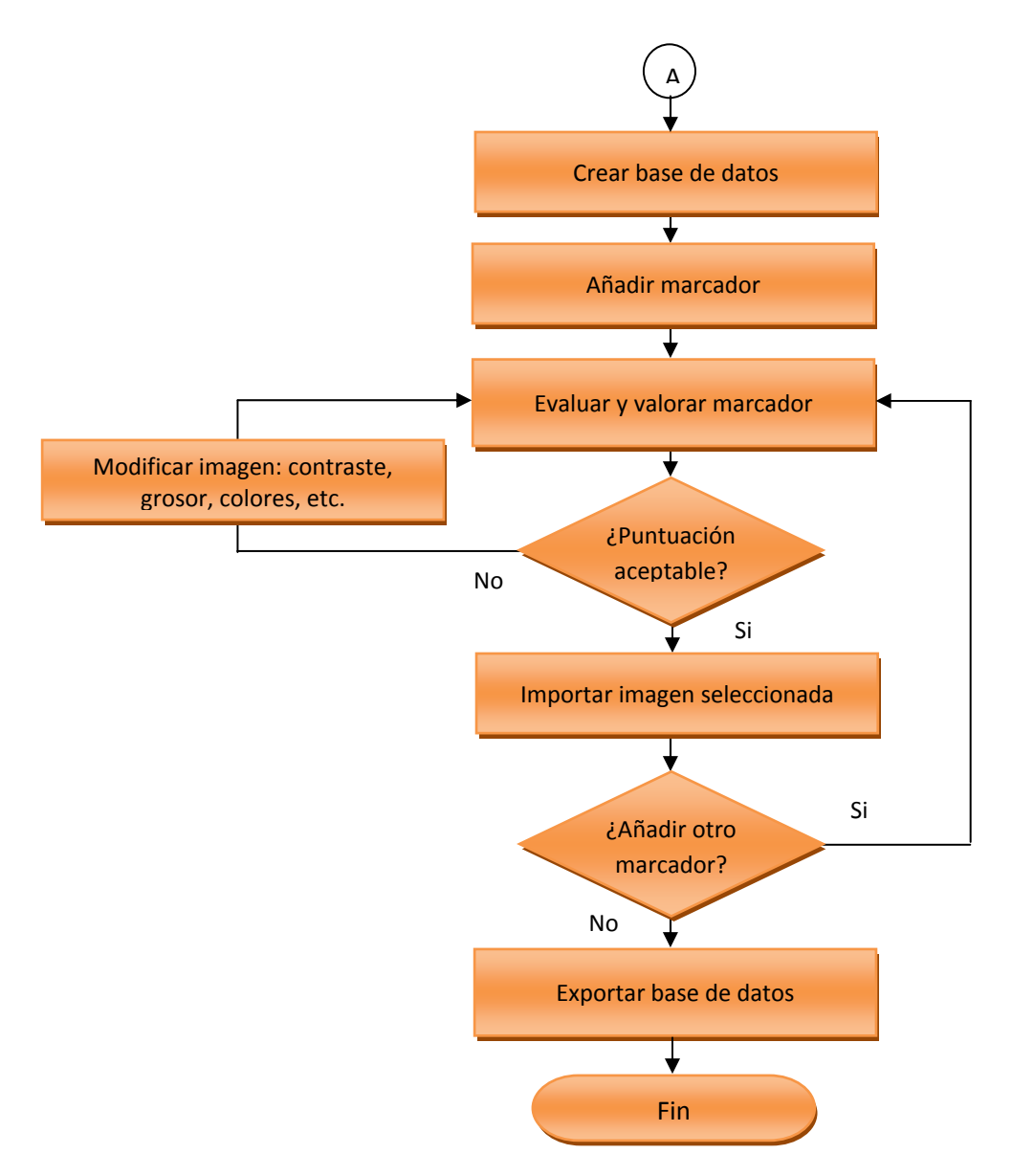

*Figura 4.1: Proceso para crear una base de datos con marcadores.* 

## **4.1.1. Registro en Vuforia**

Primero hay que acceder a la página de *Vuforia* https://developer.Vuforia.com/ y seleccionar la opción *registro*, posteriormente se llenan los campos correspondientes, como se ven en la figura 4.2.

## **Register**

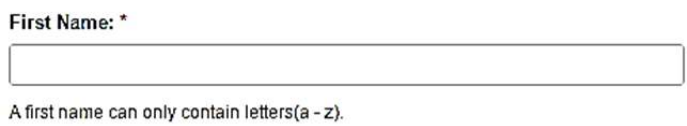

*Figura 4.2: Registro Vuforia.*

Una vez que se haya completado el registro en forma satisfactoria, hay que ingresar con el correo registrado y contraseña, como se muestra en la figura 4.3.

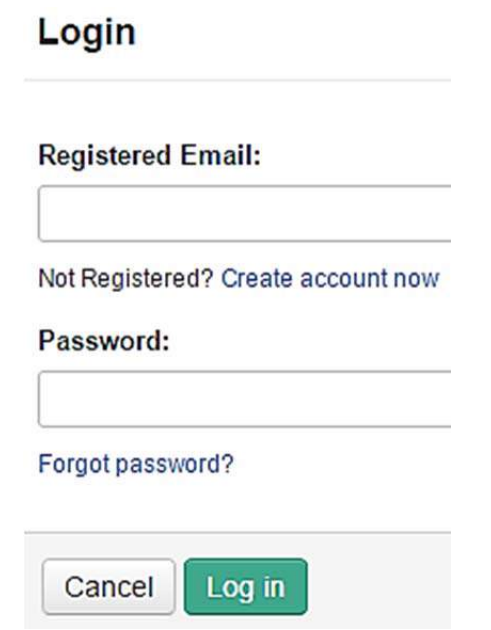

*Figura 4.3: Entrar con el correo y contraseña asignados.* 

## **4.1.2. Descarga de marcadores**

Estando dentro de la cuenta creada, se encuentra la opción *recursos*, en ella se puede descargar el *Vuforia SDK* para las plataformas *Windows*, *Mac* y *Linux*. El *Vuforia SDK* permite construir aplicaciones de Realidad Aumentada basados en la plataforma *Android*, ver figura 4.4.

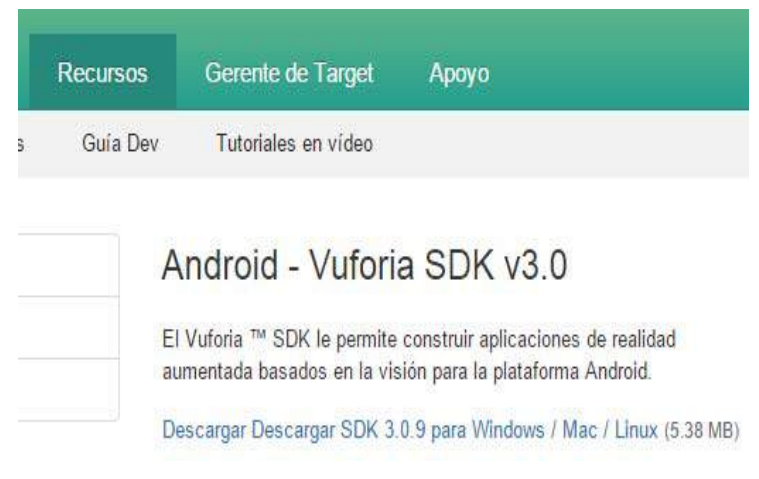

*Figura 4.4: Descarga del Vuforia SDK.* 

Ya descargada la aplicación *Vuforia SDK Android*, se puede observar en la figura 4.5 que está constituida por varias carpetas.

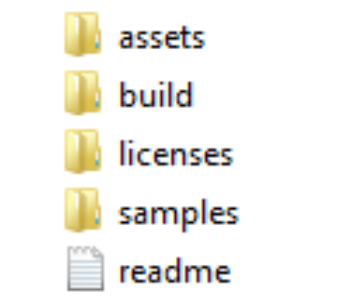

*Figura 4.5: Carpetas del Vuforia SDK.* 

En la carpeta *assets* se encuentran los 512 marcadores de marco, ningún marcador se repite ya que tienen un identificador único que se codifica en una secuencia a lo largo del borde de la imagen del marcador, los marcadores de marco son imágenes que se ven como los códigos QR, los códigos QR son de respuesta rápida y representan una matriz de puntos que se caracteriza por los tres cuadrados que se encuentran en las esquinas como se ve en la figura 4.6 y que permiten detectar la posición del código al lector [32].

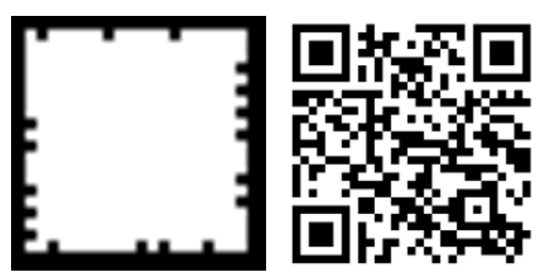

*Figura 4.6: Marcador de marco y código QR.* 

Estos marcadores de marco dan la libertad de colocar en su interior una imagen, texto, figura geométrica etc.

## **4.1.3. Diseño de marcadores**

Para este prototipo se utilizaron 27 marcadores de los 512 ya establecidos por el *Vuforia* SDK, sólo se manejaron 27 marcadores ya que el libro de texto interactivo cuenta también con videos, imágenes y presentaciones en PowerPoint, por tal motivo para no saturar el libro de texto interactivo con marcadores, se complementó con otras formas de aprendizaje.

A cada marcador de marco se le agregó en su interior una letra mayúscula en orden alfabético que comprende a partir de la letra A a la Z como se muestra en la figura 4.7, con la finalidad de que el docente sepa el orden que tienen que mostrarse los marcadores.

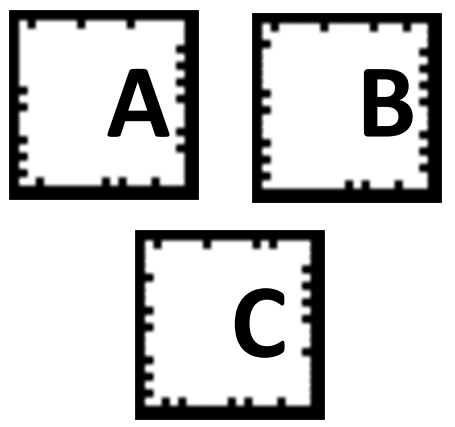

*Figura 4.7: Marcador con letra en su interior.* 

Se imprimieron dos tamaños diferentes de marcadores, uno de 2.5 cm x 2.5 cm y el otro de 17 cm x 17 cm. Los marcadores con tamaño de 2.5 cm se determinó con base a las simulaciones realizadas en este proyecto, observando dos cosas importantes, la primera el espacio que ocuparía en la hoja del libro de texto interactivo para no verse voluminoso y la segunda la distancia moderada que se requiere para mostrar el modelado en el dispositivo móvil, en este caso se pudo detectar a unos 30 cm. Los marcadores de 2.5 cm por lado se utilizaron para el libro de texto interactivo de Arquitectura de Computadoras, mismo que se diseñó para este proyecto, ver figura 4.8.

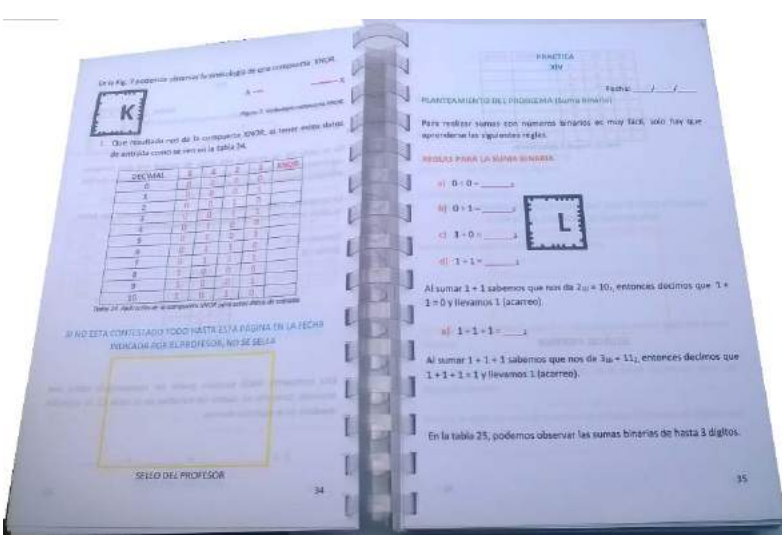

*Figura 4.8: Marcador impreso en el libro de texto interactivo.* 

Cada marcador de 17 cm se imprimió en una hoja magnética tamaño carta como se ilustra en la figura 4.9. El tamaño de 17 cm se estableció a partir del ancho de la hoja magnética que es de 21.5 cm, considerando un espacio de 2.25 cm como fondo blanco en ambos extremos de la hoja para la identificación del marcador. La finalidad de imprimir los marcadores en hojas magnéticas es para que el docente pueda poner en el pizarrón cada uno de los marcadores como los vaya requiriendo según su clase.

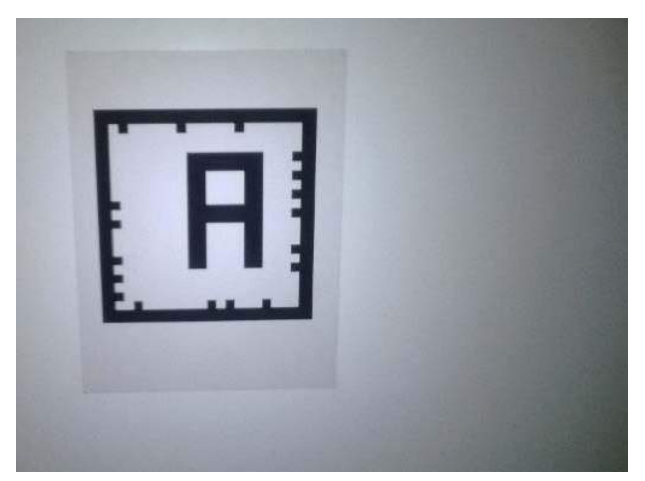

*Figura 4.9: Marcador impreso en hoja magnética.* 

Los marcadores se imprimen de 17 cm x 17 cm para que los alumnos puedan distinguir el marcador desde cualquier ángulo del salón de clases a una distancia no mayor de 6 metros, teniendo en cuenta varios factores que pueden afectar la visibilidad del marcador hacia la cámara del dispositivo móvil, como puede ser la falta de luz o la distancia.

Si la cámara del dispositivo móvil del alumno no detectara el marcador del pizarrón, se tiene la ventaja de que los marcadores impresos en las hojas magnéticas, también están impresos en el libro de texto interactivo, esto hace que la cámara del alumno no necesariamente deba estar enfocada al marcador del pizarrón, si no también puede estar enfocado al marcador que tiene impreso su libro de texto interactivo.

Los 27 marcadores utilizados para este proyecto, fueron modificados con el programa photoshop.

## **4.1.4. Creación de una base de datos**

El propósito de recopilar la información de los marcadores, es proporcionar a la aplicación de Realidad Aumentada una base de datos accesible a nivel local de los objetivos.

Se pueden crear y descargar múltiples bases de datos e incluirlas en la aplicación de Realidad Aumentada, cada base de datos sólo puede contener hasta 100 marcadores ya que el Gerente Target permite crear y administrar las bases de datos y los objetivos dentro de ellos antes de la descarga [33].

Para crear una base de datos, se tiene que acceder a la página principal y seleccionar la opción Target Manager como se muestra en la figura 4.10.
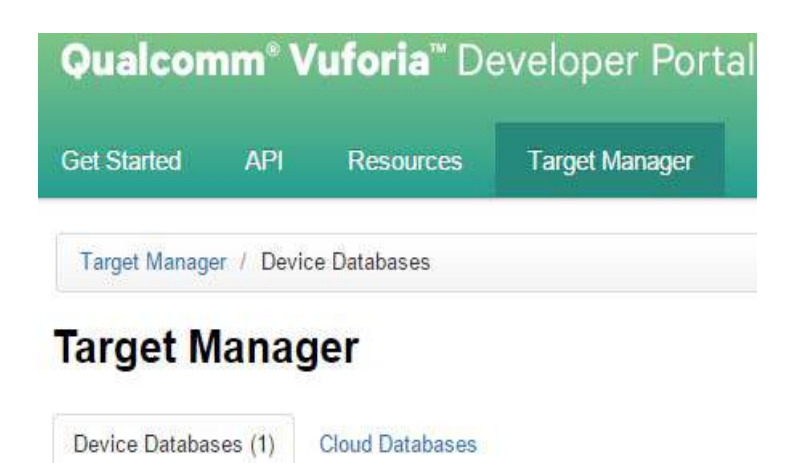

*Figura 4.10: Página principal, opción Target Manager.* 

Posteriormente se hace clic en el botón *crear base de datos*, se abre una nueva ventana de diálogo y solicita ingresar el nombre de la base de datos. El nombre sólo puede incluir letras, números y el guion bajo '\_', ver figura 4.11.

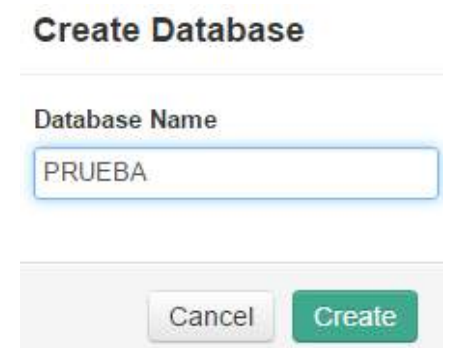

*Figura 4.11: Ventana de dialogo, crear base de datos.* 

Una vez creada la base de datos, se puede observar que no existe ni un objetivo dentro de ella, ver figura 4.12, los objetivos son imágenes de destino que se agregan a una base de datos.

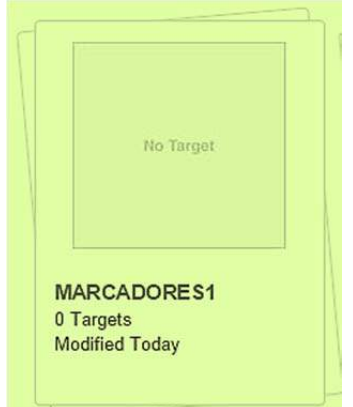

*Figura 4.12: Base de datos sin ningún objetivo.* 

Para agregar objetivos a una base de datos, basta con dar un clic sobre el nombre que tiene la base de datos, posteriormente se abrirá un cuadro de diálogo con un botón que dice *agregar objetivo*, se pulsa el botón y nos aparece una nueva ventana con los campos que se muestran en la figura 4.13.

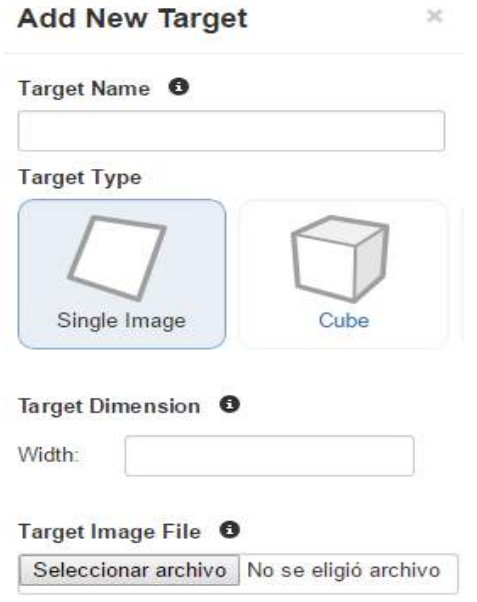

*Figura 4.13. Base de datos sin ningún objetivo.* 

Cada objetivo agregado a la base de datos debe cumplir cuatro campos importantes.

- Nombre que llevará el objetivo.
- Tipo de objetivo a utilizar, para este prototipo se optó imagen simple.
- Especificar la dimensión del marcador, 3 cm.
- Cargar el archivo del marcador desde la ruta existente.

## **4.1.5. Tamaño del Marcador**

El archivo a cargar debe ser de 8 ó 24 bits PNG o JPG. Un archivo JPG debe ser RGB o escala de grises, hay que tener en cuenta que el tamaño máximo del archivo de imagen es 2.25 MB no importa si es PNG o JPG.

Al terminar de capturar los cuatro campos de información que debe llevar cada objetivo, se da clic en el botón añadir.

Después de un corto tiempo de procesamiento, la página detalles de destino se abre con el resultado de la carga. Si el objetivo cumplió con los cuatro campos antes mencionados, aparecerá la calificación con la cual se reconoce ese objetivo, la calificación está dada por cinco estrellas como se ve en la figura 4.14.

Entre mayor estrellas tenga un marcador, mejor será el reconocimiento a través de la cámara.

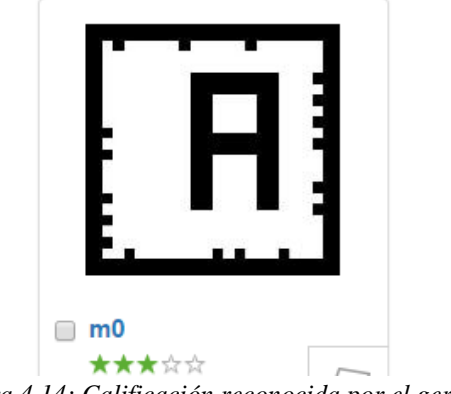

*Figura 4.14: Calificación reconocida por el gerente.* 

Si después de un corto tiempo de procesamiento, la página detalles de destino no se abre, quiere decir que alguno o algunos de los cuatro campos no se cumplieron con lo establecido y por lo tanto debe revisarse.

Los 512 marcadores que proporciona el *Vuforia* SDK son archivos de tipo PNG y tienen un tamaño de 4 KB, no teniendo algo impreso en su interior. Los 27 marcadores personalizados que se utilizaron son de tipo JPG y cuentan con un tamaño entre 29 y 34 KB por el contenido incrustado en el marcador.

#### **4.1.6. Descargar objetivos a una base de datos**

Para cada destino que se desea descargar como parte de una base de datos del dispositivo, se marcaron las casillas de verificación al lado del nombre de cada objetivo. En este proyecto se utilizaron 27 objetivos o marcadores, mismos que se seleccionaron y posteriormente se dio clic en el botón *descargar objetivos seleccionados*, ver figura 4.15.

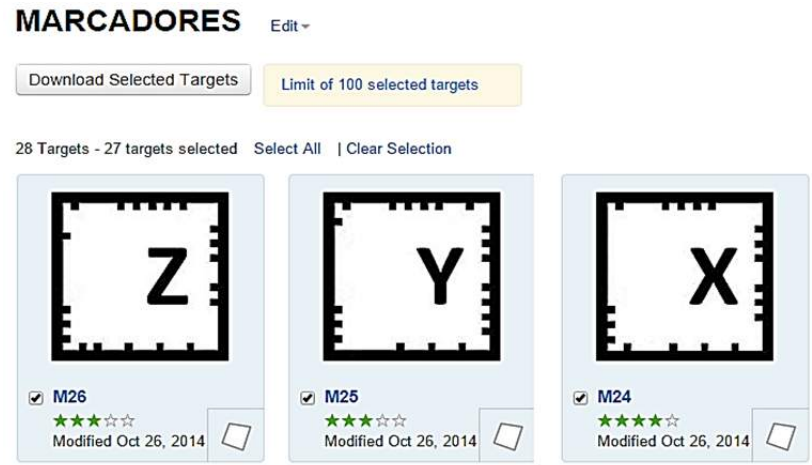

*Figura 4.15: Objetivos seleccionados.* 

Posteriormente sale una ventana que nos permitirá descargar los objetivos seleccionados, podemos elegir dos tipos de formato que son el SDK o Unity, en este proyecto se manejó el formato *Unity*.

Se asigna un nombre para la base de datos del dispositivo. El nombre se utiliza para etiquetar la base de datos de los objetivos que se crean para su descarga en el dispositivo, ver figura 4.16.

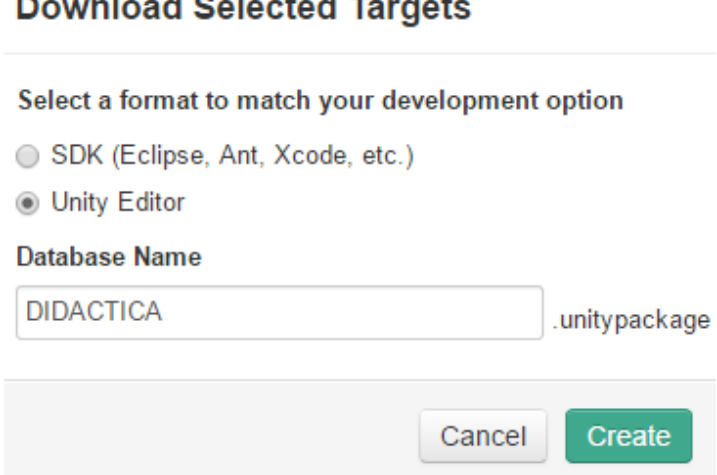

*Figura 4.16: Tipos de formatos para la descarga de los objetivos.* 

Se da clic en el botón *crear*, se genera una archivo de descarga con los objetivos seleccionados y lo guarda en la computadora como un archivo con extensión .unitypackage.

## **4.2. Libro de texto interactivo**

Comúnmente en una clase la herramienta de trabajo de un alumno es un cuaderno en blanco, algunas desventajas que puede tener esta herramienta, es la falta de atención de los alumnos cuando un docente está explicando, ya que es común ver a los estudiantes escribiendo y poniendo atención a los docentes al mismo tiempo.

Se considera que una posible solución a este problema es utilizar una herramienta de trabajo como lo es un libro de texto interactivo en donde el docente y los alumnos interactúen con él en tiempo real.

Se diseñó un libro de texto interactivo con énfasis a la materia de Arquitectura de Computadoras, este cuadernillo cuenta con un total de 316 páginas que están divididas en 54 prácticas y abarca desde los temas básicos hasta llegar a los más complejos, ver figura 4.17.

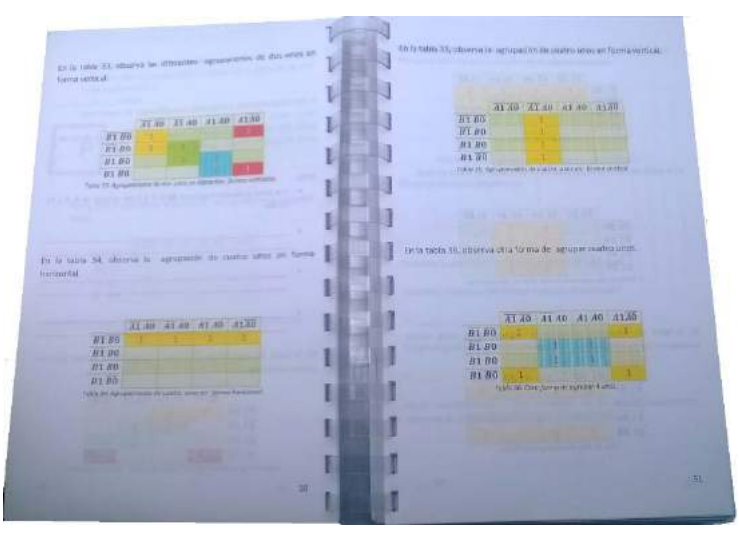

*Figura 4.17: Libro de texto interactivo con 316 paginas.* 

Comúnmente los cuadernillos o libros están impresos a una sola tinta, el libro de texto interactivo que se diseñó está impreso a color para una mayor atracción a los alumnos y su tamaño es práctico y no voluminoso.

# **4.2.1. Videos en el libro de texto interactivo**

El libro de texto interactivo está constituido por texto, imágenes, videos y marcadores. El material está disponible en www.aprendepasoapaso.com.mx, la presentación de la página se muestra en la figura 4.18.

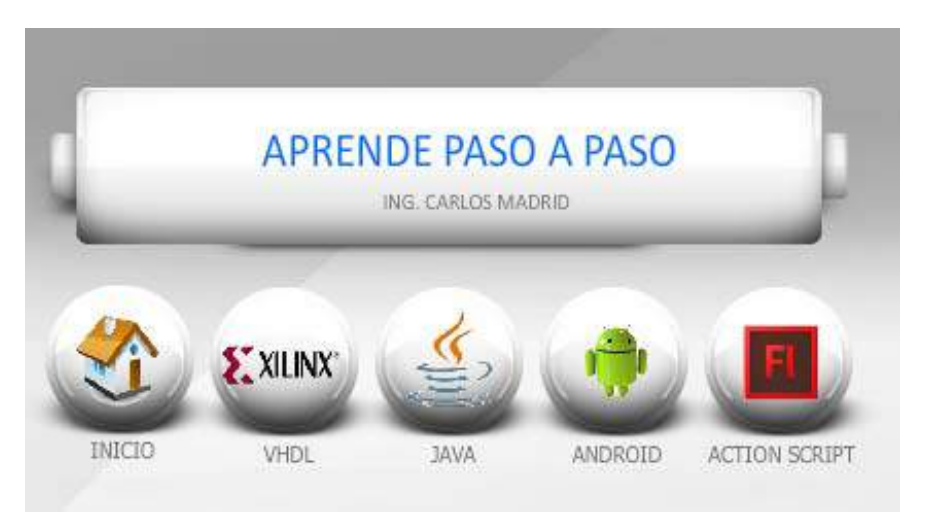

*Figura 4.18: Página web, www.aprendepasoapaso.com.mx.* 

#### *CAPÍTULO 4: DESARROLLO DE LA APLICACIÓN*

En la página web se puede encontrar videos que explican los temas principales que vienen en el libro de texto interactivo. Estos videos apoyan el conocimiento de los estudiantes, ya que si en una clase específica no entendieron un tema, tuvieron miedo a preguntar o no asistieron a clase por cualquier motivo, pueden ver el video del tema visto las veces que crean necesario hasta el punto de entenderlo, ver figura 4.19.

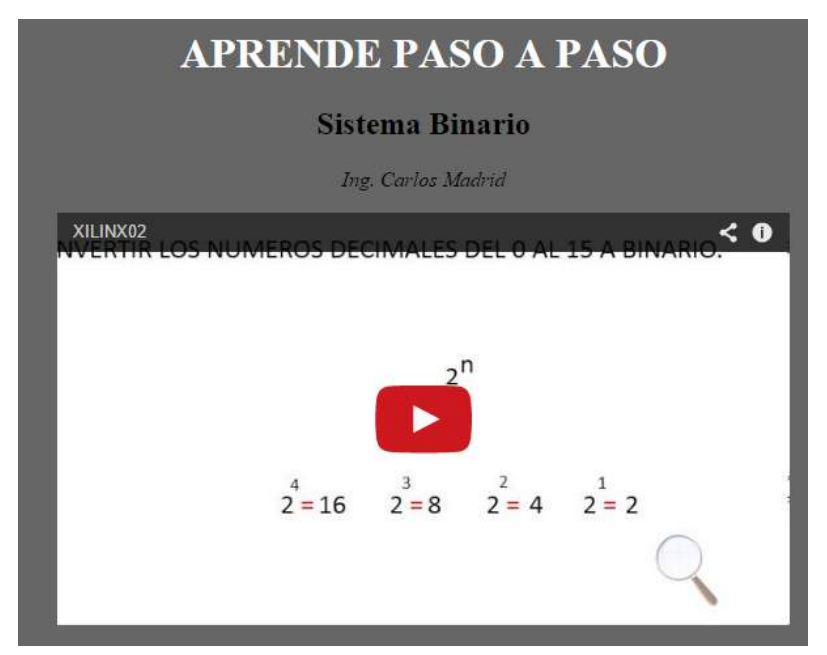

*Figura 4.19: Videos de los temas principales del libro de texto interactivo.* 

Los videos tienen una duración entre 5 a 10 minutos como máximo, ésto con el fin de no volverse tedioso al observarlos por los alumnos.

#### **4.2.2. Página Web**

La página web se diseñó en el programa *Flash CS4* y se utilizó el lenguaje *ActionScript*, con el propósito de apoyar a los alumnos con tipo de aprendizaje visual y auditivo.

Se contrató un hospedaje web y se le asignó el dominio *aprendepasoapaso.com.mx.*

En este sitio los alumnos encontrarán video tutoriales de algunos lenguajes de programación vigente, la finalidad es que los alumnos aprendan en forma presencial o a distancia a través de video tutoriales que expliquen paso a paso el aprendizaje significativo, sumándole la práctica de las clases presenciales para reforzar el conocimiento.

Los videos fueron generados con el programa *camtasia* con una duración de 5 a 12 minutos como máximo y se guardaron con extensión *AVI*.

 Estos videos se subieron a un canal de YouTube donde pueden ser vistos desde la página web *www.aprendepasoapaso.com.mx*.

Los videos y marcadores apoyan el aprendizaje de los alumnos, ya que éstos están relacionados con su herramienta de trabajo como lo es el libro de texto interactivo de la materia de arquitectura de computadoras.

#### **4.2.3. Libro de texto interactivo con marcadores**

Se diseñaron 27 marcadores, cada marcador de marco se le agregó en su interior una letra mayúscula en orden alfabético que comprende desde la letra A a la Z, con la finalidad de que el docente sepa el orden que tienen que mostrarse los marcadores.

Los 27 marcadores de marco se distribuyeron en las 54 prácticas con las que cuenta el libro de texto interactivo, en la figura 4.20 se ilustra el marcador con la leyenda "A" cada marcador tiene en un tamaño de 2.5 cm de ancho por 2.5 cm de largo.

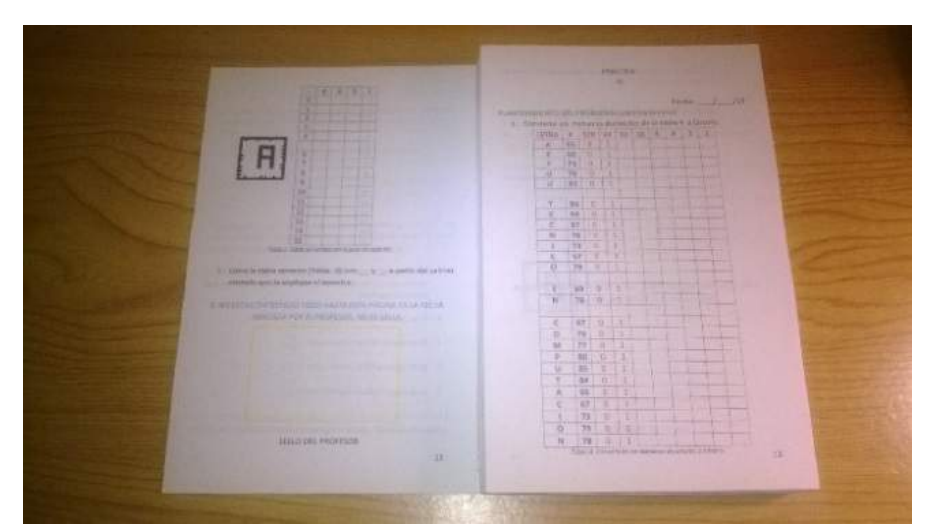

*Figura 4.20: Marcador impreso en el libro de texto interactivo.* 

 El marcador se imprimió a un costado de cada tabla, figura o imagen con la finalidad de que el modelado que tiene asignado ese marcador no se vea encimado con la tabla, figura o imagen que ya viene impresa en el cuadernillo.

#### **4.2.4. Tamaño de los marcadores**

El dispositivo móvil detectará el patrón de acuerdo a su distancia, luminosidad del ambiente y tamaño de impresión que tenga el marcador. Mientras más grande sea el patrón, más lejos de la cámara web puede ubicarse, en la tabla 4.1 se muestran algunos ejemplos [24].

#### *CAPÍTULO 4: DESARROLLO DE LA APLICACIÓN*

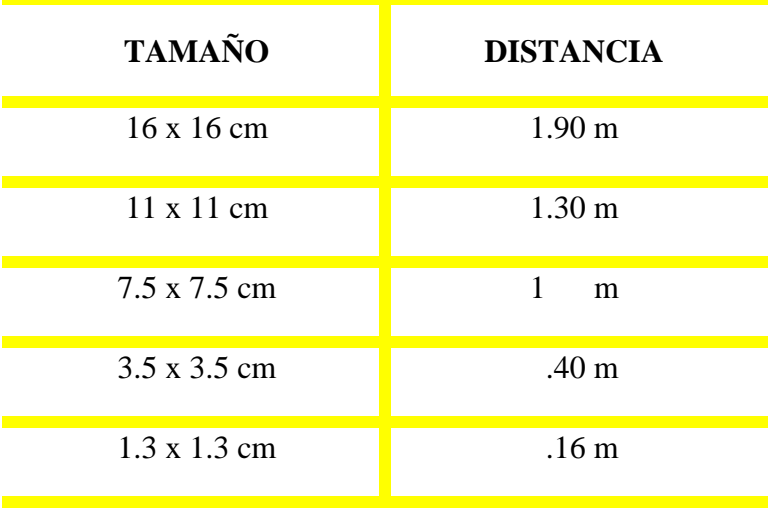

*Tabla 4.1: Tamaños de marcadores y sus distancias.*

Al hacer las pruebas con los marcadores que ya se tienen, se tomó en cuenta un segundo factor que no debe de pasar desapercibido como lo es la iluminación.

Con base a las pruebas que se hicieron, se definieron los dos tamaños de marcadores que se implementaron para este proyecto, como se observar en la tabla 4.2.

| <b>TAMAÑO</b>       | <b>DISTANCIA</b> |
|---------------------|------------------|
| 17 x 17 cm          | Δ<br>m           |
| $2.5 \times 2.5$ cm | .30 <sub>m</sub> |

*Tabla 4.2: Tamaño y distancia, a partir de los marcadores implementados.* 

### **4.3. Modelados**

El modelado *3D* es el proceso por el cual los modeladores de computadora crean personajes, objetos y escenas que los cineastas utilizan tanto para las películas de animación como para los efectos especiales en las películas de acción en vivo.

Para crear los modelados *3D* en este prototipo, se utilizó el software de diseño *Blender 3D,* por ser un software Open Source. Un modelado puede ser un video, texto, sonido, animación o la combinación de ambos.

# **4.3.1. Blender**

Lo primero que se tiene que hacer es descargar el software de *Blender* eligiendo la plataforma y el sistema de archivos correcto, para eso se ingresa a la página *http://www.blender.org /download/*, ver figura 4.21.

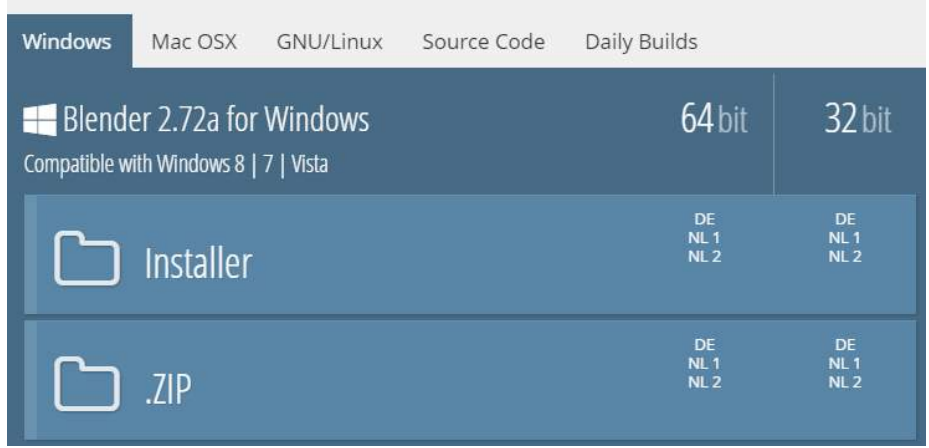

*Figura 4.21: Página oficial de Blender para su descarga.* 

La versión que se descargó fue la 2.72, una vez descargado el software se continúa con la instalación que consta de cuatro pasos que son [34]:

- Bienvenida
- Acuerdo de licencia
- Se aceptan los componentes por default
- Ruta donde se instalarán los archivos.

Ya instalado el programa, aparecerá en el escritorio el icono de *Blender* como se muestra en la figura 4.22.

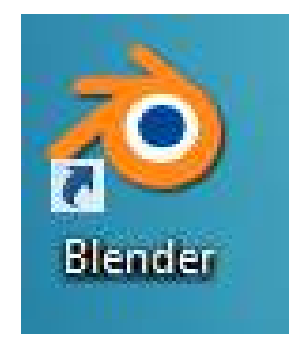

*Figura 4.22: Icono de Blender.* 

# **4.3.2. Diseño del primer modelado**

Una vez que se accesa al programa, en primera instancia hay que eliminar cualquier malla de figura geométrica que haya en la escena y enfocar la cámara al escenario desde una perspectiva frontal como se ve en la figura 4.23.

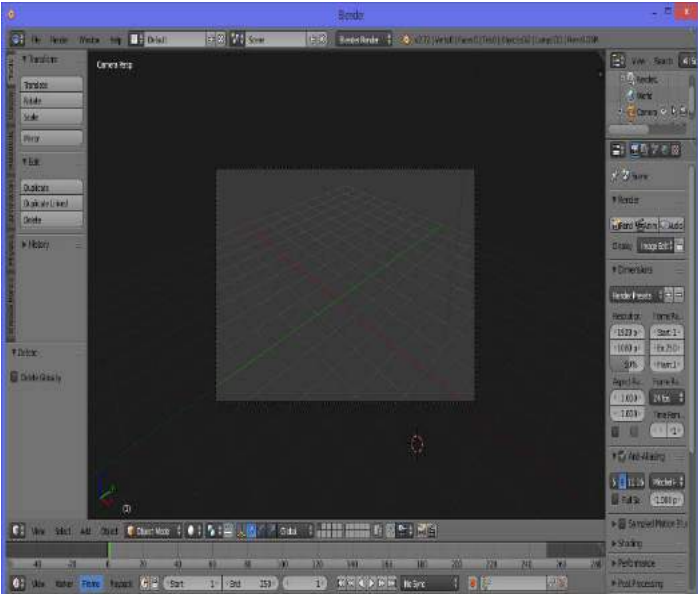

*Figura 4.23: Escena sin mallas con cámara frontal.* 

Como nuestro primer modelado será una tabla de verdad, se utilizó la herramienta *Text* para capturar el texto que pretendemos que se muestre en nuestro primer marcador, aplicando color a diferentes partes del texto para tener una apariencia más atractiva al alumno, ver figura 4.24 [35].

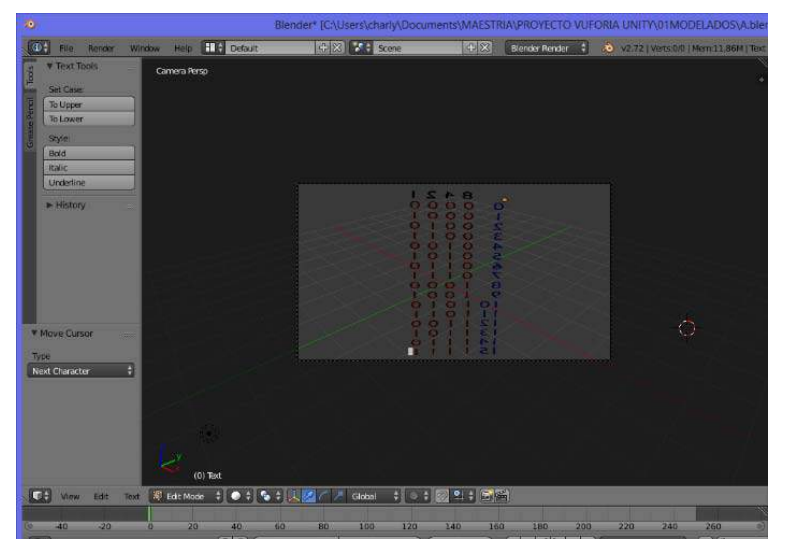

*Figura 4.24: Modelado de una tabla de verdad.* 

Posteriormente se aplicó un renderizado al modelado con la finalidad de observar algunos puntos importantes como son la falta o no de luz, la correcta posición de la cámara y los colores que se vean bien aplicados a los objetos, en la figura 4.25 se puede observar un renderizado del modelado.

| o<br>3Imdin* (CSUserVideo)\$Socuments\AAESTRA(RIO)*ECTO VUFORIA UNITY/IIIMODELADOS\A biend)                                                                                                    |                                                                                                    |
|----------------------------------------------------------------------------------------------------|----------------------------------------------------------------------------------------------------|
| 5.81 V 1 5.00<br>FX Searted 1 6 2019 SILING STRING<br>Of the factor Writer this 212 Down                                                                                                    |                                                                                                    |
| Framed (Time:00.00.15) Vest034 to 4740 (at) (Ment21.79M (0.00K, Risk:30.00M)                                                                                                    | → 日中<br>Tel: Vinn. Serra Misconni                                                                                                    |
| 842<br>$\circ$ $\circ$ $\circ$<br>۰<br>G<br>000                                                                                                    | A Anteriora 1.5<br><b>A WANT</b><br>$-1.5$<br><b>Burnette L. (All</b><br>$-5 - 7$<br><b>Hart Committee</b><br>☆#   世島学校 # 日下(日本) # 7                                                                         |
| $\mathbf{S}$<br>$\circ$ $\circ$                                                                                                    | 17-29 - Robert 1 - 17-244                                                                                                    |
| ε<br>$\bullet$<br>P.<br>w                                                                                                    | <b>I</b> B Twit<br>m                                                                                                    |
| a<br>œ<br>a<br>٠<br>$\overline{\mathbf{x}}$<br>œ<br>э                                                                                                    | <b>KSNAW</b><br><b>Building</b><br><b>FIL</b><br>Weit<br><b>Preview U</b><br>$12 +$<br><b>Hondard</b><br><b>DY</b><br><b>Gil mit Gellermed</b><br><b>Display</b><br><b>C</b> factoring                       |
| e<br><b>COLL</b>                                                                                                    | <b>P. Turture Souce</b><br><b>Y Centretts</b><br><b>Hullenin</b> .<br><b>Given</b><br><b>COM</b><br><b>ROBO-</b><br>· Decker<br>Q.DRID <sup>1</sup>                                                          |
| <b>PART</b>                                                                                                    | Fetrute<br>8.000<br><b>Bergaryon</b><br>-91<br><b>Tiene Chines</b><br><b>Brian Olivesto</b><br>Œ<br>16                                                                                                    |
| -1 Men most F.E Renat Reset<br>图图图图 d vew 1 0 1 Sect 1 Recentary 1 Control 1 路空不下<br>$-244$<br>345<br>$200 -$<br>$-221$<br>211<br>$-100$<br>$-162$<br>40.1<br>2811<br><b>ALL</b><br>- 42<br><b>SHALL</b><br>$-120$<br>1280.55<br><b>STEP</b><br>m<br>New Hire: Time Fader (C) all Citat<br><b>AX DO SE DO FAIL AND SANCE</b><br>Gilla<br><b>FB03</b><br>25117<br>0 <sup>2</sup><br>м | <b>Wind</b><br>下目<br>图 488<br><b>TOWN</b><br><b>Beats</b><br>丘目<br>工业区<br><b>Bast</b><br><b>Black</b><br>$T = 2/2$<br>mв<br><b>HALL</b><br><b>Litt</b><br>丘目<br>工具図<br><b>Boat&amp; Bake</b><br><b>STORY</b> |

*Figura 4.25: Modelado renderizado.* 

# **4.4. Unity 3D**

Unity permite enlazar los archivos creados anteriormente como son el *blend* y *unitypackage* para aplicar la Realidad Aumentada.

En la figura 4.26 se muestra el diagrama del proceso a seguir para desarrollar una aplicación de Realidad Aumentada mediante la plataforma de Unity.

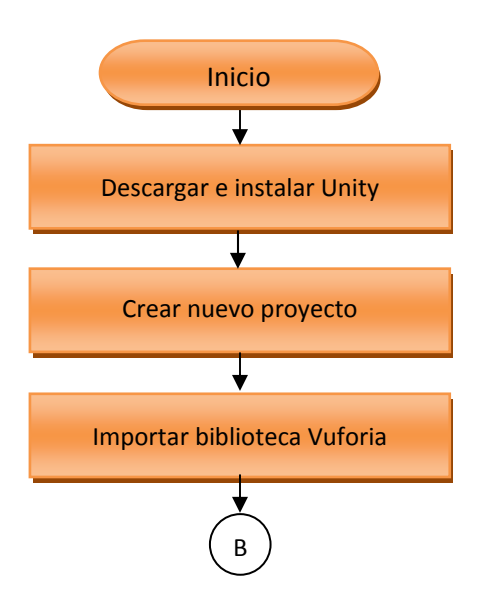

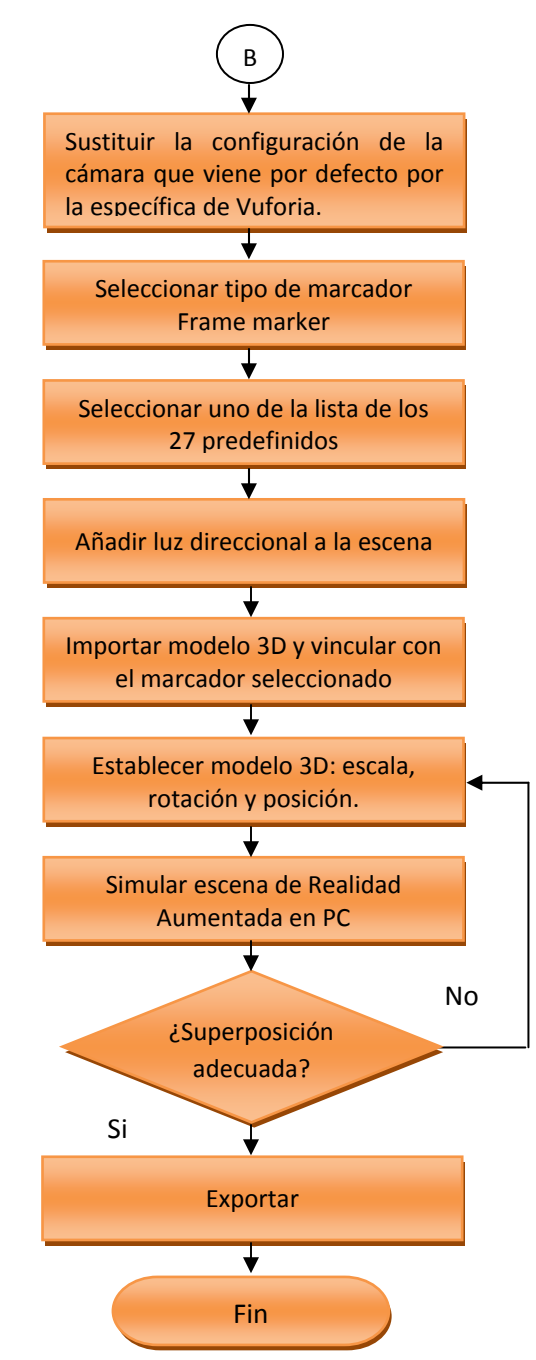

*Figura 4.26: Proceso para desarrollar una aplicación de Realidad Aumentada en Unity.* 

Lo primero que se tiene que hacer es descargar el software de Unity eligiendo la plataforma y el sistema de archivos correcto, para eso se ingresó a la página *http://unity3d.com/unity/download*, ver figura 4.27 [28].

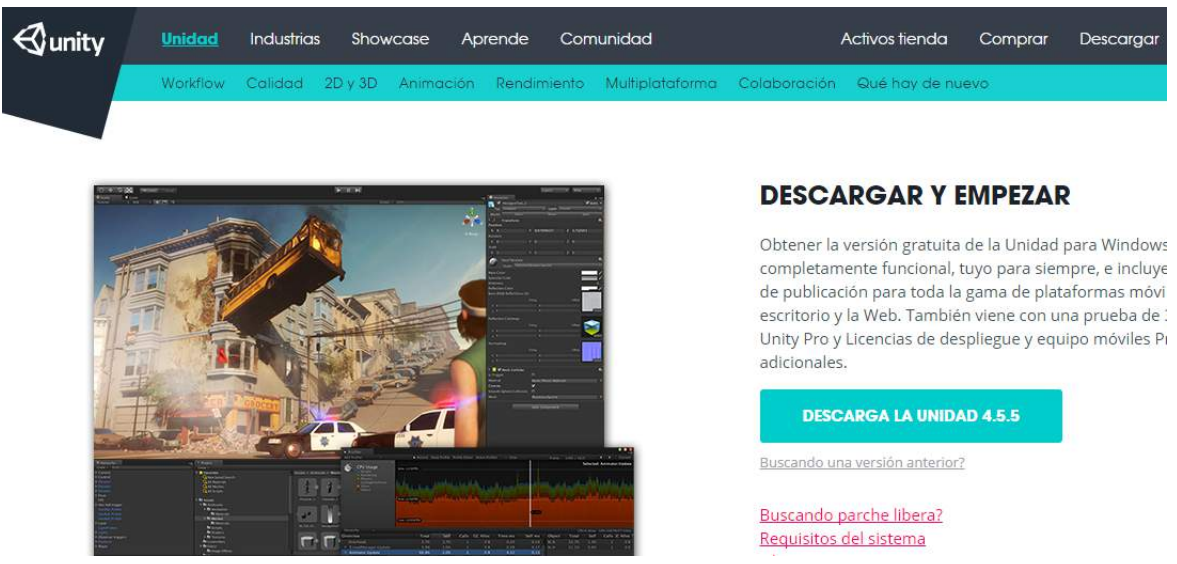

*Figura 4.27: Página oficial de Unity para su descarga.* 

La versión que se descargó fue la 4.3.4, una vez descargado el software se continuó con la instalación que consta de cuatro pasos que son:

- Bienvenida
- Acuerdo de licencia
- Se Acepta los componentes por default
- Ruta donde se instalarán los archivos.

Una vez instalado el programa, aparecerá en el escritorio el icono de *Unity* como se muestra en la figura 4.28.

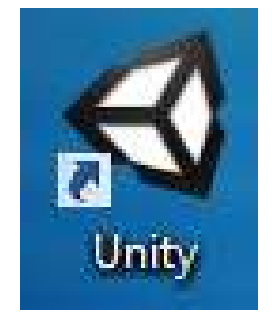

*Figura 4.28: Icono de Unity.* 

### **4.4.1. Relación marcador modelado**

Al entrar al programa Unity, se crea un nuevo proyecto y se opta por la opción *Vuforia-Android-unitypackage*, esta opción permite la interacción entre el *Unity* y el *Vuforia SDK*, ver figura 4.29.

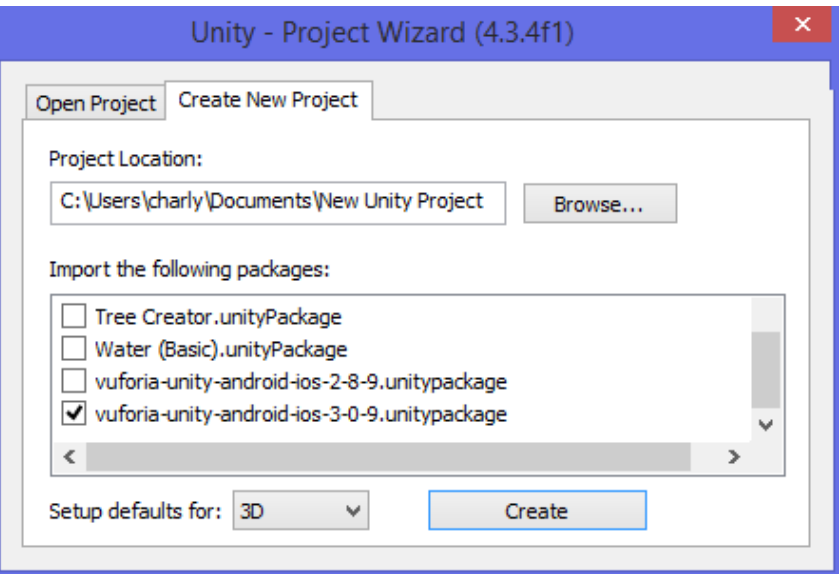

*Figura 4.29: Proyecto Unity con Vuforia SDK.* 

Es importante mencionar que el paquete Vuforia-Android-unitypackage no viene integrado en el software de Unity, es una extensión que se tiene que descargar e instalar por separado.

Para descargar el paquete se ingresa a la página de https://developer.vuforia. com/resources /sdk/unity y se elige la extensión Unity, como se ve en la figura 4.30.

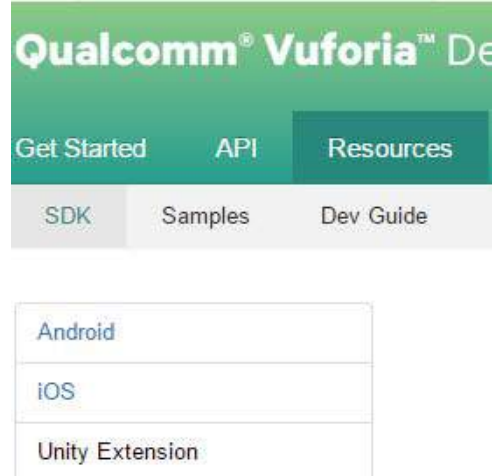

*Figura 4.30: Extensión Unity* 

La Unidad de Extensión *Vuforia* permite crear aplicaciones de Realidad Aumentada y es compatible tanto con la Unidad Estándar y Unity Pro. Para este proyecto se descargó la versión 3.0 con una capacidad de 18.3 MB.

La descarga de la extensión contempla un solo archivo, para instalarlo se importa el paquete desde el programa Unity, ver figura 4.31.

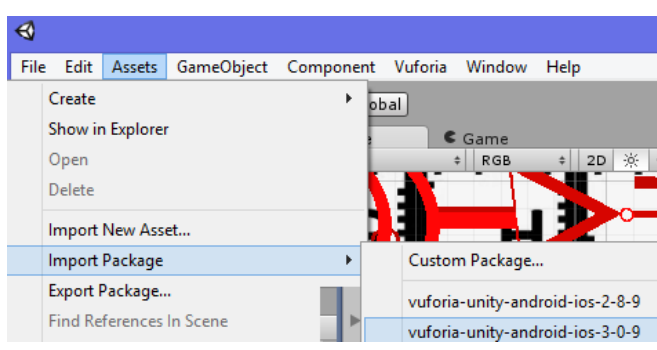

*Figura 4.31: Importación de la extensión Vuforia-Android* 

Al importar el paquete se muestran todos los ítems como se muestra en la figura 4.32, es importante seleccionar todos para su funcionamiento correcto.

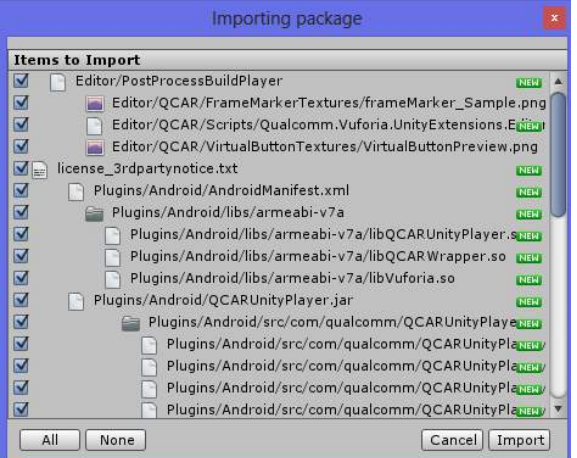

*Figura 4.32: Items de la extensión Vuforia-Android* 

Una vez estando dentro del proyecto Unity, se puede observar que tiene por default una cámara principal, de la cual se eliminó de la escena, ver figura 4.33.

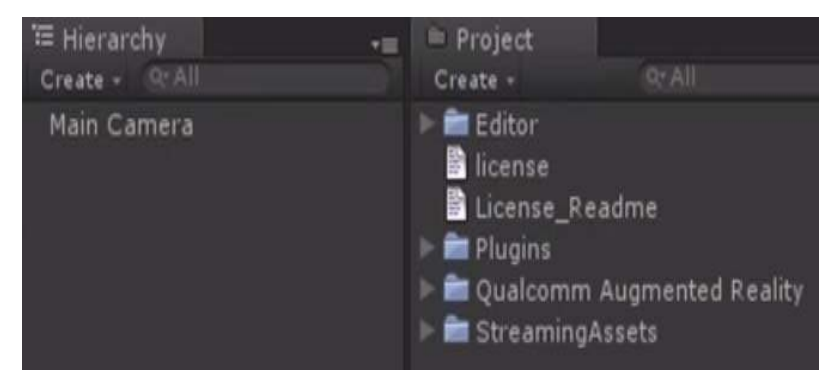

*Figura 4.33: Cámara principal en el proyecto.* 

La escena contiene todos los elementos que se mostrarán como son los marcadores y los

modelados 3D. A continuación se agregó una cámara para Realidad Aumentada como se ilustra en la figura 4.34 y se ajustó su lente hacia la escena principal.

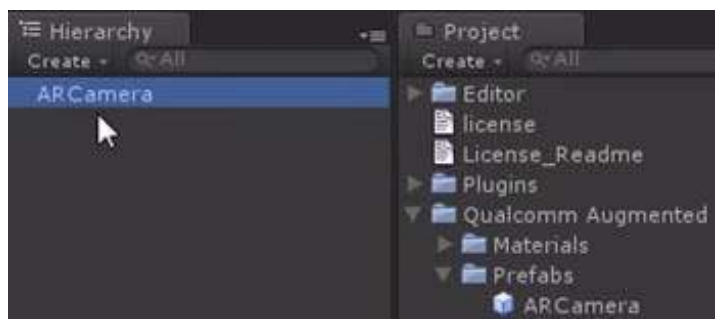

*Figura 4.34: Cámara para Realidad Aumentada en el proyecto.* 

Posteriormente se importa la base de datos de los marcadores con extensión .unitypackage, la importación se da con doble clic sobre la base de datos, ver figura 4.35.

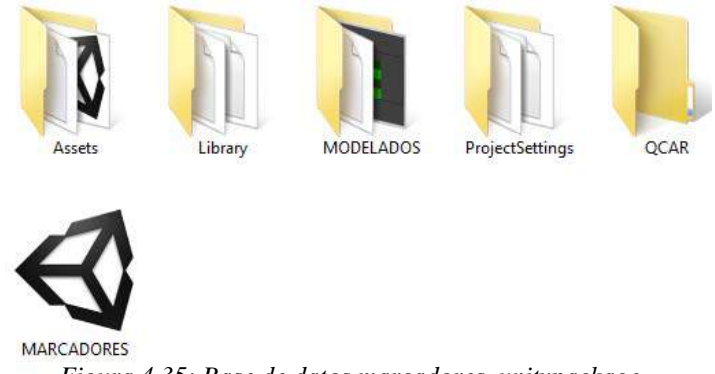

*Figura 4.35: Base de datos marcadores .unitypackage.* 

Una vez hecha la importación, se puede observar en la figura 4.36 la carpeta QCAR del proyecto Unity que contiene la base de datos de los marcadores.

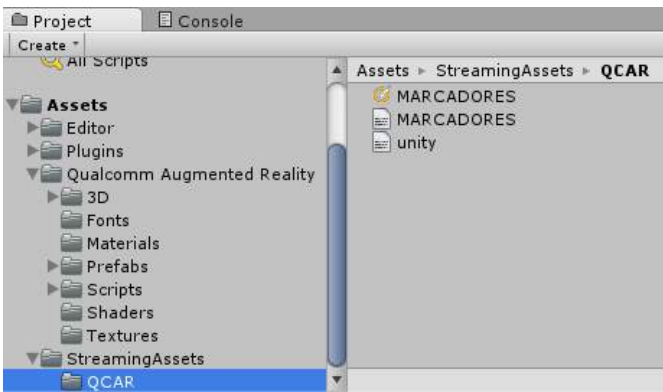

*Figura 4.36: Base de datos importada.* 

Toda escena debe tener una cámara y un foco que permita distribuir la luz sobre lo que está enfocando la cámara en el escenario. Se fijó una luz direccional, con la intención de que todos los objetos de la escena lucieran con más brillo, los pasos a seguir para insertar el componente, se muestran en la figura 4.37.

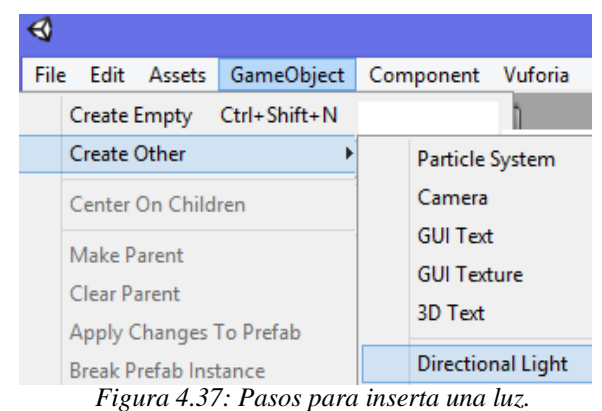

Para insertar un marcador en el escenario, primero se tiene que agregar un componente llamado *FrameMarker*, este componente se encuentra en la carpeta *Prefabs* del proyecto como se muestra en la figura 4.38.

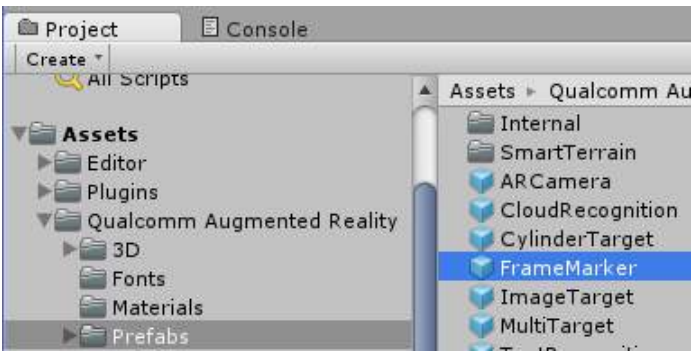

*Figura 4.38: Componente FrameMarker.* 

Basta con que se arrastre hacia la cámara de Realidad Aumentada para que esté importado, se le asigna el marcador correspondiente al componente FrameMarker0, como este es el primer marcador de marco, se le puso el marcador con la leyenda "*A"*, los marcadores se encuentran en las carpetas como se muestra en la figura 4.39.

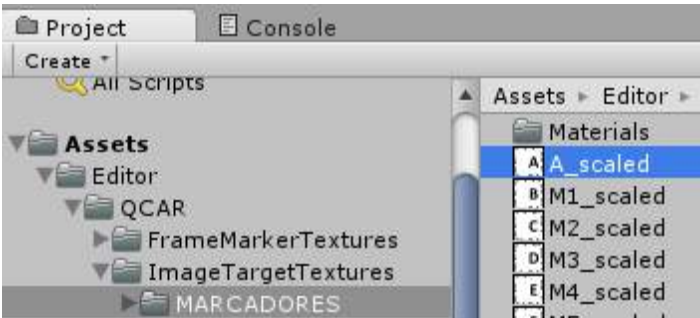

*Figura 4.39: Ruta de los marcadores.* 

Para determinar la letra del marcador, basta con arrastrarlo al FrameMarker correspondiente, en este caso el primer marcador de marco se le asignó el marcador con la leyenda "A", ver figura 4.40.

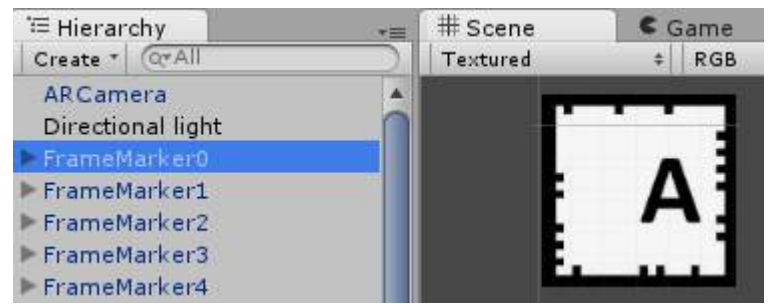

*Figura 4.40: Marcador "A" asignado al FrameMarker0.* 

Lo siguiente fue agregar los modelados 3D al proyecto como se ve en la figura 4.41, para esto se creó una subcarpeta llamada *3D* dentro de la carpeta de trabajo *Qualcomm Augmented Reality* y se agregaron los 27 modelados generados con extensión .blend.

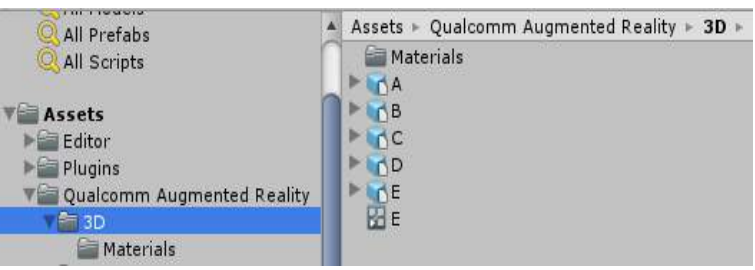

*Figura 4.41: Modelados agregados al proyecto.* 

Posteriormente se relacionó cada modelado 3D con su respectivo marcador, para lograr esto basta con arrastrar el modelado de la carpeta *3D* hacia el *FrameMarker* asignado para ese modelado, ver figura 4.42.

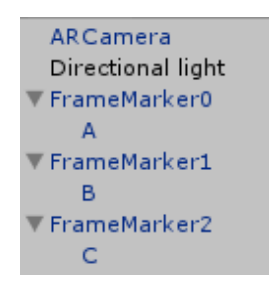

*Figura 4.42: Modelados asignado al marcador.* 

Por último se posicionó el modelado con respecto a los ejes X, Y y Z, esto con el fin de mostrar la posición del modelado sobre el marcador a través de la pantalla del dispositivo móvil, en la figura 4.43 se muestra el modelado posicionado a la derecha del marcador con la leyenda "A".

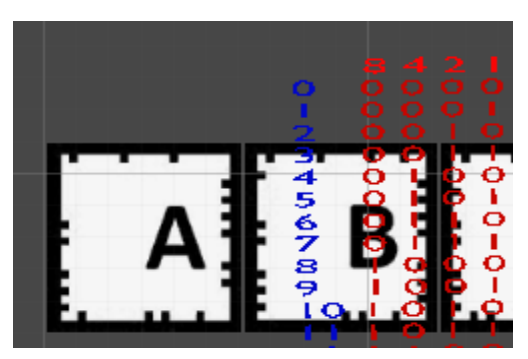

*Figura 4.43: Modelado posicionado al marcador.* 

Es importante mencionar que los modelados como el de la figura 4.43 están a la derecha del marcador, esto quiere decir que el modelado asignado al marcador con la leyenda "A" está sobre el marcador con la leyenda "B" y así sucesivamente, esto con la finalidad de que el modelado 3D se vea visible en la pantalla del dispositivo móvil y no este sobre algo que impida su reconocimiento fácilmente.

Los 27 marcadores se ajustaron al lente de la cámara, así como sus modelados correspondientes se posicionaron a la derecha, izquierda, arriba o abajo del marcador, ver figura 4.44.

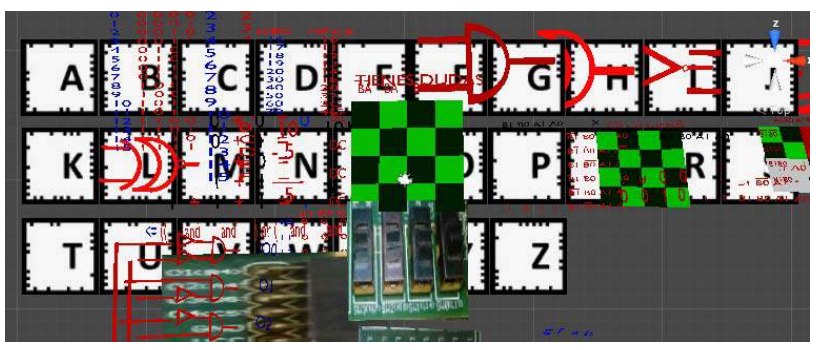

*Figura 4.44: Todos los modelados posicionados con su respectivo marcador.* 

### **4.4.2. Simulación del proyecto**

Cada vez que se ingrese un marcador con su modelado, hay que simularlo. La simulación permite observar la posición del modelado con respecto al marcador así como la orientación, tamaño y transparencia.

Para simular la aplicación solo se tiene que ejecutar el proyecto dando clic sobre el botón con la imagen *player.* Así mismo para detener la simulación se vuelve a dar clic sobre el mismo botón, ver figura 4.45.

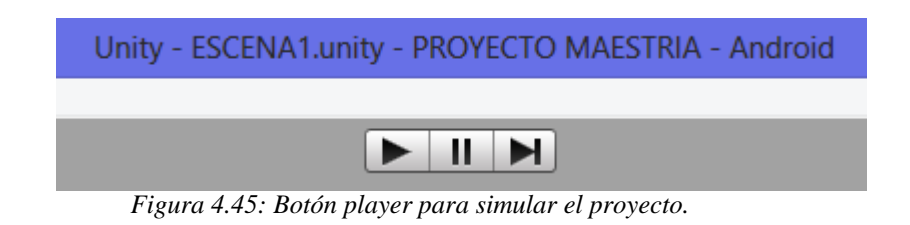

# **4.4.3. App generado**

Una vez terminado de asignar los 27 modelados con sus respectivos marcadores y de haber simulado el proyecto, se prosigue a crear la aplicación para el dispositivo móvil.

Dentro del programa Unity se puede crear la APP para el dispositivo móvil, lo primero que se hace, es salvar la escena principal y el proyecto, ver figura 4.46.

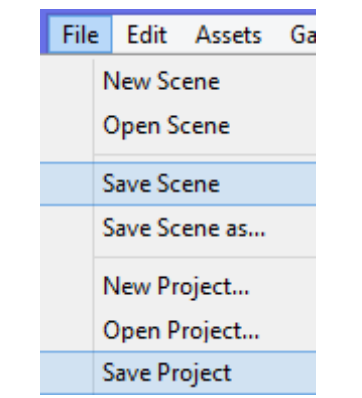

*Figura 4.46: Salvar la escena y el proyecto.* 

Posteriormente se indica la plataforma en la que se montará la aplicación, para este prototipo se utilizó la plataforma de Android y se agrega el proyecto Unity donde están todos los marcadores con sus respetivos modelados, en la figura 4.47 se muestra la escena agregada al proyecto.

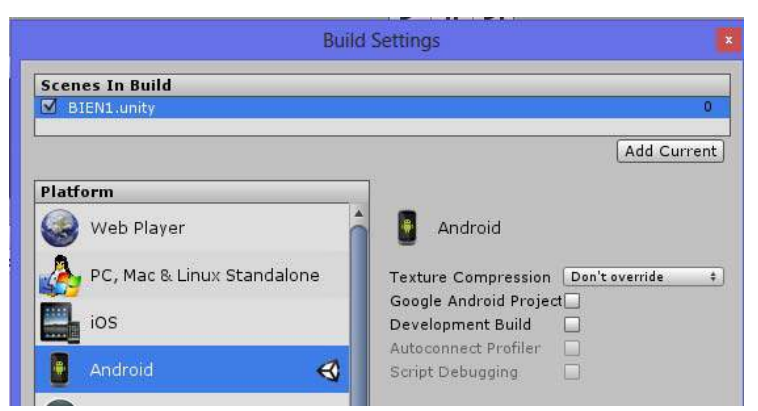

*Figura 4.47: Configuración de la aplicación.* 

Se ajustó las configuraciones como son el ícono y nombre que representará a la aplicación, ver figura 4.48.

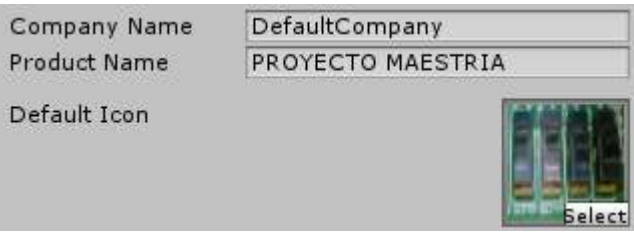

*Figura 4.48: Configuración del icono y nombre del APP.* 

También se configura la versión mínima de la plataforma Android a utilizar y el nivel del API necesario para desarrollar esta aplicación, ver figura 4.49.

| Identification      |                                                                  |
|---------------------|------------------------------------------------------------------|
| Bundle Identifier*  | com.Company.ProductN.                                            |
| Bundle Version*     | 1.0                                                              |
| Bundle Version Code | 1                                                                |
| Minimum API Level   | Android 2.3.1 'Gingerbreat                                       |
|                     |                                                                  |
| Configuration       |                                                                  |
| Device Filter       | ARMv7 only                                                       |
| $\sqrt{10}$         | $\mathbf{1}$ $\mathbf{1}$ $\mathbf{1}$ $\mathbf{N}$ $\mathbf{Y}$ |

*Figura 4.49: Nivel de API y otras configuraciones.* 

Lo siguiente es asignar un nombre para la aplicación que se generará con estas configuraciones mostradas anteriormente, ver figura 4.50.

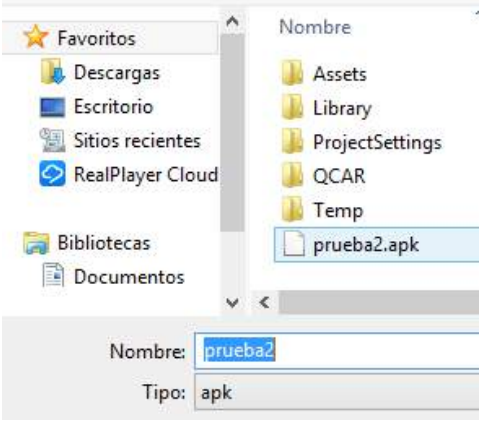

*Figura 4.50: Nombre de la aplicación.* 

Por último se descarga e instala la aplicación hacia el dispositivo móvil, en este prototipo se utilizó la Tablet Samsung con las características que se describen en el apartado 5.2, ver la figura 4.51.

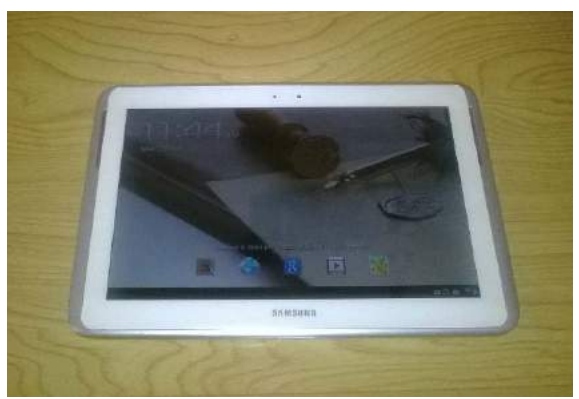

*Figura 4.51: Tablet Samsung.* 

Ya instalada la aplicación se puede ver en pantalla el ícono que se asignó a la APP, ver figura 4.52.

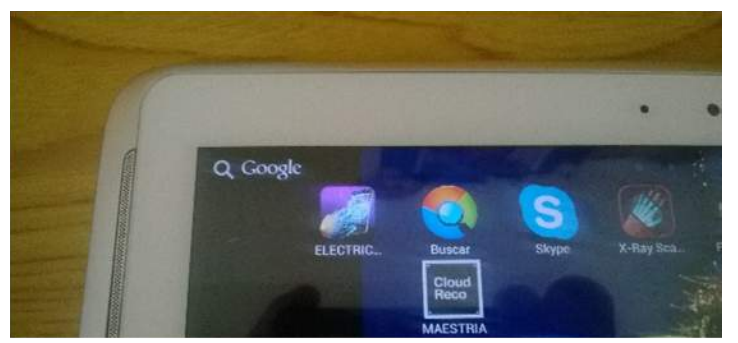

*Figura 4.52: Aplicación, Realidad Aumentada.* 

Lo único que tiene que hacer el usuario final, es dar un clic sobre el icono y podrá observar que la cámara del dispositivo se activa, en ese momento hay que enfocar la cámara hacia cualquier marcador de nuestro libro de texto interactivo y observar el objeto 3D asignado, el modelado del marcador con la leyenda "A" se muestra en la figura 4.53.

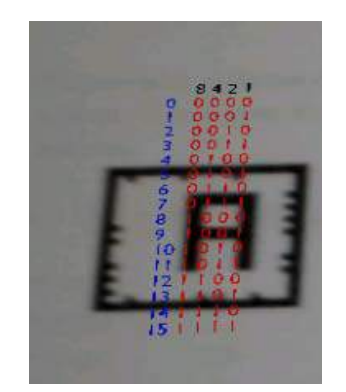

*Figura 4.53: Realidad aumentada.* 

# Capítulo 5 Pruebas y resultados

El presente proyecto, denominado *Desarrollo de un sistema de Realidad Aumentada para el aprendizaje, utilizando dispositivos móviles*, hace uso de la Realidad Aumentada para el apoyo a las clases de Arquitectura de Computadoras (Educación media superior).

Esta aplicación tiene como objetivo el apoyo al aprendizaje de los principios básicos de los circuitos integrados y programación, visualizando en dos dimensiones las tablas de verdad, compuertas lógicas, mapas e imágenes.

 La aplicación ha sido probada con alumnos del Centro de Estudios Científicos Y Tecnológicos No. 3, del tercer semestre, de la carrera técnico en computación turno vespertino y sus resultados son presentados en este trabajo.

### **5.1. Herramienta de trabajo**

El primer día de clases se dio a conocer a los alumnos la forma de trabajo que se llevará a cabo durante el tercer semestre, presentando la herramienta de trabajo que en este caso es el libro de texto interactivo de la materia de Arquitectura de Computadoras.

Se hizo la observación que este cuadernillo se imprimió a color para una mayor atracción para los alumnos y que está conformado por 336 paginas, teniendo un costo de recuperación de \$84.00 pesos y haciendo la observación que cada hoja tiene un costo de ¢25 centavos, teniendo el mismo costo que una copia en blanco y negro.

 También se subrayó que el libro de texto interactivo tiene la finalidad de escribir menos y poner más atención en clase, así mismo, como la exposición de videos asociados a las prácticas y el concepto de los marcadores con Realidad Aumentada.

El proyecto se aplicó a los tres grupos de tercer semestre con los que cuenta el turno vespertino del CECYT 3 de la carrera técnico en computación, el grupo 3IV4 con 35 alumnos, 3IV5 con 39 alumnos y 3IV6 con 41 alumnos, teniendo un total de 115 alumnos, ver figura 5.1.

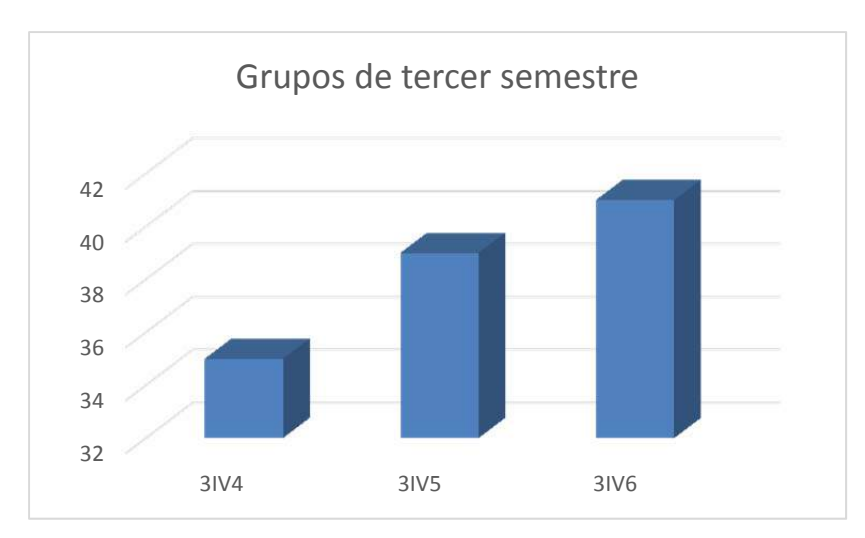

*Figura 5.1: Grafica de número de alumnos por grupo.* 

 El 95% adquirió el libro de texto interactivo en un plazo no mayor de 15 días, el otro 5% no pudo adquirir el cuadernillo por cuestiones económicas, a ese 5% se les dio la alternativa de sacar las copias como se fueran ocupando por semana o utilizar un cuaderno de reuso, en la figura 5.2 se muestra la gráfica con porcentaje de alumnos que compraron o no el cuadernillo.

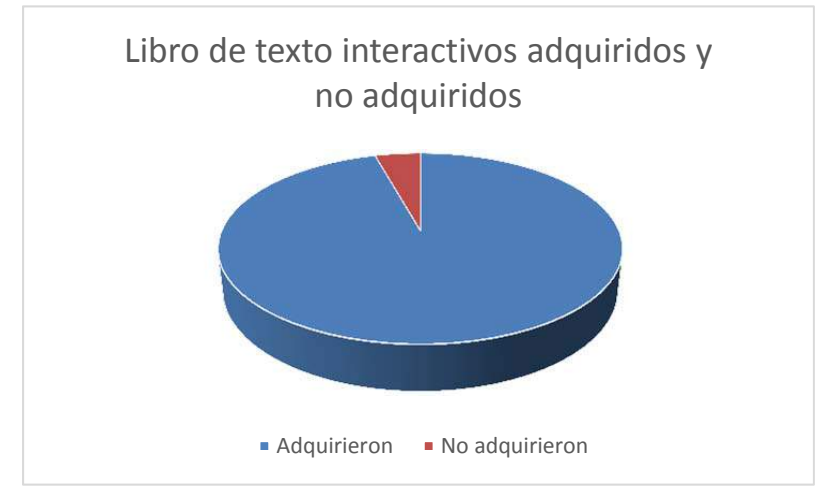

*Figura 5.2: Gráfica de alumnos que adquirieron o no el libro de texto interactivo.* 

# **5.2. Características del dispositivo móvil**

Para instalar la aplicación en el dispositivo móvil, se explicó a los alumnos el procedimiento a seguir, lo primero es tomar en cuenta las características que el dispositivo debe de cumplir para poder ser instalada la aplicación [36]. Al inicio de este proyecto se planteó cuáles eran las limitaciones actuales que tienen los dispositivos móviles.

Esta situación es un reto a la hora de poder realizar una portabilidad con éxito del proyecto base, por ello es necesario encontrar los dispositivos que nos brinden una serie de ventajas y facilidades, en nuestro caso particular, se ha escogido una Tablet Samsung GT-N8010 y un celular XT1058.

Se requieren dispositivos móviles con el sistema operativo *Android* y que cumplan con las características mínimas que se describen a continuación.

- Pantalla recomendada de 3.5 pulgadas o superior
- Memoria interna de 1 GB
- Cámara con resolución de 5 Megapíxeles
- Versión del sistema operativo Android 2.3.4

Para llevar a cabo las pruebas en este proyecto, se utilizaron dos dispositivos móviles diferentes, el primero una Tablet Samsung modelo GT-N8010 con pantalla de 10.1 pulgadas con resolución 1280 x 800 pixeles, 2 GB en memoria interna, cámara de 5 Megapíxeles, CPU quad core 1.4 GHZ y versión del sistema operativo *Android 4.1.2*, ver figura 5.3.

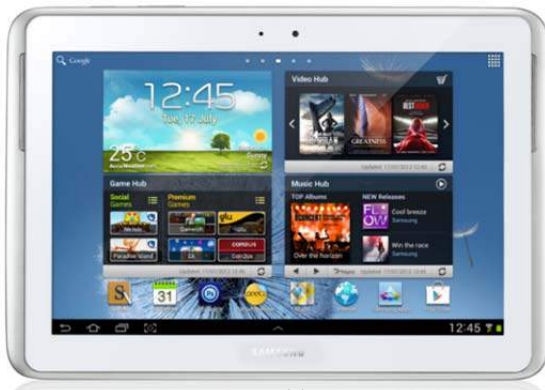

*Figura 5.3.: Tablet GT-N8010.* 

El segundo dispositivo móvil utilizado en este proyecto es el celular Moto X modelo XT1058 con pantalla de 4.7 pulgadas, 2 GB en memoria RAM, cámara de 10 Megapíxeles y versión del sistema operativo Android 4.2.2, ver figura 5.4.

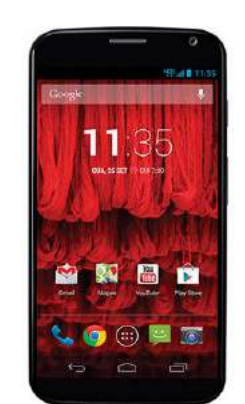

*Figura 5.4: Celular moto XT1058.* 

# **5.3. Descripción de la prueba experimental**

Se explicó a los alumnos que si cuentan con un dispositivo móvil que cumpla con las características mínimas mencionadas en el apartado 5.2, podrán instalar la aplicación en tres sencillos pasos.

 Para bajar la aplicación a tu dispositivo móvil, deberá estar activado la opción *orígenes desconocidos*, esta elección permite la instalación de aplicaciones de fuentes que no sean Play Store. La opción *Orígenes desconocidos* se puede encontrar en el icono *Config*, apartado *Seguridad* como se observa en la figura 5.5.

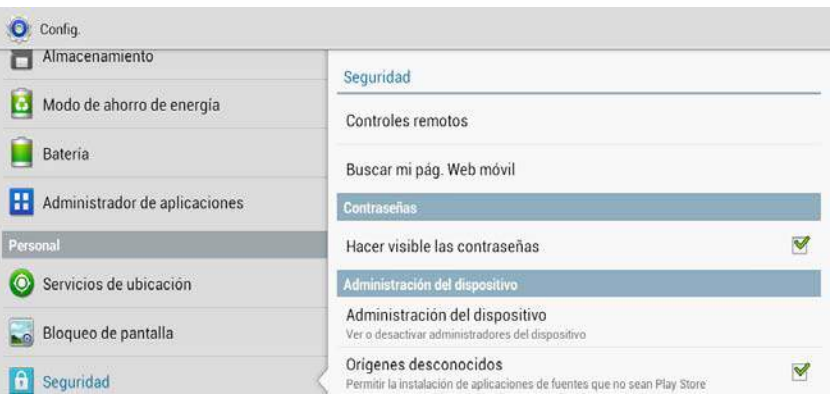

*Figura 5.5: Opción orígenes desconocidos.* 

 Posteriormente hay que descargar la aplicación entrando a la página web http://www.aprendepasoapaso.com.mx/, dando clic en el hipervínculo *Descargar Aplicación-Arquitectura de Computadoras*, la descarga puede durar máximo un minuto, todo dependerá de la velocidad del móvil y banda ancha que tenga el usuario, ver figura 5.6.

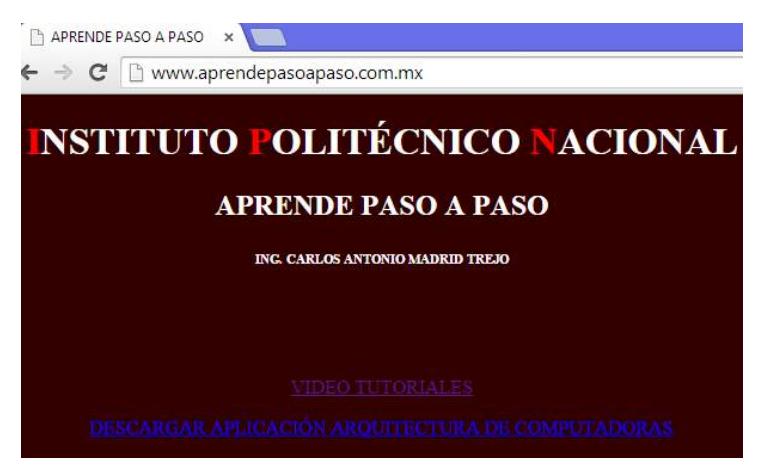

*Figura 5.6: Página web aprende paso a paso.* 

Una vez descargado el archivo *APK*, se instalará en el dispositivo móvil haciendo un sólo clic en el icono de la aplicación.

La instalación preguntará si deseas permitir a la aplicación utilizar los siguientes recursos, ver figura 5.7.

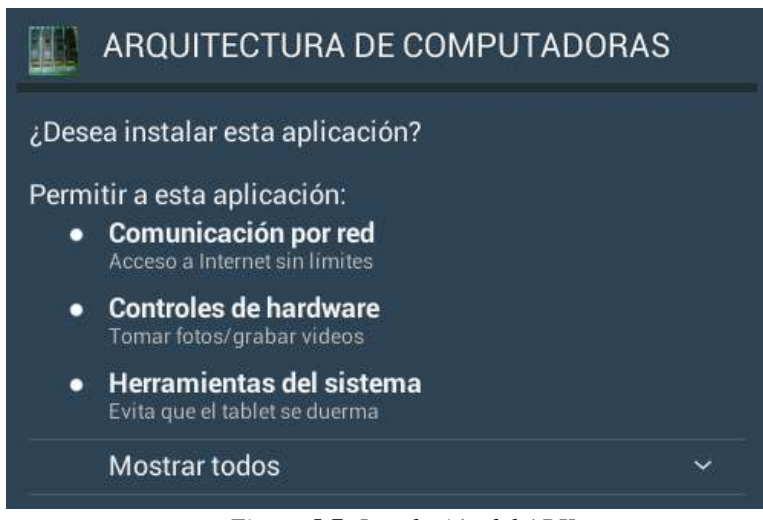

*Figura 5.7: Instalación del APK.* 

Si la aplicación se instaló correctamente se desplegará el mensaje de la figura 5.8.

| ARQUITECTURA DE COMPUTADORAS |       |  |
|------------------------------|-------|--|
| ✔ Aplicación instalada       |       |  |
| Realizado                    | Abrir |  |

*Figura 5.8: Mensaje de aplicación aceptada.* 

Después de abrir la aplicación se activa la cámara del dispositivo y está listo para el reconocimiento de los marcadores.

Una vez que la aplicación este instalada en el dispositivo móvil, se podrá enfocar la cámara del dispositivo hacia el marcador que tenga puesto el docente en el pizarrón en ese momento.

A los alumnos se les explicó que los marcadores que ponga el docente en el pizarrón, tienen un modelado relacionado con el tema o ejercicio que se esté viendo en ese momento y se aclaró que las condiciones como la distancia, iluminación y características del equipo móvil son factores para la visualización del modelado en pantalla.

#### *CAPÍTULO 5: PRUEBAS Y RESULTADOS*

Se tuvieron problemas con los alumnos que tienden a sentarse hasta atrás en el salón de clase, su dispositivo móvil no pudo reconocer el marcador que estaba en el pizarrón a una distancia de más de 5 metros. Es por ello que los marcadores también se imprimieron en el libro de texto interactivo como se muestra en la figura 5.9, con la finalidad de que estén lo más cerca posible de su dispositivo móvil y así sin importar las condiciones que haya, pueda ver un alto índice de probabilidad que se puedan ver los modelados en su pantalla.

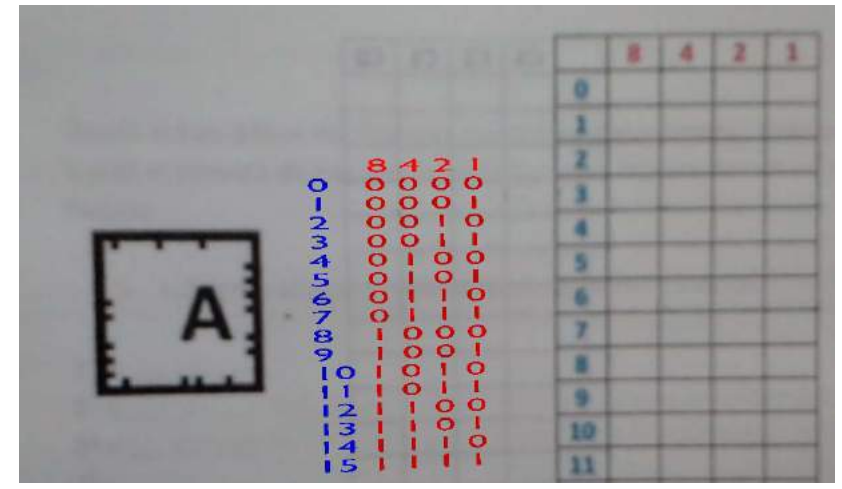

*Figura 5.9: Marcador en el libro de texto interactivo.* 

Así mismo, se comentó que aparte de los marcadores que ayudan a fortalecer el proceso enseñanza-aprendizaje a través de objetos virtuales en 2D y 3D, también se cuenta con una página web, en donde encontraran video tutoriales relacionados exclusivamente con los temas que vienen en el libro de texto interactivo, esto con la finalidad de que los alumnos puedan ver los videos antes de dar la clase correspondiente para que estén familiarizados con el tema.

Otro punto importante que se mencionó con respecto a la página web, es que los videos pueden verlos una y otra vez hasta entender el tema, esto con la intención de que los alumnos por pena a preguntar en clase, se queden con la duda de algo que no hayan entendido.

Cabe destacar que todas estas tecnologías de la información y comunicación empleadas para este proyecto no demeritan otras que se hayan utilizado anteriormente, como proyectores y presentaciones, al contrario se enriquece más con cada una de ellas.

# Capítulo 6 Conclusiones y perspectivas

# **6.1. Conclusiones**

Se logró adquirir los conocimientos necesarios, en el manejo de las herramientas para el desarrollo del sistema.

Las formas de aprendizaje van cambiando a medida que avanza el uso de la tecnología en el salón de clase y la Realidad Aumentada aplicada en un libro de texto puede contribuir en esta transformación.

Se implementó un sistema con Realidad Aumentada que complementa la información que tiene el libro de texto interactivo con elementos virtuales creados por computadora para coadyuvar en el proceso enseñanza-aprendizaje.

Se integraron varios videos en una página web que ayudan como soporte a los temas que se explican el libro de texto interactivo. Los videos tienen una duración máxima de 5 a 10 minutos, con la finalidad de no aburrir al alumno.

Cabe destacar que en este sistema se usan marcadores codificados en la imagen, para superponer objetos virtuales a la información real o del libro de texto interactivo.

Los objetos virtuales se posicionaron a un costado de cada marcador, ya que al verlos en tiempo real, se pudo observar que tanto el marcador como el objeto virtual se encimaban y no se permitía ver con claridad ambos objetos.

Asimismo, este desarrollo permite una interacción en tiempo real entre el usuario y el escenario creado con Realidad Aumentada.

Con el avance de los dispositivos móviles es posible la implementación de este trabajo en una plataforma móvil.

Se optó por el sistema *Vuforia*, *Blender* y *Unity*, por ser software libre y debido a que después de realizar un análisis comparativo de los diferentes programas para generar la Realidad Aumentada.

Se hicieron varias pruebas de descarga, instalación y ejecución con diferentes dispositivos móviles y se pudo determinar las características que debe cumplir el dispositivo para la aplicación propuesta en esta tesis.

Se simulo el proyecto terminado con la finalidad de ver si los modelados tenían la posición, tamaño y luminosidad correcta al momento de enfocar la cámara hacia el marcador.

Se evaluó el sistema con algunos alumnos de nivel medio superior y se hicieron una serie de encuestas para conocer su punto de vista con respecto al proyecto.

A continuación se mencionan algunas de las actividades que se realizaron en este trabajo, con la finalidad de lograr el objetivo inicialmente planteado.

- Se diseñó un libro de texto interactivo de la materia de arquitectura de computadoras.
- Se utilizaron 27 marcadores, mismos que fueron impresos en el libro de texto interactivo.
- Se crearon los modelados *3D* correspondientes para cada marcador.
- Se simuló con la cámara de la computadora la detección de los marcadores, lo cual permitió observar el comportamiento de los modelados del sistema como posición, tamaño, iluminación y distancia.
- Se construyó una página web para concentrar varios videos tutoriales donde se expliquen los temas principales de la materia de arquitectura de computadoras.
- Se puso a prueba el sistema de aprendizaje con Realidad Aumentada a los grupos de tercer semestre del Cecyt 3 de la carrera técnico en computación, y se observó un alto grado de aprobación por parte de los alumnos.
- Se realizó las pruebas correspondientes en diferentes dispositivos móviles con sistema operativo *Android*, observando que la mayoría cumplían con los requisitos necesarios para el uso de la aplicación generada.
- Se integró la Realidad Aumentada dentro de las nuevas tecnologías para la enseñanza y se implantó una aplicación educativa para la materia de arquitectura de computadoras, en un campo donde la Realidad Aumentada aún no ha sido presente en el centro de estudios científicos y tecnológicos No. 3 y que nos da total libertad de aplicarla.
- Los alumnos se sienten motivados y aprenden directamente interactuando con elementos virtuales. Es tan intuitivo para ellos que en ningún momento se les dificultó la aplicación del uso de las Tecnologías al contrario, se les ha facilitado la forma de aprender.

Desde un punto de vista técnico la visualización con Realidad Aumentada cada vez va a estar más presente en el campo educativo, ya sea con soluciones comerciales o de código abierto.

# **6.2. Trabajos futuros**

Como trabajo futuro es importante analizar la contribución de estos entornos al desarrollo del aprendizaje para todos, adaptado y personalizado a las características de los alumnos, y cómo influyen en aquellos estudiantes que teniendo diferentes problemas de aprendizaje causados entre otros motivos por el lugar de trabajo, el lugar donde residen, su edad, discapacidades físicas o psicológicas y dificultades específicas de aprendizaje, pudieran encontrar en el sistema de Realidad Aumentada la solución a estos problemas.

En relación a los trabajos futuros se pueden mencionar los siguientes.

- Es conveniente que se genere la aplicación del APK para otras arquitecturas como Windows.
- Implementar otros marcadores para insertar videos y sonidos para enriquecer más el proceso enseñanza-aprendizaje y así complementarlos con los que ya están disponibles.
- Diseño de juegos interactivos relacionados con los temas y aplicados a la Realidad Aumentada.

# Referencias

- [1] Vidal Schmill, Disciplina Inteligente, Manual de Estrategias Actuales para una Educación en el Hogar Basada en Valores, Producciones Educación Aplicada S. de R.L. de C.V., México 2004.
- [2] Ricardo Luis Videla, Clases Pasivas, Clases Activas y Clases Virtuales, Universidad Nacional de Córdoba, RAR - Volumen 74 - Número 2 – 2010.
- [3] Augmented Learning. Research and Design of Mobile Educational Games. MIT Press: Campbirdge, Massachusetts.2008. Klopfer, E.
- [4] Roberto Gallego Delgado, Nerea Saura Parra, Pedro Miguel Núñez Trujillo, AR-Learning: libro interactivo basado en Realidad Aumentada con aplicación a la enseñanza, Universidad de Extremadura, 2012.
- [5] X. Basogain, M. Olabe, K. Espinosa, C. Rouèche y J.C. Olabe, Realidad Aumentada en la Educación: Una tecnología emergente, Escuela Superior de Ingeniería de Bilbao, EHU Bilbao, Spain.
- [6] Domingo Sánchez Blázquez, Desarrollo de una aplicación de Realidad Aumentada para simulación de moléculas, Universidad Politécnica de Valencia.
- [7] Ivan Poupyrev , The MagicBook: A Transitional AR Interface, Interaction Laboratory Sony , Tokio Japan, 3-14-13.
- [8] María Reina Zarate, Cecilio Francisco Mendoza González, Honorato Aguilar Galicia, Juan Manuel Padilla Flores, Nava Marcadores para la Realidad Aumentada para fines educativos, Universidad Tecnológica del Centro de Veracruz, Año 2 No.3, Diciembre 2013.
- [9] Disponible en: http://es.wikipedia.org/wiki/ Consultada en Octubre, 2012.
- [10] Iván Ortiz Cáceres, Libro de clases electrónico: modelo de seguimiento de contenidos, Centro de Investigación y Desarrollo de la Educación, Universidad Alberto Hurtado, 2008
- [11] An innovative augmented reality educational platform using Gamification to enhance lifelong learning and cultural education IEEE - Information, Intelligence, Systems and Applications (IISA), 2013 Fourth International Conference on Eleftheria, C.A. ; Dept. of Comput. Eng. & Inf., Univ. of Patras, Patras, Greece.
- [12] Augmented Reality Learning Experiences: Survey of Prototype Design and Evaluation Learning Technologies, IEEE Transactions, Volume 7, Japan.
- [13] Disponible en: http://es.wikipedia.org/wiki/Tipos\_de\_aprendizaje Consultada en Octubre, 2012.
- [14] Disponible en: http://www.eumed.net/rev/tlatemoani/11/hemisferios-cerebrales.pdf Consultada en Julio, 2013.
- [15] Henderson, S., Feiner, S., Exploring the Benefits of Augmented Reality Documentation for Maintenance and Repair.In IEEE Transactions on Visualization and Computer Graphics. 2011.
- [16] Tony Mullen, Realidad Aumentada Crea tus propias aplicaciones, Anaya Multimedia, 2012.
- [17] Fundación Telefónica, Realidad Aumentada una nueva lente para ver el mundo, Editorial Ariel, S.A., 2011.
- [18] Squire, K.D., Jan, M., Mad City Mystery: Developing scientific argumentation skills with a place-based augmented reality game on handheld computers. Journal of Science Education and Technology, vol. 16, no. 1.
- [19] Disponible en: http://definicion.de/realidad/ Consultada en Noviembre, 2013.
- [20] Disponible en: http://es.wikipedia.org/wiki/Realidad\_mixta Consultada en Agosto, 2014.
- [21] Disponible en: http://www.hitl.washington.edu/artoolkit/ Consultada en Enero, 2014.
- [22] Disponible en: http://www.aumenta.me/?q=node/36 Consultada en febrero, 2013.
- [23] Disponible en: http://www.realidadaumentada.com.co/cursos/tutoriales/78-cursoflash/curso-basico/68-creacion-de-marcadores Consultada en Mayo, 2013.
- [24] Plan Integral de Educación Digital, Creación de Marcadores para Realidad Aumentada, Colección de aplicaciones gratuitas para contextos educativos, Dirección Operativa de Incorporación de Tecnologías (InTec), Ministerio de Educación, buenos aires ciudad.
- [25] Disponible en: https://www.qualcomm.com/products/vuforia/the-cloud Consultada en Julio, 2014.
- [26] Disponible en: https://developer.vuforia.com/getting-started-overview Consultada en febrero, 2013.
- [27] Ton Roosendaal, Stefano Selleri, El oficial Blender 2.3 Guía, La Suit Abierta de Creación 3D.
- [28] Disponible en: http://unity3d.com/unity Consultada en Septiembre, 2014.
- [29] Using augmented reality and education platform in architectural visualization: Evaluation of usability and student's level of sastisfaction IEEE - Computers in Education (SIIE), 2012 International Symposium on Fonseca, D. Arquitectura La Salle, Univ. Ramon Llull, Barcelona, Spain
- [30] David Ruiz Torres, Realidad Aumentada Educación y Museos, Revista Icono 14, 2011, Año 9 Vol. 2, Madrid (España).
- [31] Disponible en: http://aumenta.me/node/36 Consultada en Marzo, 2014.
- [32] Disponible en: http://es.wikipedia.org/wiki/C%C3%B3digo\_QR Consultada en Agosto, 2014.
- [33] Disponible en: https://developer.vuforia.com/resources/dev-guide/working-devicedatabases Consultada en Agosto, 2014.
- [34] Disponible en: http://www.blender.org/about/ Consultada en Enero, 2014.
- [35] Carlos González Morcillo, David Vallejo Fernández, Javier Alonso Albusac, José Jesús Castro Sánchez, Realidad Aumentada un Enfoque Práctico con Artoolkit y Blender, Bubok Publishing S.L., España.
- [36] Móvil Learning, Análisis Prospectivo de las Potencialidades Asociadas al Móvil Learning, ISEA S. Coop, 2009.
# APÉNDICE A ENCUESTAS

Se realizaron tres encuestas técnicas dicotómicas con preguntas relacionadas al sistema con Realidad Aumentada para el proceso enseñanza-aprendizaje. Estas encuestas se emplearon antes de poner en práctica el sistema propuesto en esta tesis y se aplicaron a los alumnos de nivel medio superior entre las edades de 15 a 18 años, teniendo en cuenta los aspectos técnicos más relacionados con este proyecto como son el libro de texto interactivo, dispositivo móvil y pagina web.

En una primera encuesta, se abordaron cinco preguntas a 30 alumnos acerca del libro de texto interactivo, las preguntas se muestran en la figura A.1.

## Centro de Estudios Científicos Y Tecnológicos No. 3 Arquitectura de Computadoras

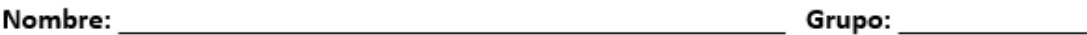

Encuesta para determinar el punto de vista de los alumnos acerca del libro de texto interactivo que se utiliza como herramienta de trabajo en la materia de Arquitectura de Computadoras del tercer semestre de la carrera técnico en computación turno vespertino.

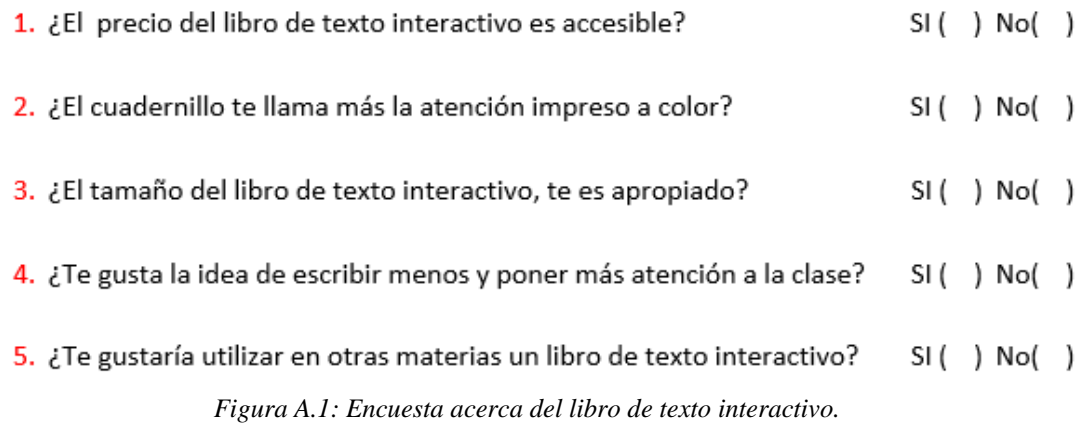

A continuación se muestra la gráfica de los alumnos encuestados acerca del libro de texto interactivo, ver figura A.2.

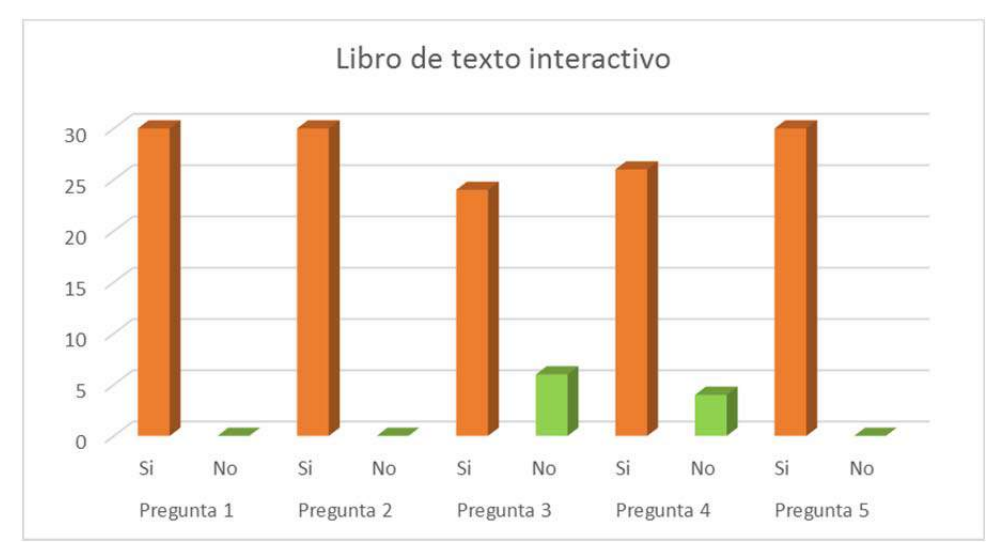

*Figura A.2: Gráfica de alumnos encuestados acerca del libro de texto interactivo.*

En una segunda encuesta se presentaron cinco preguntas a 30 alumnos acerca de los dispositivos móviles, teniendo en cuenta los aspectos que se exponen en la figura A.3.

# Centro de Estudios Científicos Y Tecnológicos No. 3 Arquitectura de Computadoras

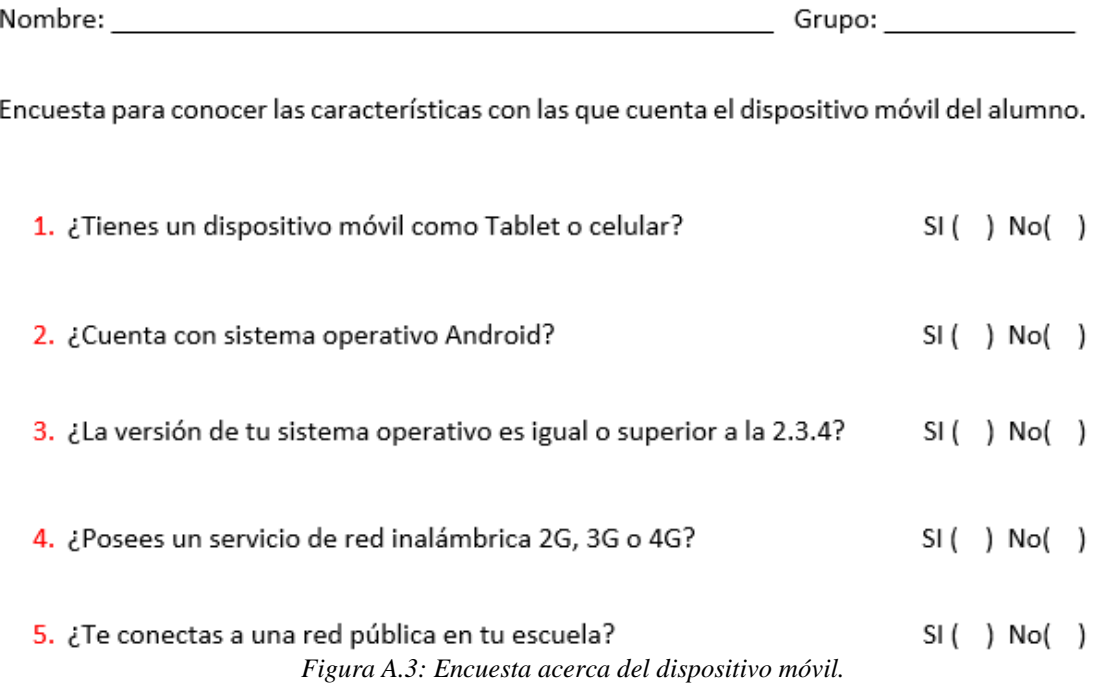

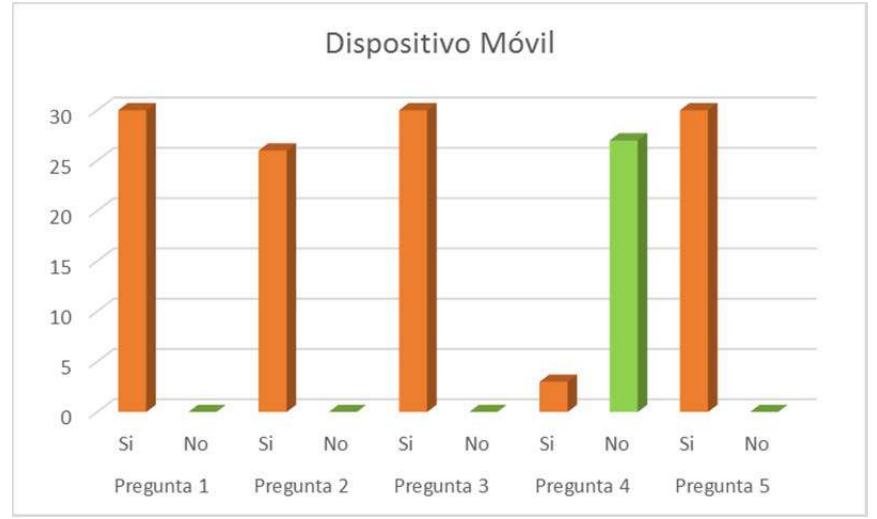

En la figura A.4 se muestra la gráfica de los alumnos encuestados acerca del dispositivo móvil.

*Figura A.4: Gráfica de alumnos encuestados acerca del dispositivo móvil.*

En una tercera encuesta se presentaron cinco preguntas a 30 alumnos acerca de las dificultades que pudiera haber o no tenido en la instalación de la aplicación, ver figura A.5.

## Centro de Estudios Científicos Y Tecnológicos No. 3 Arquitectura de Computadoras

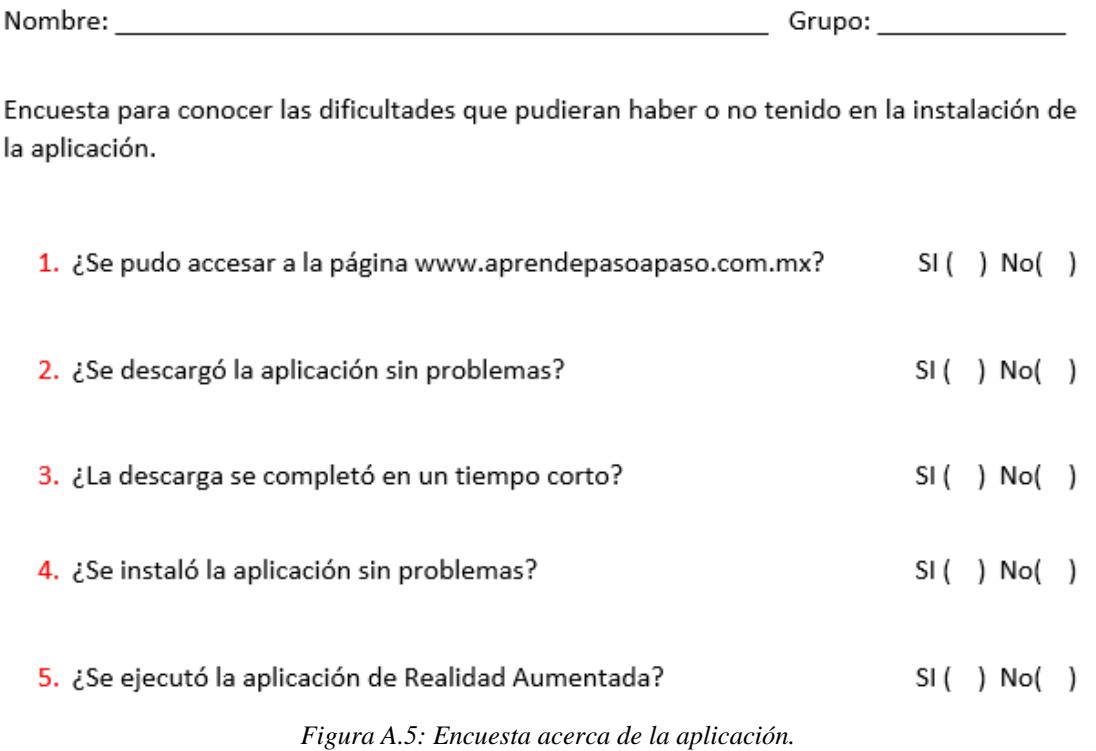

A continuación se muestra la gráfica de los alumnos encuestados acerca de la aplicación, ver figura A.6.

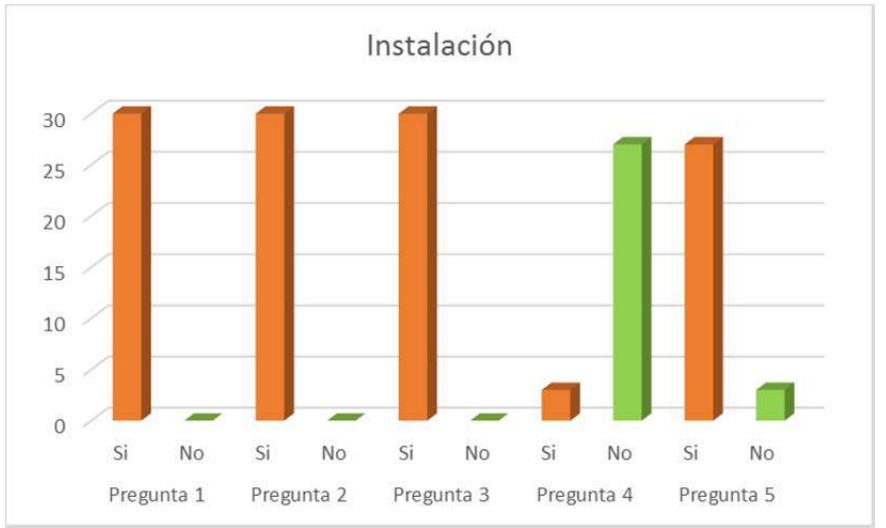

*Figura A.6: Gráfica de alumnos encuestados acerca de la aplicación.*

Por otra parte, al finalizar la primera clase aplicando la tecnología de Realidad Aumentada, se realizó una encuesta de 9 preguntas relacionadas con su aprendizaje, ver figura A.7.

#### Centro de Estudios Científicos Y Tecnológicos No. 3 Arquitectura de Computadoras

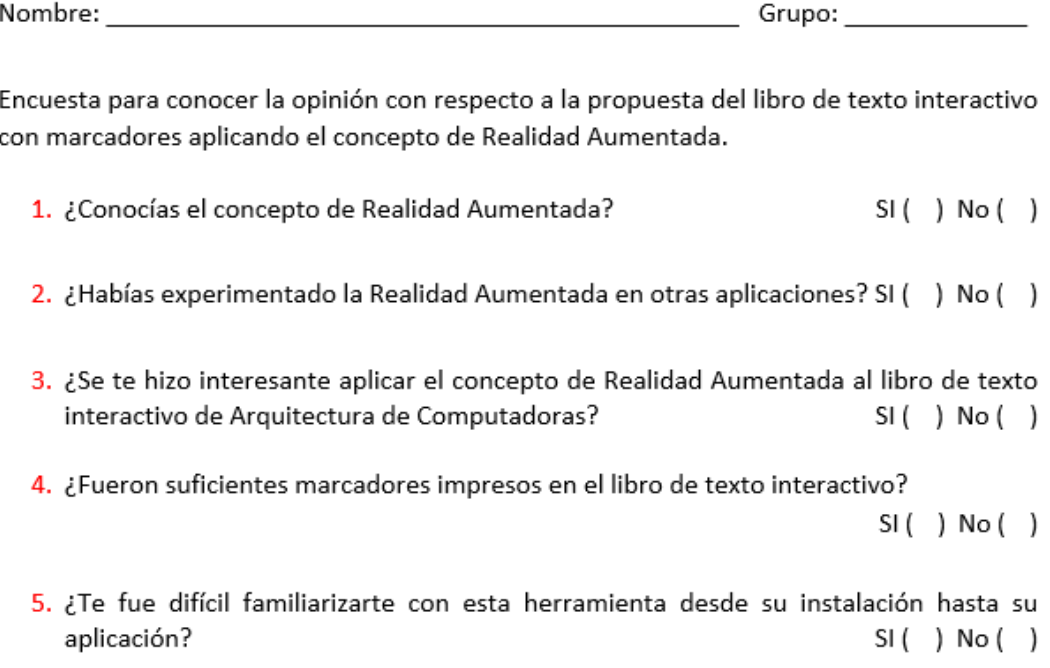

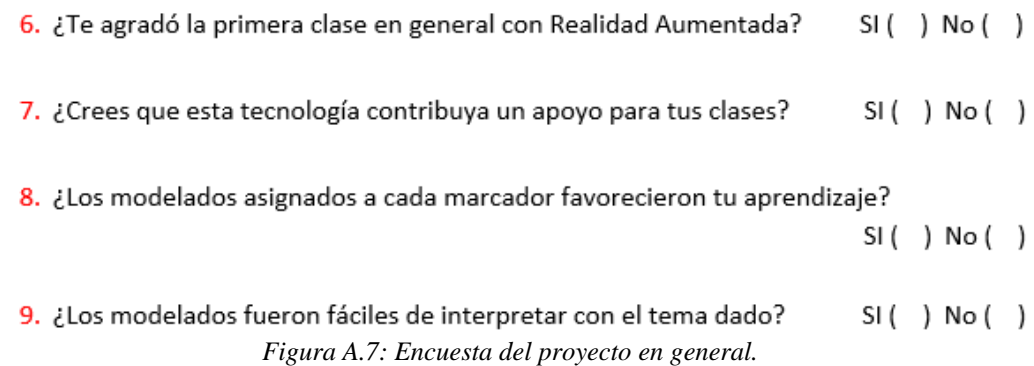

A continuación se muestra la gráfica de los alumnos encuestados acerca del proyecto en general, ver figura A.8.

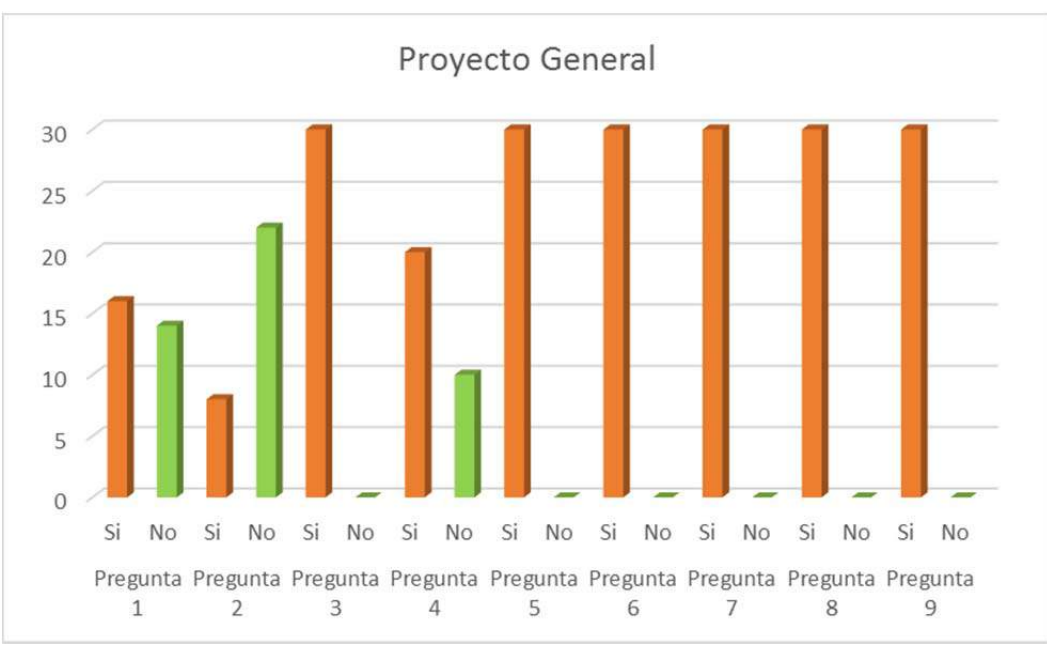

*Figura A.8: Gráfica de alumnos encuestados acerca del proyecto en general.*